# Joy 1

# *Bedienungs- und Bauanleitung*

Version 1.3 Revision 4 (Hardware Revision 1.2)

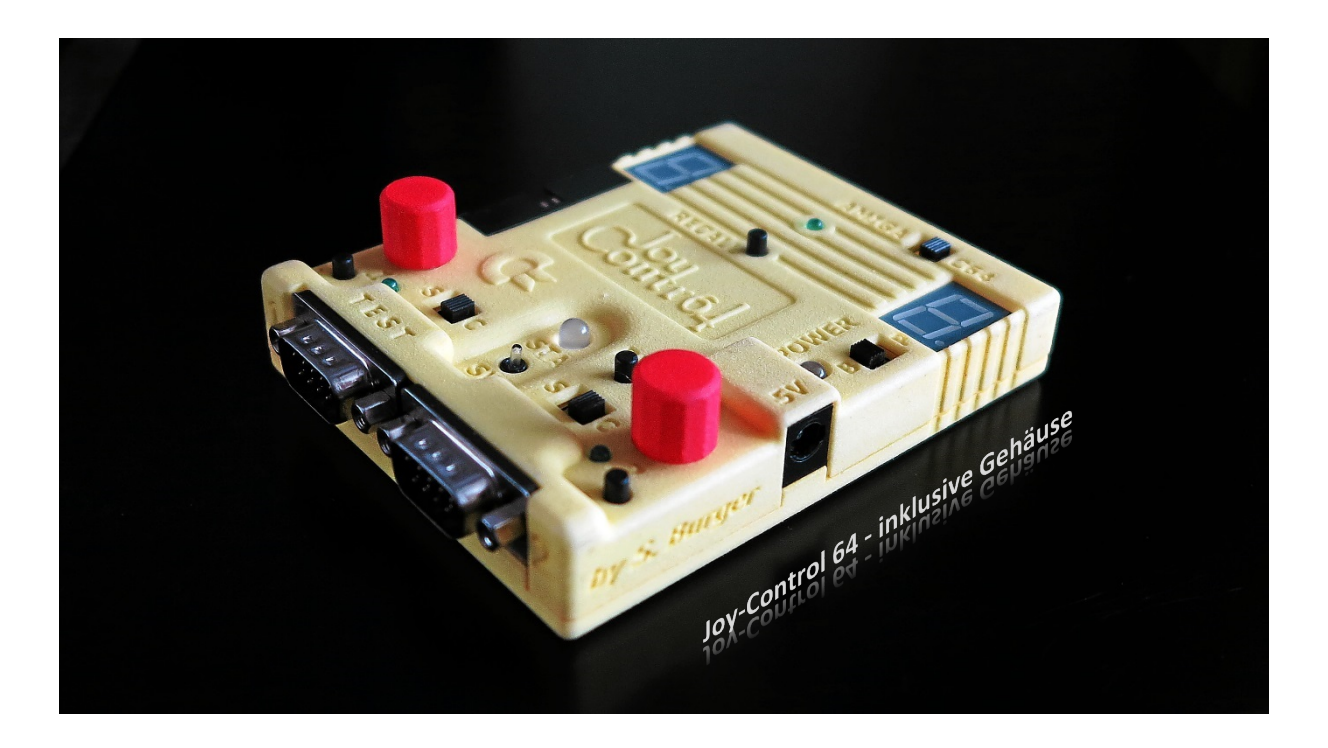

# Inhaltsverzeichnis

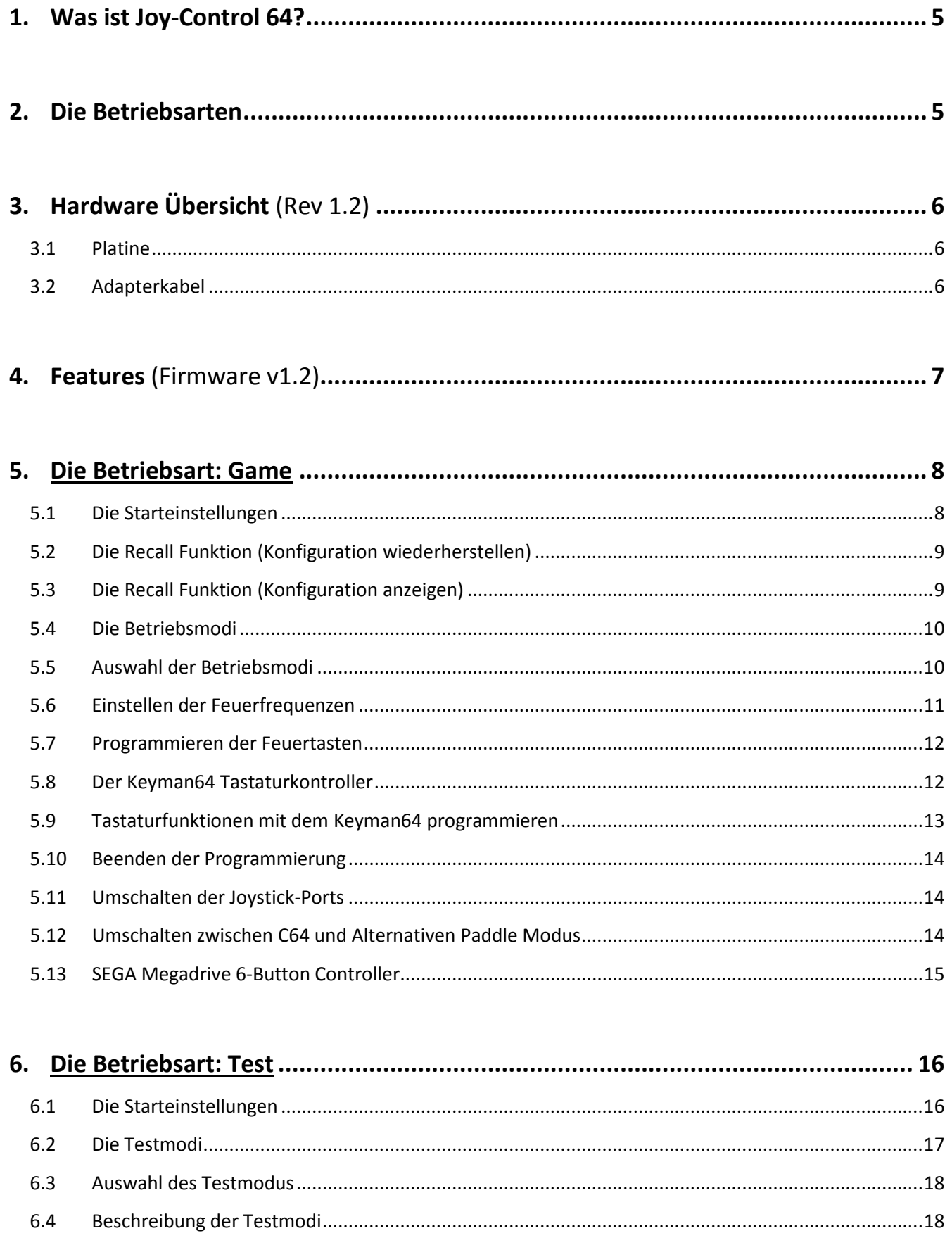

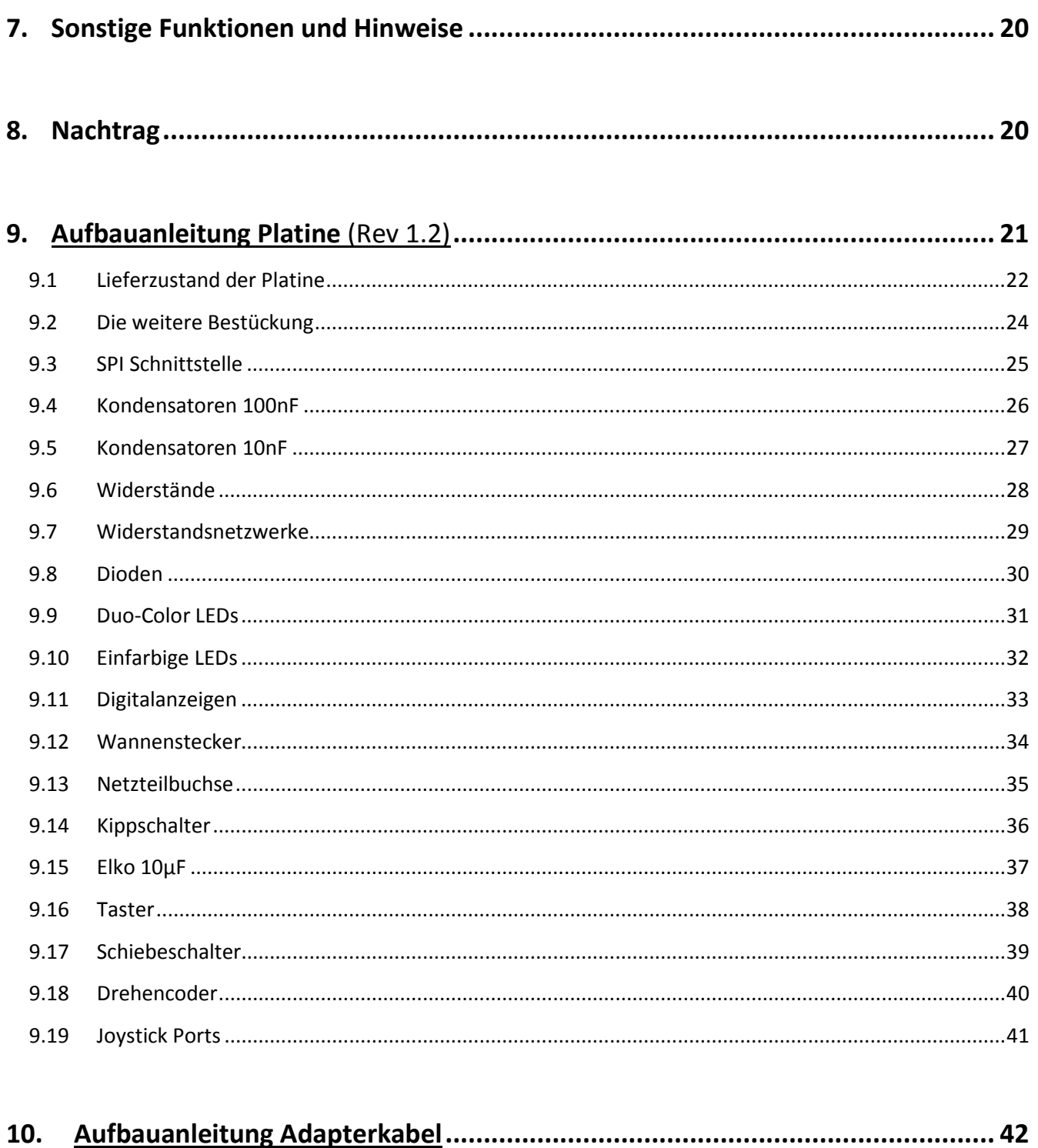

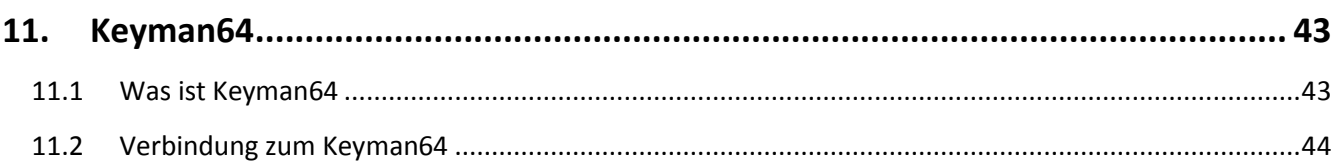

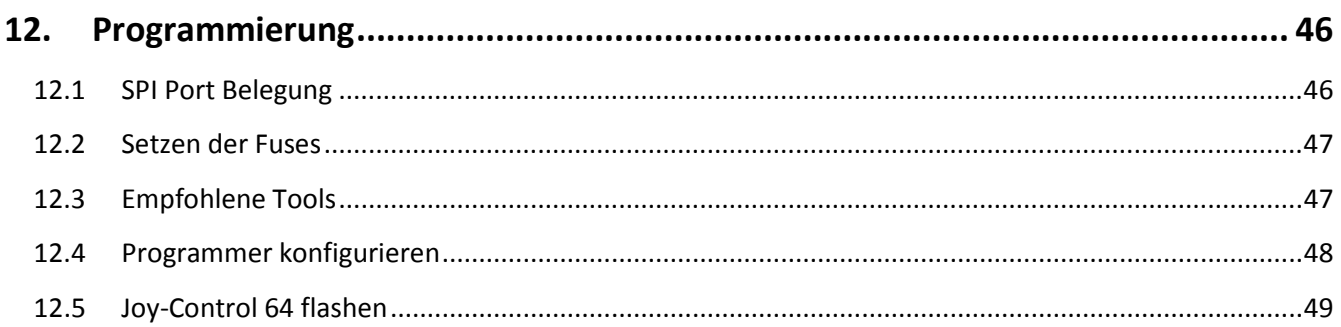

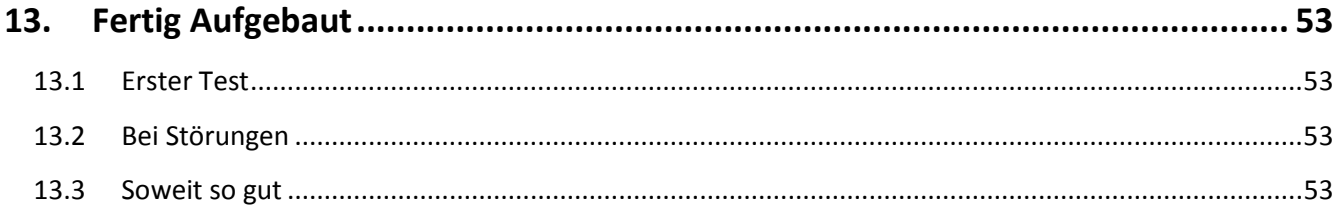

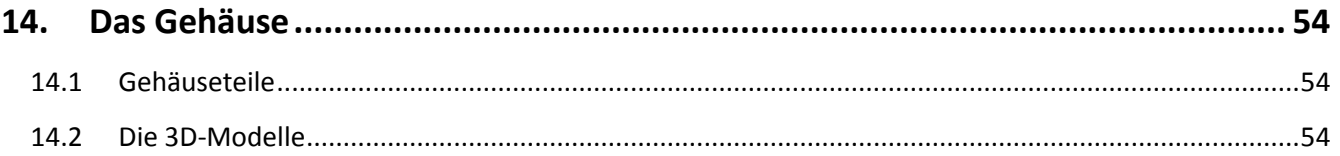

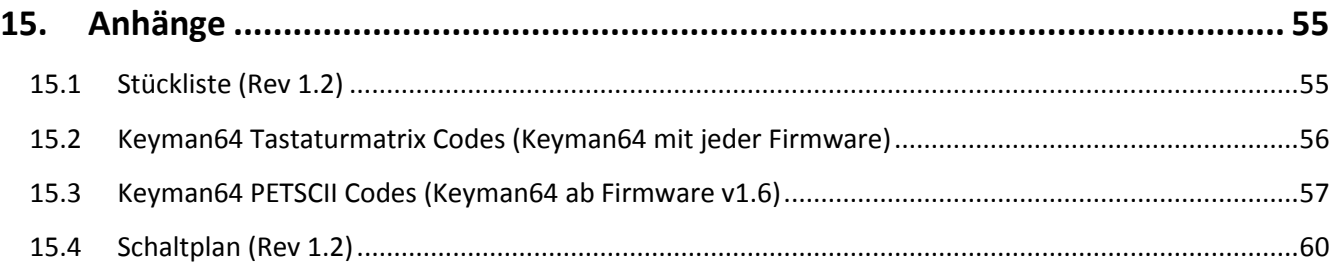

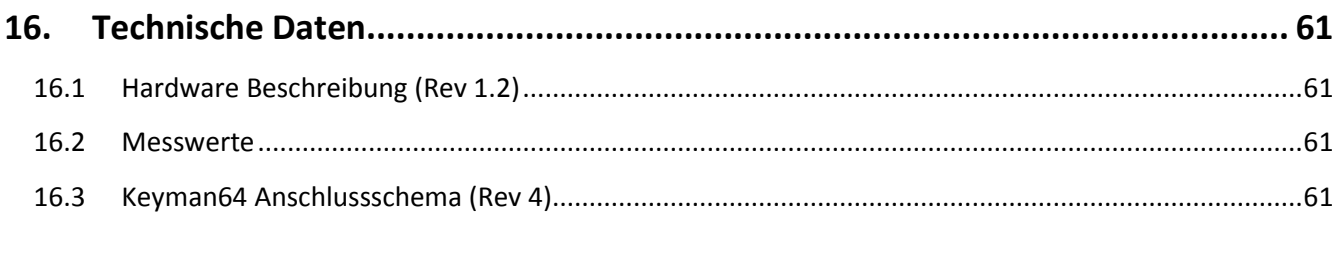

 $17.$ 

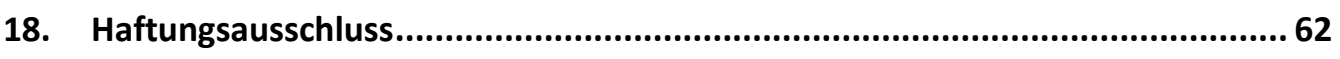

# **1.Was ist Joy-Control 64?**

Das Joy-Control 64 (JC64) ist ein Interface das zwischen dem C64 und daran anzuschließenden Controllern betrieben wird.

Hierzu wird das Joy-Control 64 an den beiden Joystick-Ports des C64, und die Controller (Joystick, Paddle, SEGA Megadrive Controller) an den Joystick Eingängen des Joy-Control 64 angeschlossen.

So kann das JC64 als Joystick-Port-Umschalter, Dauerfeuer- und frei programmierbares Fire-Button-Interface, genutzt werden. Unterstützt werden Controller, mit bis zu drei Feuerknöpfen\*, die Commodore, Atari VCS oder SEGA Megadrive kompatibel sind. Zusätzlich kann der Keyman64 Tastaturcontroller angesteuert werden.

Außerdem hat das Joy-Control 64 einen Testmodus mit dem die verschiedenen Controller auf Funktion geprüft werden können.

#### **\*) Achtung:**

**Viele Joysticks auf dem Markt sind, obwohl sie 2 oder 3 Feuerknöpfe besitzen, keine echten Multi-Button-Joysticks. Bei diesen Sticks liegen alle Knöpfe auf derselben Signalleitung zum C64. Die Knöpfe können daher auch nicht getrennt ausgewertet werden.** 

**Bei echten Multi-Button-Joysticks liegen der zweite und dritte Feuerknopf an Pin 9 und Pin 5 am Joystick-Port an. Anstatt, wie der erste Feuerknopf, an Pin 6.**

**Ob ein Joystick tatsächlich drei getrennte Feuerknöpfe unterstützt kann mit Hilfe des "manuellen Joystick Testmodus" (Kapite[l 6.4\)](#page-17-0) vom Joy-Control 64 sehr einfach geprüft werden.** 

**SEGA Megadrive Controller sind immer echte 3-Button Controller.**

Eine Umbauanleitung für einen Competition Pro Joystick auf 2 oder 3 Buttons gibt es z.B. hier: <http://wiki.icomp.de/wiki/DB9-Joystick>

# **2.Die Betriebsarten**

Das Joy-Control 64 besitzt zwei grundsätzlich unterschiedliche Betriebsarten.

- 1. Die Betriebsart: **Game** (wird im **Kapite[l 5](#page-7-0)** beschrieben). Diese Betriebsart ist automatisch aktiv, wenn das JC64 am C64 angeschlossen ist.
- 2. Die Betriebsart: **Test** (wird im **Kapitel [6](#page-15-0)** beschrieben). Diese Betriebsart ist automatisch aktiv, wenn das JC64 extern mit Strom versorgt wird. Also über Batterie (4,5V=) oder Netzteil (5V=).

**Eine dritte Betriebsart wird gestartet, wenn das JC64 sowohl am C64 als auch an einer externen Stromversorgung angeschlossen ist. Da diese Anschlussart nicht empfohlen und auch nicht unterstützt wird, geht das JC64 in einen Alarmmodus der keine weitere Nutzung zulässt (die LEDs der Digitalanzeigen laufen endlos durch). In diesem Fall umgehend eine der Stromversorgungen vom JC64 trennen.**

# **3.Hardware Übersicht** (Rev 1.2)

# **3.1 Platine**

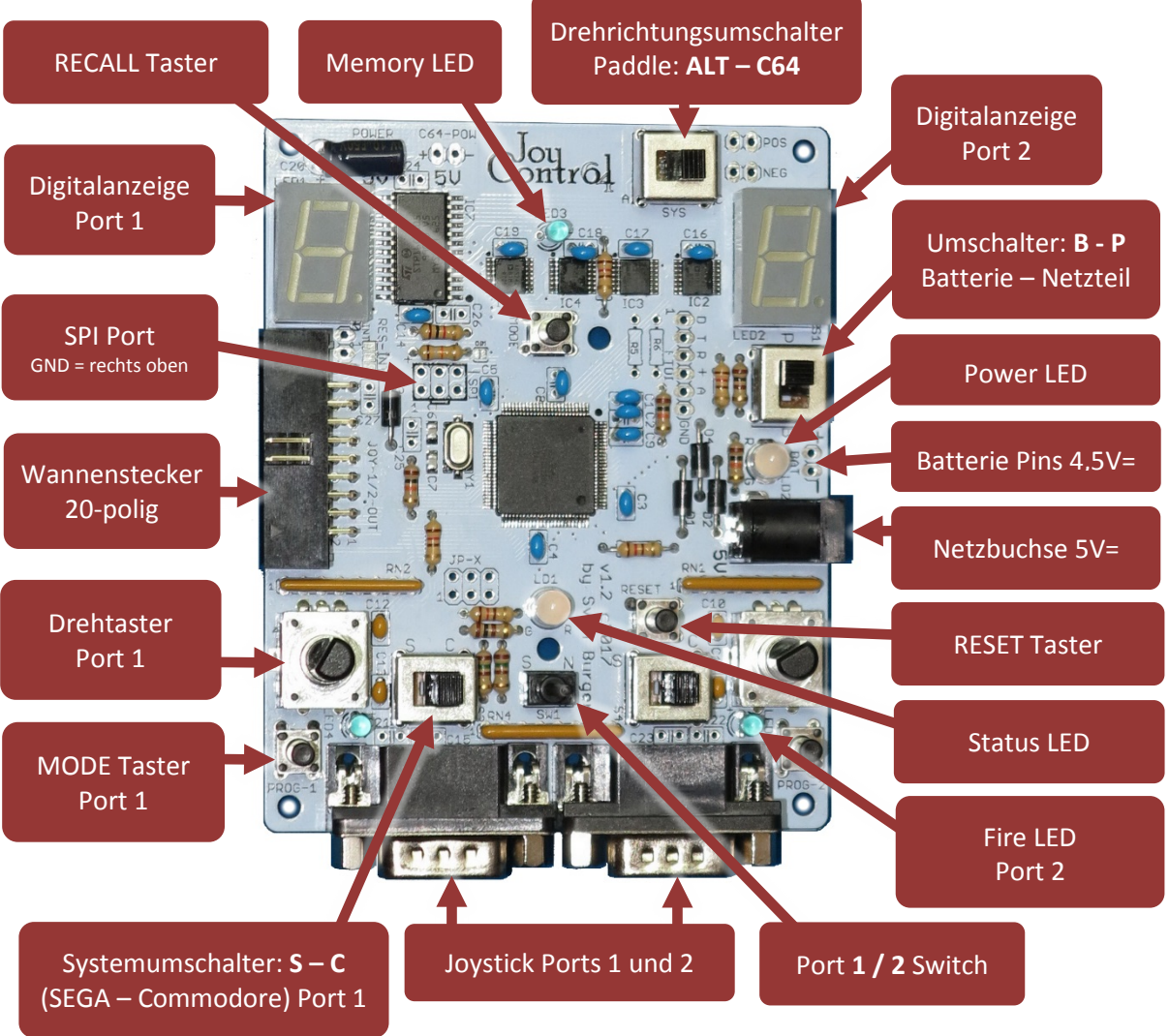

**Drehtaster, Modetaster, Systemumschalter, Fire LED und Digitalanzeige sind jeweils für Port 1 (links) und Port 2 (rechts) vorhanden**.

# **3.2 Adapterkabel**

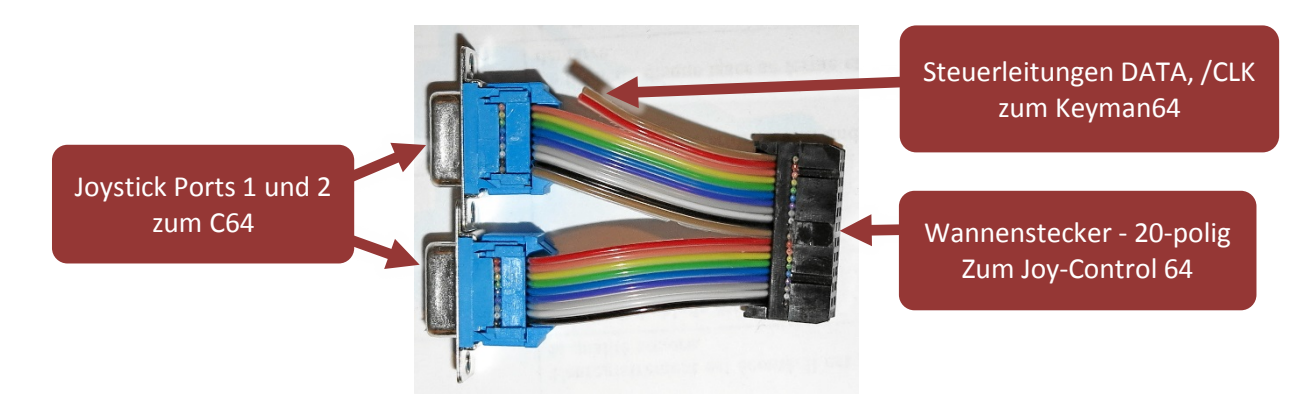

# **4. Features** (Firmware v1.2)

- Joystick, Controller und Paddle Switch. Umschalten aller Funktionen zwischen Port 1 und Port 2.
- SEGA Modus zum Anschließen von Megadrive Controllern (über Umschalter).
- Unterstützung für 2- und 3-Button Joysticks und 3-Button SEGA Megadrive Controller.
- Erweiterte **Keyman64**\* Unterstützung für SEGA Megadrive 6-Button Controller (ab v1.2).
- Automatische Unterscheidung zwischen SEGA 3- und 6-Button Controllern (v1.1).
- Während dem Betrieb regelbare Dauerfeuerfunktionen.
- Es kann für jeden der drei Joystick Feuerknöpfe das Dauerfeuer individuell, in 9 Stufen, geregelt werden (500ms bis 50ms).
- Jeder Joystick Feuerknopf kann direkt am Joy-Control 64 mit jeder beliebigen Joystick-Funktion individuell programmiert werden. (z.B. Joystick-UP auf Feuerknopf-2)
- Simultane Änderung der Drehrichtung aller vier Paddle über Umschalter.
- Anzeige der aktuellen Feuerfrequenz beim Schießen (blinkender Dezimalpunkt auf der 7-Segmentanzeige + blinkende blaue LEDs).
- Alle Feuerknopf Funktionen können gleichzeitig genutzt werden.
- Die individuelle Programmierung wird durch die Dauerfeuerfunktionen unterstützt.
- Die Dauerfeuerfunktion für die Paddle Feuerköpfe ist für jeden (4) Paddle individuell regelbar.
- Getrennte Betriebs-Modi Auswahl für Port 1 und Port 2 (Joystick, Paddle oder SEGA Megadrive).
- Alle Einstellungen werden automatisch gespeichert und bleiben auch ohne Stromversorgung erhalten.
- User-Interface um die aktuell eingestellten Funktionen anzuzeigen (7-Segment Anzeigen und LEDs).
- "Reset" setzt alle Funktionen auf die Ursprungswerte (Default) zurück.
- "Recall" stellt die Konfiguration wieder her, die vor einem "Reset" oder "Power-Off" eingestellt wurde.
- "Stand-Alone" Betrieb über 4,5V Batterie oder 5V= Netzteil (Umschaltbar inkl. LED-Anzeige).
- Joy-Control 64 erkennt, ob es am C64 angeschlossen ist oder "Stand-Alone" betrieben wird.
- Testmodus im "Stand-Alone" Betrieb.
- Wählbare Joystick Testprogramme inklusive prüfen:
	- o Der normalen Joystickfunktionen.
	- o Auf Nadelimpulse.
	- o Des Kontaktwiderstands der Schalter und Kabel am Joystick.
- Paddle Testprogramm inklusive prüfen:
	- o Der Drehwiderstände in den Paddle.
	- o Des Kontaktwiderstands der Schalter und Kabel an den Paddle.
- SEGA Megadrive 3- und 6- Button Controller Testfunktion inkl. 6 Fire-Buttons + Start- + Mode-Button (v1.2).
- Im Zusammenspiel mit dem optionalen **Keyman64**\* Tastatur-Controller können drei Feuertasten von Joysticks und SEGA Controllern frei mit Tasten oder Tastenkombinationen der C64 Tastatur belegt werden.
- 3D-Modelle für ein Druckgehäuse (zweiteilig) und Drehknöpfe (zwei Stück).
- Bedienungs- und Bauanleitung

\*) Der **Keyman64** Keyboard-Controller ist eine optionale Erweiterung für den C64.

Über den Keyman64 ist es möglich im Joy-Control 64 programmierte Tastenanschläge an den C64 zu senden. **Alle anderen Funktionen vom Joy-Control 64 benötigen den Keyman64 nicht.**

# <span id="page-7-0"></span>**5.Die Betriebsart: Game**

Wenn das Joy-Control 64 am C64 über die beiden Joystick-Ports angeschlossen wurde und der C64 eingeschaltet wird, startet das Joy-Control 64 automatisch in den Gamemodus.

Beim Start wird zuerst die Reset-Schleife ausgeführt. Dabei laufen die LEDs der Digitalanzeigen kurz durch. Anschließend wird der aktuelle Betriebsmodus der Joystick-Ports angezeigt. Das ist, abhängig von der Stellung der "S-C" (SEGA - Commodore) Schiebeschalter, als "J" oder "A" auf den jeweiligen Digitalanzeigen des Joy-Control 64 zu sehen. Zusätzlich geht die **blaue Memory LED** und die Beleuchtung des Port-Switches an.

Nach weiteren zwei Sekunden schalten die Anzeigen auf "0" um. Ab jetzt ist das JC64 betriebsbereit.

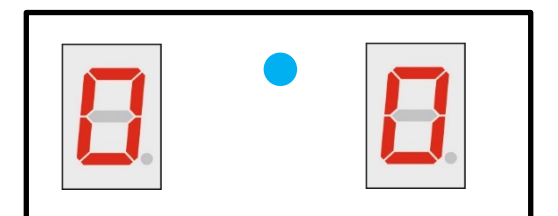

Das Joy-Control 64 ist in der Betriebsart **GAME** startklar.

## **5.1 Die Starteinstellungen**

Das Joy-Control 64 startet immer mit den Default Einstellungen. Das bedeutet, dass alle Werte (Feuerfrequenzen, Tastenbelegungen) zum Neustart auf normal stehen. Also kein Dauerfeuer aktiviert und alle Joystick Funktionen werden unverändert an den C64 durchgereicht.

Dies wird angezeigt durch das dauerhafte leuchten der mittleren **blauen Memory LED**.

#### **Zu beachten ist, dass eventuell vorhandene zweite und dritte Feuerknöpfe zum Start wie der erste Feuerknopf belegt sind.**

Sobald Einstellungen verändert und nach 2 Sekunden automatisch gespeichert wurden, erlischt die Memory LED.

Die leuchtende Memory LED signalisiert auch, dass die vor dem "RESET" oder Ausschalten gespeicherte Konfiguration des JC64 noch im Speicher erhalten ist und per "Recall" Taste wiederhergestellt werden kann.

# <span id="page-8-1"></span>**5.2 Die Recall Funktion (Konfiguration wiederherstellen)**

Wenn die "Recall" Taste betätigt wird während die Memory LED dauerhaft leuchtet dann wird die letzte, vor dem Reset gespeicherte, Konfiguration wiederhergestellt.

Dabei zeigt die linke und rechte Digitalanzeige nacheinander die Werte für den jeweiligen Port an die aus dem Speicher wiederhergestellt werden. Die Werte werden jeweils für ca. eine Sekunde angezeigt.

Anzeigeablauf:

- **Betriebsmodus:** Zusätzlich leuchtet die **Status LED (STA) orange**. Es werden die Modi **J, P** oder **A** angezeigt.
- **Feuerfrequenz:** *Ablauf: Button 1 – Button 2 – Button 3.* Die **Status LED (STA)** leuchtet **grün**. Es werden die Feuergeschwindigkeiten **1-9** angezeigt.
- **Funktionsbelegung:** *Ablauf: Button 1 – Button 2 – Button 3.* Die **Status LED (STA)** leuchtet **rot**. Es wird über die jeweilige LED-Anzeige die Belegung **(Richtung** oder **Feuerknopfnummer)** der Feuertasten angezeigt.

Sind ein oder mehrere Feuerknöpfe mit einem Tastaturcode für den Keyman64 belegt, dann wird dies durch ein "H" für einen gespeicherten Hexadezimalcode angezeigt.

Danach werden die wiederhergestellten Feuerfrequenzen für Button 1 angezeigt und die **blaue Memory LED** erlischt.

Jetzt ist das Joy-Control 64 mit der wiederhergestellten Konfiguration betriebsbereit.

# <span id="page-8-0"></span>**5.3 Die Recall Funktion (Konfiguration anzeigen)**

Wenn die **blaue Memory LED** nicht leuchtet bedeutet das, dass keine alten Konfigurationsdaten zur Wiederherstellung mehr im Speicher stehen.

Das heißt entweder wurde die vorherige Konfiguration schon wiederhergestellt oder sie wurde, durch das Einstellen neuer Werte, überschrieben.

In diesem Fall bewirkt das Betätigen der "Recall" Taste, dass die aktuelle Konfiguration, analog zum Anzeigeablauf beim Wiederherstellen, angezeigt wird.

Danach springt die Anzeige wieder auf die vor "Recall" angezeigten Werte.

# <span id="page-9-0"></span>**5.4 Die Betriebsmodi**

In der Betriebsart Game kennt das Joy-Control 64 drei Betriebsmodi:

- 1. **J**oystick Modus. Auf der Digitalanzeige durch ein "**J**" symbolisiert.
- 2. Paddle Modus. Auf der Digitalanzeige durch ein "P" symbolisiert.
- 3. SEGA Modus. Auf der Digitalanzeige durch ein "A" symbolisiert.

Jeder Modus kann für Port 1 oder Port 2 individuell eingestellt werden.

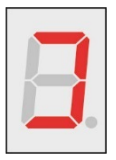

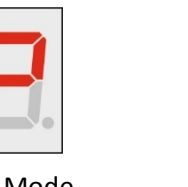

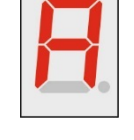

**J**oystick Mode **P**addle Mode SEG**A** Mode

#### **5.5 Auswahl der Betriebsmodi**

- Zum Umschalten zwischen dem **Joystick und dem Paddle Modus** wird der "Mode" Taster des zugehörigen Ports benutzt.

Wobei der erste Tastendruck den aktuellen Betriebsmodus anzeigt und jeder weitere Tastendruck (innerhalb einer Sekunde) zwischen dem Joystick und dem Paddle Modus umschaltet. Der gewählte Modus ("J" oder "P") wird für eine Sekunde auf der zugehörigen Digitalanzeige dargestellt.

Wenn die Anzeige wieder auf die Feuerfrequenzanzeige zurückschaltet wird automatisch der neue Modus gespeichert (Angezeigt durch kurzes Aufleuchten der **blauen Memory LED**). Die Einstellung kann somit nach einem Reset wiederhergestellt werden.

**Der Joystick Modus "J" unterstützt alle Atari VCS kompatiblen Joysticks mit bis zu 3 Feuerknöpfen. (Knopf 2 und 3 auf Pin 9 und 5)**

**Der Paddle Modus "P" unterstützt alle Atari VCS kompatiblen Paddle (Pot: 500 kOhm) mit einem Feuerknopf pro Paddle.**

- Zum Aktivieren des **SEGA Modus** muss der "S-C" Schiebeschalter auf "S" gestellt werden. Der SEGA Modus ("A") wird für eine Sekunde auf der zugehörigen Digitalanzeige dargestellt. Beim Zurückschalten in den Commodore Modus (Schiebeschalter "S-C") wird der Modus wieder aktiviert der vor dem Wechsel in den SEGA Modus aktiv war.

**Der SEGA Modus unterstützt Megadrive kompatible Controller mit 3 Feuerknöpfen plus dem "Start" Knopf.** Die Unterstützung von SEGA Controllern mit 6 Knöpfen wird im **Kapitel 5.13** beschrieben.

- Wird der **"Start" Knopf länger** als **0,5 Sekunden** gedrückt und wieder losgelassen löst er die Anzeige der aktuellen Konfiguration des Joy-Control 64 aus. **Kapitel [5.3:](#page-8-0) Recall (Konfiguration Anzeigen).**
- Wird der **"Start" Knopf länger als 2 Sekunden** gehalten wird die gespeicherte Konfiguration wiederhergestellt. **Kapite[l 5.2:](#page-8-1) Recall (Konfiguration wiederherstellen).**

# **5.6 Einstellen der Feuerfrequenzen**

Zum Einstellen der Feuerfrequenzen der bis zu 3 Fire-Buttons werden die Drehtaster verwendet. Durch drehen am Knopf kann man am jeweiligen Port (1/2) die Feuerfrequenz auf der Digitalanzeige von 0 bis 9 einstellen. Wobei 0 der normalen Joystickfunktion entspricht (ohne Dauerfeuer) und 1 bis 9 einer Feuerfrequenz von 500 bis 50 Millisekunden entsprechen.

Parallel zur Anzeige der Frequenz (0-9) auf der dem Port zugeordneten Digitalanzeige, wird auf der Digitalanzeige das anderen Ports durch Querbalken angezeigt welcher Fire-Button gerade eingestellt wird.

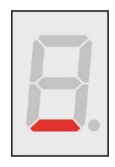

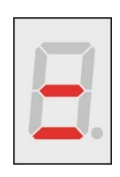

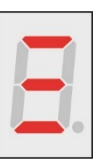

Ein Balken = Feuerknopf 1 Zwei Balken = Feuerknopf 2 Drei Balken = Feuerknopf 3.

Zwischen den einzustellenden Feuerknöpfen kann man umschalten indem man kurz auf den Drehtaster tippt. Wobei der erste Tastendruck nur den aktuell anstehenden Feuerknopf anzeigt und erst der nächste Tastendruck (innerhalb einer Sekunde) die Auswahl weiter schaltet.

#### **Achtung: Im Paddle Modus "P" kann nur zwischen zwei Feuerknöpfen umgeschaltet werden.**

Wenn die Fire-Buttons an den Joysticks gedrückt werden blinkt entsprechend der Schussfrequenz der Dezimalpunkt auf der Digitalanzeige, sowie die **blaue Feuer LED** des jeweiligen Ports.

Sind unterschiedliche Frequenzen für die Feuerknöpfe eingestellt, und werden mehrere Feuerknöpfe gleichzeitig gedrückt gehalten, dann überlagern sich die Frequenzen auch bei den Anzeigen (LED und Dezimalpunkt). Was zu optisch unregelmäßig wirkendem Blinken führt, aber so gewollt ist, um bis zu 3 Frequenzen gleichzeitig darstellen zu können.

Wenn die Balkenanzeige wieder auf die Feuerfrequenzanzeige zurückschaltet, werden automatisch die neuen Feuerfrequenzen gespeichert (Angezeigt durch kurzes Aufleuchten der **blauen Memory LED**). Die Einstellung kann somit nach einem Reset wiederhergestellt werden.

#### **Beispiel:**

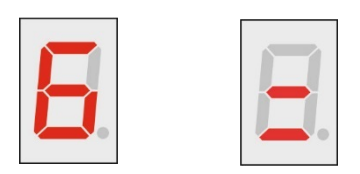

Der **2. Feuerknopf** des an **Port 1** (links) angeschlossenen Joysticks ist auf die **Feuerfrequenz 6** eingestellt.

# **5.7 Programmieren der Feuertasten**

Die Feuerknöpfe können mit jeder beliebigen **Joystick-Funktion** belegt werden.

Dazu muss der entsprechende **Drehtaster länger als eine Sekunde gedrückt werden** bis die Digitalanzeige umspringt und die Feuer LED angeht.

Solange der Knopf gedrückt gehalten bleibt wird auf der dem Port zugehörigen Anzeige die aktuell programmierte Funktion angezeigt. Auf der anderen Anzeige wird durch die 1 bis 3 Querbalken angezeigt welcher Feuerknopf aktuell programmiert wird.

**Beispiel:**

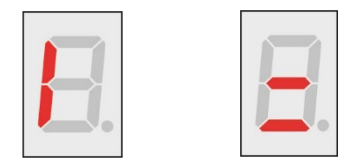

Der **2 Feuerknopf** des an **Port 1** (links) angeschlossenen Joysticks ist auf die **Joystick-Funktion LINKS** eingestellt.

Ist aktuell eine Keyboardtaste programmiert wird auf beiden Anzeigen der zugehörige Hex-Code angezeigt (siehe **Kapite[l 5.8](#page-11-0)**: Tastaturfunktionen mit dem Keyman64 programmieren).

**Mit loslassen des Knopfes wechselt das Joy-Control 64 in den Programmier-Modus**. Angezeigt durch eine schnell blinkende **blaue Feuer-LED**. Die Anzeige der aktuellen Feuerknopfbelegung erlischt außer es ist ein Tastaturcode (Keyman64).

Durch den am entsprechenden Port angeschlossenen Joystick oder Controller wird nun die neue Belegung des Feuerknopfes dadurch programmiert, dass die gewünschte Funktion betätigt wird. Wird z.B. der Joystick noch oben gedrückt dann ist der Feuerknopf nun mit dieser Funktion belegt.

Damit ist die Programmierung abgeschlossen.

# <span id="page-11-0"></span>**5.8 Der Keyman64 Tastaturkontroller**

Der Keyman64 ist eine von Henning Bekel entwickelte Erweiterung für den C64. Diese wird zwischen Tastatur und C64 Platine eingebaut.

Über den Keyman64 lassen sich vordefinierte Kommandos per Keyboard Tastendruck direkt auslösen. Auch kann er dazu verwendet werden um z.B. zwischen verschiedenen Kernals umzuschalten.

Über eine am Keyman64 vorhandene serielle Schnittstelle kann das Joy-Control 64 diesen ansprechen und, auf die Feuerknöpfe programmierbare Tastenanschläge, an den Keyman64 senden. Dadurch können vom Joystick aus, einfache Tastendrücke (z.B. SPACE oder X), oder komplexe im Keyman64 definierte Kommandos ausgelöst werden.

Eine genaue Anleitung zum Keyman64 ist auf dessen Homepage zu finden:<http://henning-bekel.de/keyman64/>

# **5.9 Tastaturfunktionen mit dem Keyman64 programmieren Der Keyman64 ist optional und für die Hauptfunktionen vom Joy-Control 64 nicht notwendig.**

# <span id="page-12-0"></span>**5.9 Tastaturfunktionen mit dem Keyman64 programmieren**

Soll ein Tastenanschlag auf dem Keyboard programmiert werden, muss über die Drehregler der zweistellige Hexadezimalcode der Tastaturmatrix oder der PETSCII-Code der entsprechenden Taste eingestellt werden.

**Die PETSCII-Codes sind hierbei die Grundeinstellung (Default).** PETSCII-Codes werden erst ab der Keyman64 Firmware v1.6 unterstützt. Für frühere Firmware Versionen, muss das Joy-Control 64 erst auf Tastaturmatrix-Codes umgestellt werden. Diese bieten allerdings weniger Möglichkeiten als die PETSCII-Codes.

Welche Codes verwendet werden können hängt also von der Firmware des Keyman64 ab. Über die Mode Tasten kann die jeweilige Anzeige zurückgesetzt werden. Auf der Anzeige des nicht zu programmierenden Ports werden bei zurückgesetzter Anzeige die Balken zum Anzeigen des aktuellen Feuerknopfs eingeblendet. Durch Druck auf einen der Drehregler wird die Programmierung abgeschlossen.

#### **Die verwendeten Tastaturmatrix- und PETSCII-Codes sind Keyman64 spezifisch und entsprechen nicht dem Commodore PETSCII Standard. Die entsprechenden Code-Tabellen stehen in den Kapiteln [15.2](#page-55-0) und [15.3.](#page-56-0)**

**Beispiel:** HEX-Code Anzeige, wenn die **SPACE-Taste** auf den aktiven Feuerknopf programmiert wurde.

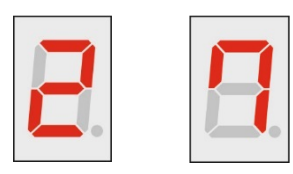

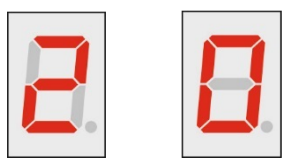

Der **Tastaturmatrix-Code** für SPACE ist **\$27.** Gültige Werte sind: \$00 bis \$3F.

Der **PETSCII-Code** für SPACE ist **\$20.** Gültige Werte sind: \$00 bis \$FF.

Durch **gleichzeitigen Druck auf beide Mode-Tasten** (im Programmiermodus) wird das aktuelle Codeausgabe Format angezeigt.

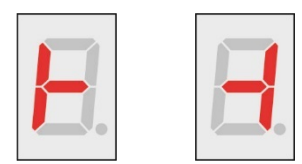

**Symbol für Tastaturmatrix-Mode Symbol für PETSCII-Mode**

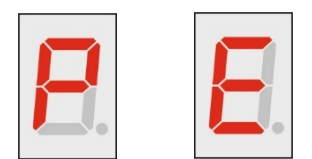

Werden die Tasten länger als eine Sekunde gedrückt wird zwischen **Matrix-Code** und **PETSCII-Code** Ausgabe umgeschaltet. Die neue Einstellung wurde übernommen sobald beide **blaue Feuer-LEDs** leuchten.

#### **Diese Einstellung bleibt über einen RESET hinaus erhalten und wird auch nicht von der RECALL-Funktion geändert.**

Wird der Joystick während der Eingabe benutzt wird die HEX-Code Programmierung der Tasten abgebrochen und die betätigte Joystickfunktion wird gespeichert.

**Diese Tastencode Funktion ist nur im Zusammenhang mit dem Keyman64 Keyboard-Controller nutzbar, wenn dieser über dessen serielle Schnittstelle vom Joy-Control 64 angesteuert wird.**

# **5.10 Beenden der Programmierung**

Die programmierte Funktion wird für zwei Sekunden, zusammen mit der Balkenanzeige für den gewählten Feuerknopf, auf der Digitalanzeige dargestellt. Ist ein Tastencode programmiert, wird ein "H" für Hex angezeigt. Danach springt die Anzeige zurück in den normalen Betriebsmodus und die neue Programmierung wird automatisch gespeichert (Angezeigt durch kurzes Aufleuchten der Memory LED). Die Einstellung kann somit nach einem Reset wiederhergestellt werden.

**Beispiele:**

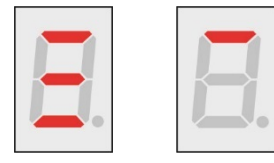

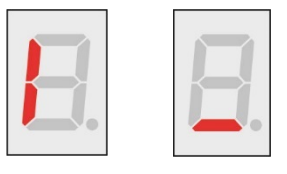

**Feuerknopf 3**, **Port 2** wurde mit der Funktion **UP** belegt

**Feuerknopf 1**, **Port 1** wurde mit der Funktion **LEFT** belegt

**Feuerknopf 1**, **Port 2** wurde mit einer **Tastaturfunktion** belegt

Um den Programmiermodus ohne speichern zu verlassen, ohne mit den Drehreglern etwas zu verstellen, noch einmal den Drehtaster drücken.

Die einstellbaren Feuerfrequenzen können wie unter "Einstellen der Feuerfrequenzen" beschrieben auch auf die programmierten Funktionen angewendet werden.

**Achtung: Da es bei nur einem Feuerknopf nicht sinnvoll ist, können im Paddle Modus "P" die Feuerknöpfe nicht programmiert werden.**

## **5.11 Umschalten der Joystick-Ports**

Über den beleuchteten Kippschalter "SW" (Switch) kann die Ausgabe aller Funktionen an den C64 zwischen Port 1 und Port 2 umgeschaltet werden.

- Wenn der Schalter nach **rechts** steht und **grün** leuchtet dann sind die Joystick-Ports **direkt** durchgeführt.
- Wenn der Schalter nach **links** steht und **rot** leuchtet dann sind die Joystick-Ports **getauscht.**

#### **5.12 Umschalten zwischen C64 und Alternativen Paddle Modus**

Mit dem "Alt-C64" Schiebeschalter kann die Drehrichtung der Paddle geändert werden. Dies gilt für alle vier Paddle Ausgänge des JC64 simultan.

# **5.13 SEGA Megadrive 6-Button Controller**

Die vier zusätzlichen Tasten die der **6-Button SEGA Megadrive Controller** bietet, können nur in Verbindung mit einem im C64 installierten **Keyman64** genutzt werden **(Kapite[l 5.8\)](#page-11-0).**

Der SEGA 6-Button Controller ist abwärtskompatibel zu den SEGA 3-Button Controllern. Welcher Controller verwendet wird erkennt das Joy-Control 64 automatisch.

Zu den normalen Funktionen die ein üblicher 3-Feuerknöpfe Joystick oder der SEGA 3-Button Controller im Zusammenspiel mit dem Joy-Control 64 bietet, kommen noch die folgenden **Sonderfunktionen**:

#### - **Start Knopf:**

Der Start Knopf hat die gleichen Funktionen wie beim SEGA 3-Button Controller und funktioniert auch ohne den Keyman64.

- Wird der **"Start" Knopf länger als 0,5 Sekunden** gedrückt und wieder losgelassen löst er die Anzeige der aktuellen Konfiguration des Joy-Control 64 aus. **Kapitel [5.3:](#page-8-0) Recall (Konfiguration Anzeigen).**
- Wird der "Start" Knopf länger als 2 Sekunden gehalten wird die gespeicherte Konfiguration wiederhergestellt. **Kapite[l 5.2:](#page-8-1) Recall (Konfiguration wiederherstellen).**

Die anderen Knöpfe sind mit häufig genutzten Tastenfunktion belegt (ab v1.2). Diese werden über den **Keyman64** an den C64 übergeben. Die Buttons sind wie folgt belegt:

- **X:** Entspricht der **SPACE** Taste.
- **Y:** Entspricht der **Y-Taste.** Wird häufig benötigt bei Yes / No Abfragen.
- **Z:** Entspricht der **N-Taste.** Wird häufig benötigt bei Yes / No Abfragen.
- **Mode: Ist eine Umschalt-Taste (nicht SHIFT am C64) um alternative Funktionen auszulösen.**
- **Mode + X:** Entspricht der **RETURN** Taste.
- **Mode + Y:** Entspricht der **HOME** Taste.
- **Mode + Z:** Entspricht der **RUN/STOP** Taste.
- **Mode + Steuerkreuz:** Entspricht den vier **CURSOR** Funktionen (ab Keyman64 Firmware v1.6).

Diese Funktionen sind fest im Joy-Control 64 hinterlegt und können, anders als die normalen Feuerknöpfe, nicht vom Anwender umprogrammiert werden.

#### **Die SEGA 6-Button Controller spezifischen Sonderfunktionen, funktionieren ausschließlich in Verbindung mit einem im C64 installierten Keyman64. Die Frequenz der Tastenwiederholung ist durch den Keyman64 vorgegeben.**

Diese Funktionen werden von beiden, an das Joy-Control 64 angeschlossenen, Controllern parallel ausgelöst. Es ist also möglich sich "in die Quere" zu kommen, wenn beide Controller gleichzeitig benutzt werden.

# <span id="page-15-0"></span>**6.Die Betriebsart: Test**

Wenn das Joy-Control 64 über ein 5V= Netzteil oder Batterie mit Strom versorgt wird, und der "B-P" (Batterie – Power Plug) Schiebeschalter sich in der entsprechenden Position befindet, startet das JC64 in die Testbetriebsart.

- Wenn das JC64 über **Batterie** (BAT Pins) versorgt wird leuchtet die **Power LED rot**.
- Wenn das JC64 über **Netzteil** (Hohlstecker) versorgt wird leuchtet die **Power LED grün**.

Das Einstecken des Hohlsteckers in die Buchse unterbricht die Verbindung der Batterie zum JC64. Somit kann das Joy-Control 64, sobald das Stecker eingesteckt ist, nur noch über das Netzteil versorgt werden. Der "B-P" Schalter fungiert daher immer als EIN-AUS Schalter für die externe Stromversorgung. Lediglich die Schalterstellung für EIN oder AUS ist abhängig von der Stromquelle vertauscht.

**Achtung: Die Versorgungsspannung über Batterie und Netzteil ist 4,5 bis 5,0 Volt Gleichspannung. Diese Spannung darf nicht überschritten werden.**

# **6.1 Die Starteinstellungen**

Wenn das Joy-Control 64 startet wird einmal die Reset-Schleife durchlaufen und danach, für ca. 3 Sekunden, der aktuelle Testmodus angezeigt. Das ist, abhängig von der Stellung des Schiebeschalters "S-C" an Port 1, entweder "J" oder "A". Für "manueller Joystick Testmodus" oder "manueller SEGA Megadrive Controller Testmodus". Wenn nach ca. 4 Sekunden die Digitalanzeigen ein stilisiertes Fadenkreuz anzeigen ist das JC64 betriebsbereit.

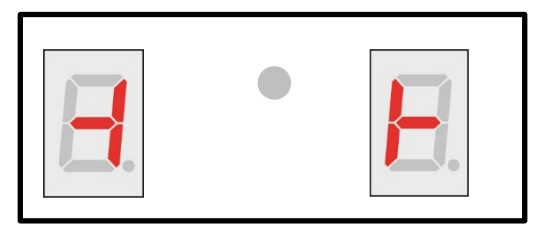

Das Joy-Control 64 ist in der Betriebsart **TEST** startklar.

**Achtung: Alle Testmodi sprechen immer nur den linken Joystick-Port (Port 1) des Joy-Control 64 an. Das bedeutet, dass alle Geräte zum Testen an Port 1 eingesteckt werden müssen.**

# **6.2 Die Testmodi**

In der Test Betriebsart kennt das Joy-Control 64 sechs Testmodi:

1. Der manuelle Joystick Testmodus. Auf den Digitalanzeigen durch ein "J" symbolisiert.

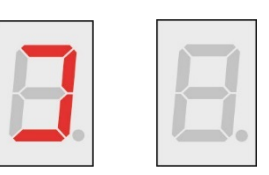

**2.** Der **automatische Joystick Testmodus 1**. Auf den Digitalanzeigen durch ein "**J 1.**" symbolisiert.

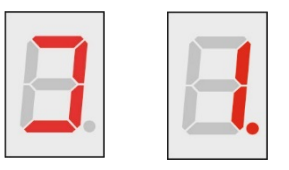

**3.** Der **automatische Joystick Testmodus 2**. Auf den Digitalanzeigen durch ein "**J 2.**" symbolisiert.

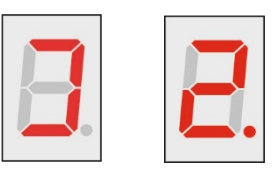

**4.** Der **automatische Joystick Testmodus 3**. Auf den Digitalanzeigen durch ein "**J 3.**" symbolisiert.

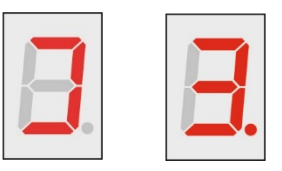

**5.** Der manuelle Paddle Testmodus. Auf den Digitalanzeigen durch ein "P" symbolisiert.

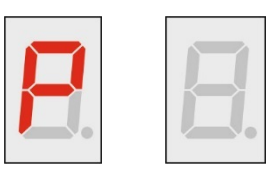

6. Der manuelle SEGA Megadrive Controller Testmodus. Auf den Digitalanzeigen durch ein "A" symbolisiert.

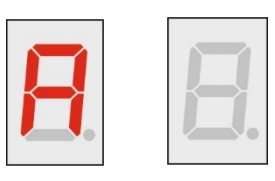

## **6.3 Auswahl des Testmodus**

Die **Testmodi 1 bis 5** werden durch Drücken der linken Mode Taste ausgewählt. Der erste Tastendruck zeigt den aktuellen Testmodus an. Jeder weitere schaltet die Modi von 1 bis 5 weiter.

Der 6. Testmodus wird aktiviert indem der "S-C" Schiebeschalter auf "S" gestellt wird. In diesem Fall wird beim Druck auf die Modetaste nur der Modus "A" angezeigt. In einen anderen Modus kann in der Schalterposition "S" nicht geschaltet werden.

**Gestartet werden die ausgewählten Testmodi durch drücken des linken Drehtasters.**

#### <span id="page-17-0"></span>**6.4 Beschreibung der Testmodi**

#### **1. Manueller Joystick Testmodus "J"**

In diesem Modus werden alle Joysticks mit bis zu 3 Feuerknöpfen getestet.

Sobald die Testfunktion durch Druck auf den Drehtaster gestartet wird, gehen die Digitalanzeigen aus. Wenn jetzt, der an Port 1 angeschlossene, Joystick benutzt wird, wird auf der linken Digitalanzeige die Richtung angezeigt in die der Stick bewegt wird und analog dazu wird auf der rechten Digitalanzeige die Signalstärke (von 1 bis 9) angezeigt. Je höher der angezeigte Wert, umso besser ist die Qualität der Stecker und Kontakte.

Die Betätigung der Fire-Buttons wird auf der linken Anzeige durch den Dezimalpunkt "." signalisiert. Außerdem leuchtet die **blaue Feuer LED** für Button 1, die **grüne Status LED (STA)** für Button 2, und die **rote Status LED (STA)** für Button 3.

Durch Drücken der Mode Taste kann die Testfunktion wieder verlassen werden.

#### **Beispiele:**

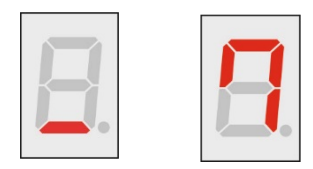

Joystick ist in der Position **DOWN**. Signalstärke ist **7**.

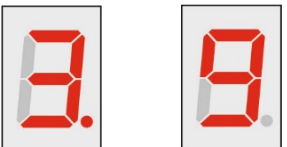

Der **dritte Fire-Button** ist gedrückt. Signalstärke ist **9**.

**Die Zahlen 1 bis 3 zusammen mit einem Dezimalpunkt signalisieren immer eine der drei Feuertasten.**

#### **2. Automatischer Joystick Testmodus 1 "J 1."**

In diesem Testmodus wird ein Joystick mit **einem Feuerknopf** anhand eines vorgegebenen Testablaufes geprüft.

Sobald die Testfunktion durch Druck auf den Drehtaster gestartet wird, startet ein Testprogramm das auf der rechten Anzeige vorgibt **welche Joystickfunktion wie lange** betätigt werden soll.

Man folgt nun diesen Anweisungen und **hält die jeweilige Aktion so lange (ca. 2 Sekunden**) bis die rechte Anzeige zur nächsten Vorgabe wechselt. Am Ende des Testprogramms wird durch die Status LED die Qualität des Joysticks angezeigt:

- **Grün = Gut.**
- **Orange = Brauchbar.**

Eventuell schlechte Kontakte, aber alle Signale vorhanden.

- **Rot = Schlecht.**

Eventuell sind Signale unterbrochen oder schlechte Kontakte erzeugen starke Nadelimpulse.

#### **Dieses Testprogramm prüft auf Durchgang, Signalstärke und Nadelimpulse.**

Der Testablauf dauert ca. 11 Sekunden und kann, außer durch Reset, nicht unterbrochen werden.

#### **3. Automatischer Joystick Testmodus 2 "J 2."**

Dieser Testmodus funktioniert analog zum "Automatischen Joystick Testmodus 1" mit dem Unterschied, dass hier Joysticks mit **zwei Feuerknöpfen** geprüft werden.

#### **Dieses Testprogramm prüft auf Durchgang, Signalstärke und Nadelimpulse.**

Der Testablauf dauert ca. 13 Sekunden und kann, außer durch Reset, nicht unterbrochen werden.

#### **4. Automatischer Joystick Testmodus 3 "J 3."**

Dieser Testmodus funktioniert analog zum "Automatischen Joystick Testmodus 1" mit dem Unterschied, dass hier Joysticks mit **drei Feuerknöpfen** geprüft werden.

#### **Dieses Testprogramm prüft auf Durchgang, Signalstärke und Nadelimpulse.**

Der Testablauf dauert ca. 15 Sekunden und kann, außer durch Reset, nicht unterbrochen werden.

#### **5. Manueller Paddle Testmodus "P"**

Bei diesem Test werden die Potis der Paddle nach Augenschein überprüft. Auf der linken und der rechten Digitalanzeige erscheint eine LED Lauflichtkette, die über die Paddle kleiner oder größer gestellt werden kann. Das sollte gleichmäßig und ohne Sprünge oder Flackern dargestellt werden. Wenn dies nicht der Fall ist, ist der Drehwiderstand im Paddle defekt.

Beim Betätigen der Feuerknöpfe zeigt eine Digitalanzeige die Nummer des Paddle (1 oder 2) und die zweite Anzeige die Signalstärke von (1 bis 9). Analog zum "Joystick Testmodus 1".

Durch Drücken der Mode Taste kann die Testfunktion wieder verlassen werden.

#### **6. Manueller SEGA Megadrive Controller Testmodus "A"**

Dieser Testmodus funktioniert analog zum "Manuellen Joystick Testmodus". Allerdings wird hier keine Signalstärke angezeigt, da diese Controller elektronisch schalten. Geprüft werden SEGA Megadrive Controller mit **drei Feuerknöpfen + Startknopf** oder **sechs Feuerknöpfen + Start- und Modeknopf** (v1.1). Die Erkennung des jeweiligen Controllers findet automatisch statt. Die Funktion der einzelnen Knöpfe wird durch verschiedene LEDs und einer Nummer auf der rechten Anzeige angezeigt. Durch Drücken der Mode Taste kann die Testfunktion wieder verlassen werden.

# <span id="page-19-0"></span>**7. Sonstige Funktionen und Hinweise**

#### - **Die Defaulteinstellung aller Schalter ist rechts.**

- Immer wenn die **blaue Memory LED** aufblinkt, werden die aktuellen Einstellungen in den Flash-Speicher geschrieben und können somit nach einem Reset wiederhergestellt werden.
- Wenn das Joy-Control 64 am C64 angeschlossen ist, dann kann in die **Betriebsart Test** gewechselt werden, indem während der Reset-Schleife die "Recall" Taste gehalten wird.
- Wenn das Joy-Control 64 am Netzteil oder einer Batterie angeschlossen ist, dann kann in die **Betriebsart Game** gewechselt werden, indem während der Reset-Schleife die "**Recall**" Taste gehalten wird.
- Mit dem "B-P" Schiebeschalter lässt sich zwischen Batteriebetrieb (Pins) und Netzbetrieb (Plug) umschalten. Das Einschieben des Hohlsteckers trennt eine, eventuell angeschlossene Batterie, vom JC64. Der Schalter fungiert dann als EIN-AUS Schalter während dem Netzbetrieb.
- Durch gedrückt halten beider Modus Taster während der Reset-Schleife kommt man in den **Revisions-Mode**. Solange die Modustaster gedrückt gehalten werden wird die aktuelle Softwareversion angezeigt. Wenn die Taster losgelassen werden, wird der **Frame-Mode** gestartet. Jetzt zeigen die Digitalanzeigen die Anzahl der Programmdurchläufe pro Sekunde an. Die Anzeige muss mit 100 multipliziert werden (Dezimalpunkt beachten).

Alle Joy-Control 64 Funktionen, der Betriebsart Game, können "blind" aufgerufen werden. Dadurch ist es möglich die Reaktionszeit vom JC64 für die einzelnen Funktionen zu berechnen.

- Durch gedrückt halten beider Drehtaster während der Reset-Schleife startet die **Recover-Funktion.** Dadurch werden alle gespeicherten Werte gelöscht und das Joy-Control 64 in den Urzustand zurückgesetzt. Die Anzeigen werden abgeschaltet.

**Nach einem Reset ist das JC64 wieder betriebsbereit.**

# **8.Nachtrag**

Prinzipiell liest sich die Anleitung komplizierter, als die Bedienung vom Joy-Control 64 tatsächlich ist. Ab besten ein bisschen herumprobieren, dann erschließt sich das Bedienkonzept eigentlich recht schnell.

Sollte das Joy-Control 64 aus irgendeinem Grund nicht mehr reagieren, kann mit Hilfe der **Recover-Funktion** (**Kapitel [7](#page-19-0)**) der Urzustand vom JC64 wiederhergestellt werden. Damit sollten sich alle Probleme beseitigen lassen.

Viel Spaß! Sven

# **9. Aufbauanleitung Platine (Rev 1.2)**

Der Aufbau folgt der einfachen Regel erst die kleinen Teile einzulöten gefolgt von den nächst größeren. Man muss dazu nicht unbedingt der Reihenfolge dieser Anleitung folgen. Allerdings sollte man sie vor dem Baubeginn unbedingt gründlich lesen, da an einigen Stellen **wichtige Hinweise** geben werden, die sich sonst nicht erschließen würden.

Vor Baubeginn sollte der Bausatz, anhand der **Stückliste in Kapitel [15.1](#page-54-0)**, auf Vollständigkeit überprüft werden. Bauteile die schon vorbestückt sind oder zum Adapterkabel gehören sind dort ebenfalls aufgeführt.

## *Die Aufbauzeit für das Joy-Control 64 beträgt üblicherweise ca. 2 bis 4 Stunden.*

#### **Diese Bauanleitung bezieht sich ausschließlich auf die Platine der Version 1.2 (Rev 1.2)**

Alle Bilder wurden von Rev 1.2 gemacht (ausgenommen einiger gleichartiger Detailbilder aus Rev 1.1) und in hoher Auflösung in das PDF kopiert. Falls ein Detail nicht gut zu erkennen sein sollte, können die Fotos vergrößert werden.

#### **Hinweis:**

Einige auf dem Bestückungsdruck vorgesehen Bauteile werden **nicht benötigt,** da sie nur für Testzwecke genutzt wurden. Deren Plätze bleiben in diesem Bauplan leer (siehe Bild unten).

#### **Achtung:**

**Diese Anleitung soll kein Lehrgang zum Thema löten sein. Er wird davon ausgegangen, dass ausreichende Kenntnisse im Umgang mit Elektronik vorhanden sind. Auch wird vorausgesetzt, dass die Benutzung eines Lötkolbens kein Neuland darstellt. Ein Einsteigerkurs in Elektronik kann und will diese Anleitung nicht sein.**

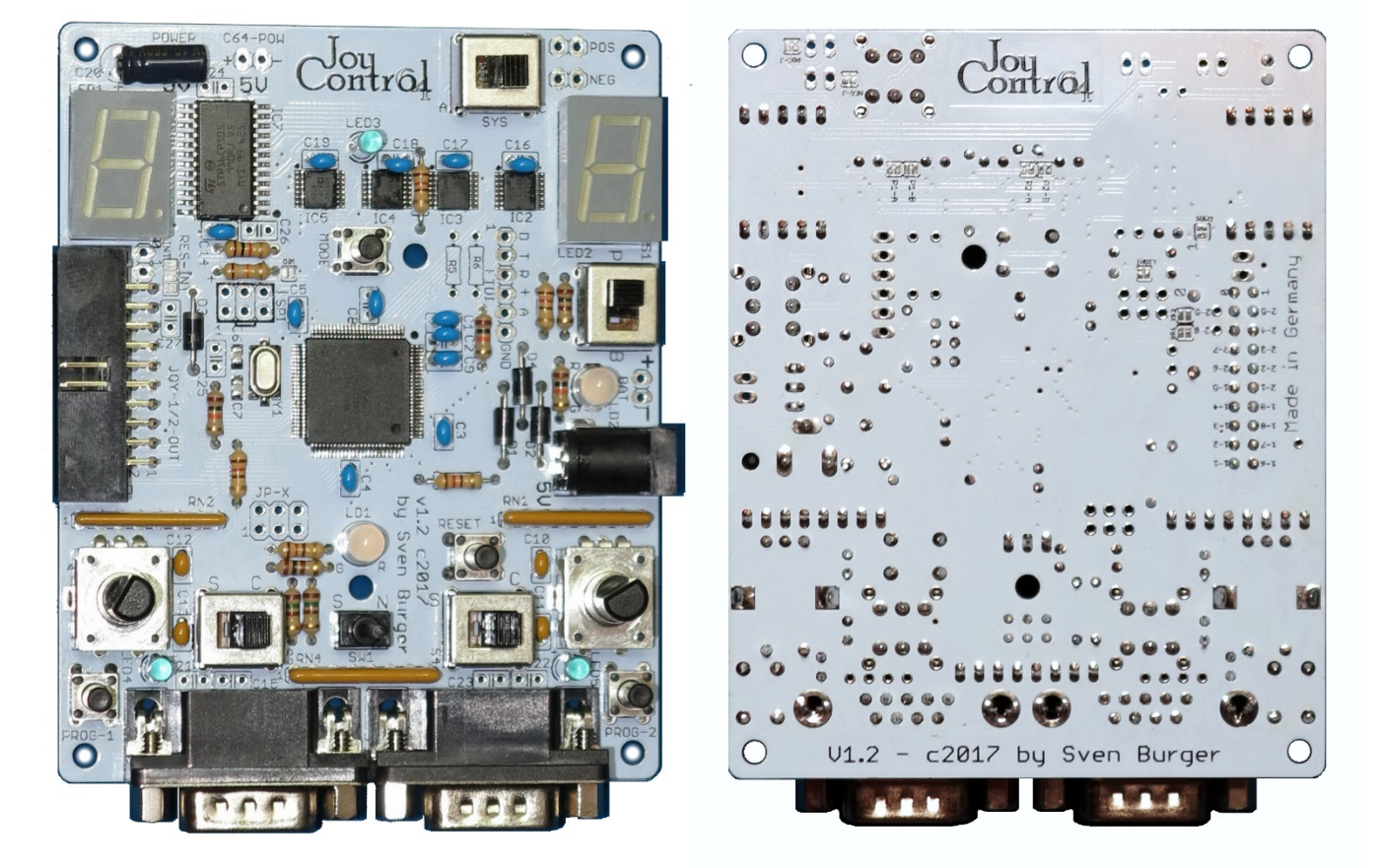

Das fertig aufgebaute "Joy-Control 64" Rev 1.2 in Originalgröße (Format DIN A4)

# **9.1 Lieferzustand der Platine**

# **a) Der vorbestückte Bausatz (inkl. THT Komponenten zum einlöten)**

Der Bausatz vom Joy-Control 64 kommt als **Platine mit neun vorbestückten SMD Bauteilen:**

- **Sechs ICs**
- **Zwei Kondensatoren**
- **Ein Quarz**

Dadurch kann auf die Bestückung von SMD Bauteilen im Weiteren verzichtet werden.

Alle noch fehlenden Bauteile sind "Through Hole (THT)" montiert. Die Beine werden also "klassisch" durch die Löcher auf der Platine gesteckt und verlötet.

#### **Der ATMEGA2560 Micro-Controller ist bereits vorprogrammiert.**

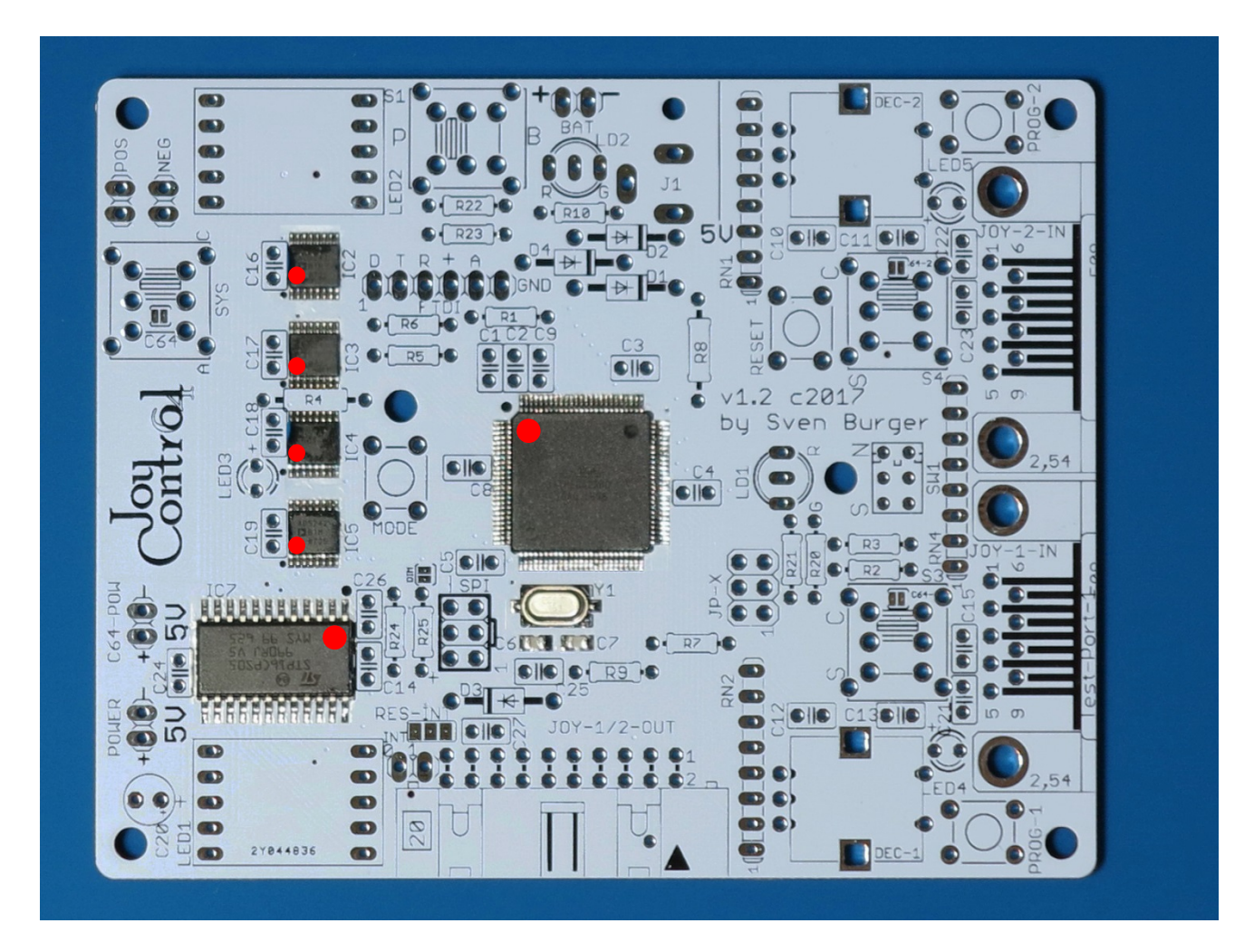

Die roten Punkte verdeutlichen wo die Richtungskennzeichnungen (Pin 1) der ICs liegen müssen, wenn sie richtig positioniert wurden.

# **b) Alle Komponenten einzeln (ohne Vorbestückung)**

Wenn die Komponenten einzeln bezogen werden dann ist die Platine natürlich weder teilbestückt noch ist der **ATMEGA2560 Micro-Controller** ist bereits vorprogrammiert. Wie das Programmieren funktioniert wird später im **Kapite[l12](#page-45-0)** beschrieben.

Im ersten Schritt müssen nun **alle SMD-Komponenten** auf die Platine gelötet**:** 

- **Sechs ICs** (werden am besten mit Heißluft gelötet. **Auf versehentliche Lötbrücken achten**!)
- **Zwei Keramikkondensatoren (22 pF)**
- **Ein Quarz (16 MHz)**

**Bezeichnungen: ATMEGA, IC2, IC3, IC4, IC4, IC7, Y1, C6, C7**

**Vor dem Beginn irgendwelcher Lötarbeiten bitte sicherstellen, dass man selbst nicht statisch geladen ist. Am besten, bevor man anfängt, etwas gut Geerdetes anfassen, um sich zu entladen (z.B. ein blankes Stück Metall am Heizkörper). Und auch während der Arbeit das Berühren der ICs möglichst vermeiden**

#### **Eine statische Entladung über ein IC kann diesen zerstören.**

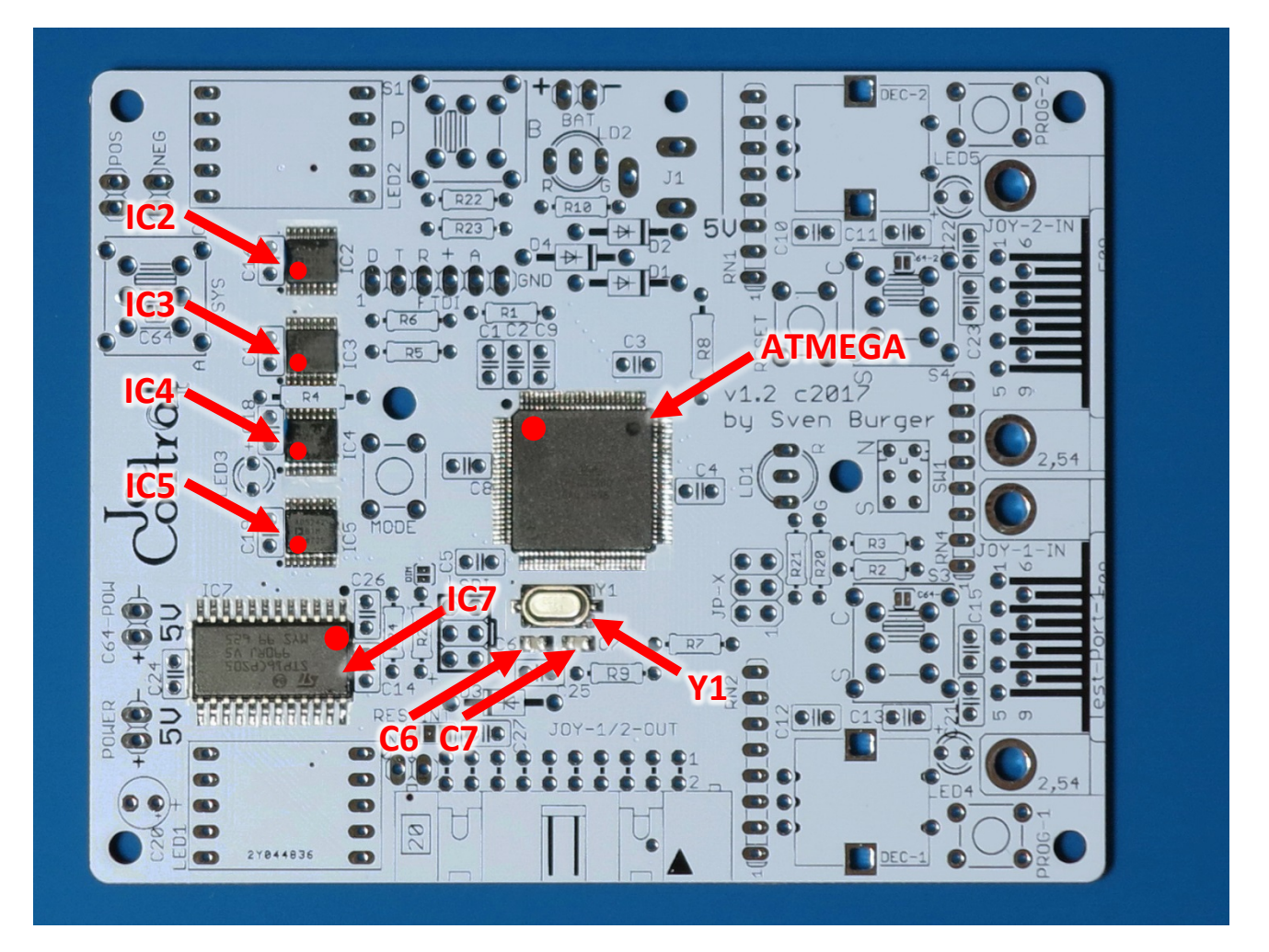

**Es sollte noch einmal gründlich geprüft werden ob zwischen einzelnen Pins der ICs Lötbrücken entstanden sind. Falls ja, diese beseitigen. Danach die feste Verbindung jedes Pins zu Platine testen indem man vorsichtig mit einer Nadel gegen jeden Pin drückt. Es darf sich dabei kein Pin bewegen. Gegebenenfalls nachlöten.**

# **9.2 Die weitere Bestückung**

Die restlichen Bauteile zur Bestückung (Rev 1.2) sollten, bevor begonnen wird, sortiert und, anhand der **Stückliste in Kapite[l 15.1](#page-54-0)**, auf Vollständigkeit überprüft werden.

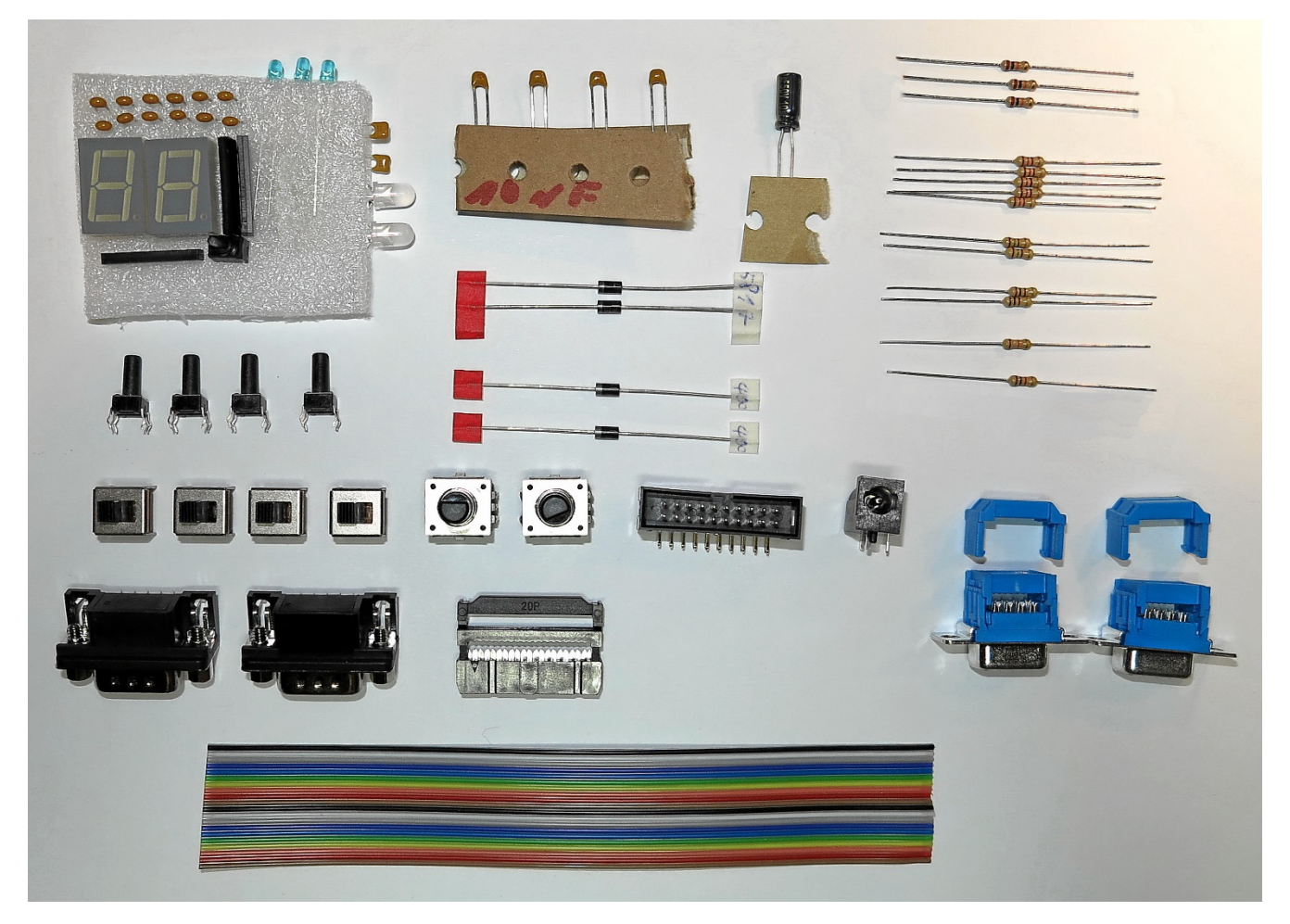

- Kondensatoren können gut daran unterschieden werden wie oft eine Bauform vorhanden ist.
- Die Einzelwiderstände können anhand der Farbringe (wie im **Kapitel [9.6](#page-27-0)** beschrieben) unterschieden, oder mit einem Multimeter nachgemessen, werden.
- Die drei Widerstandsnetzwerke können anhand ihres Aufdrucks unterschieden werden. Die genaue Bezeichnung der Widerstände steht im **Kapitel [9.9](#page-28-0)**.
- Die Dioden sind entsprechend der Stückliste beschriftet.

Die restlichen Bauteile sollten selbsterklärend sein.

Das Video rechts zeigt die Bestückungsreihenfolge, wie sie in der Anleitung beschrieben ist.

Auf das Bild klicken um die Animation zu starten. (Internetverbindung nötig)

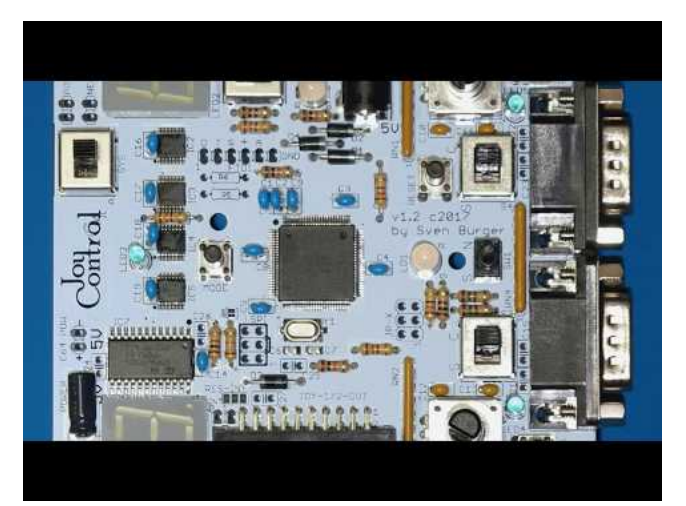

## **9.3 SPI Schnittstelle**

Nun kann, bei Bedarf, die zweireihige, 6-polige **SPI Schnittstelle** eingelötet werden.

Da der Bausatz vorprogrammiert ist, ist dies nur nötig falls die Firmware upgedatet werden soll. Ansonsten kann die Stiftleiste auch weggelassen werden (so auch in dieser Bauanleitung).

#### **Bezeichnung: SPI**

**Dies ist der Mindestaufbau der nötig ist, um die Firmware flashen zu können.**

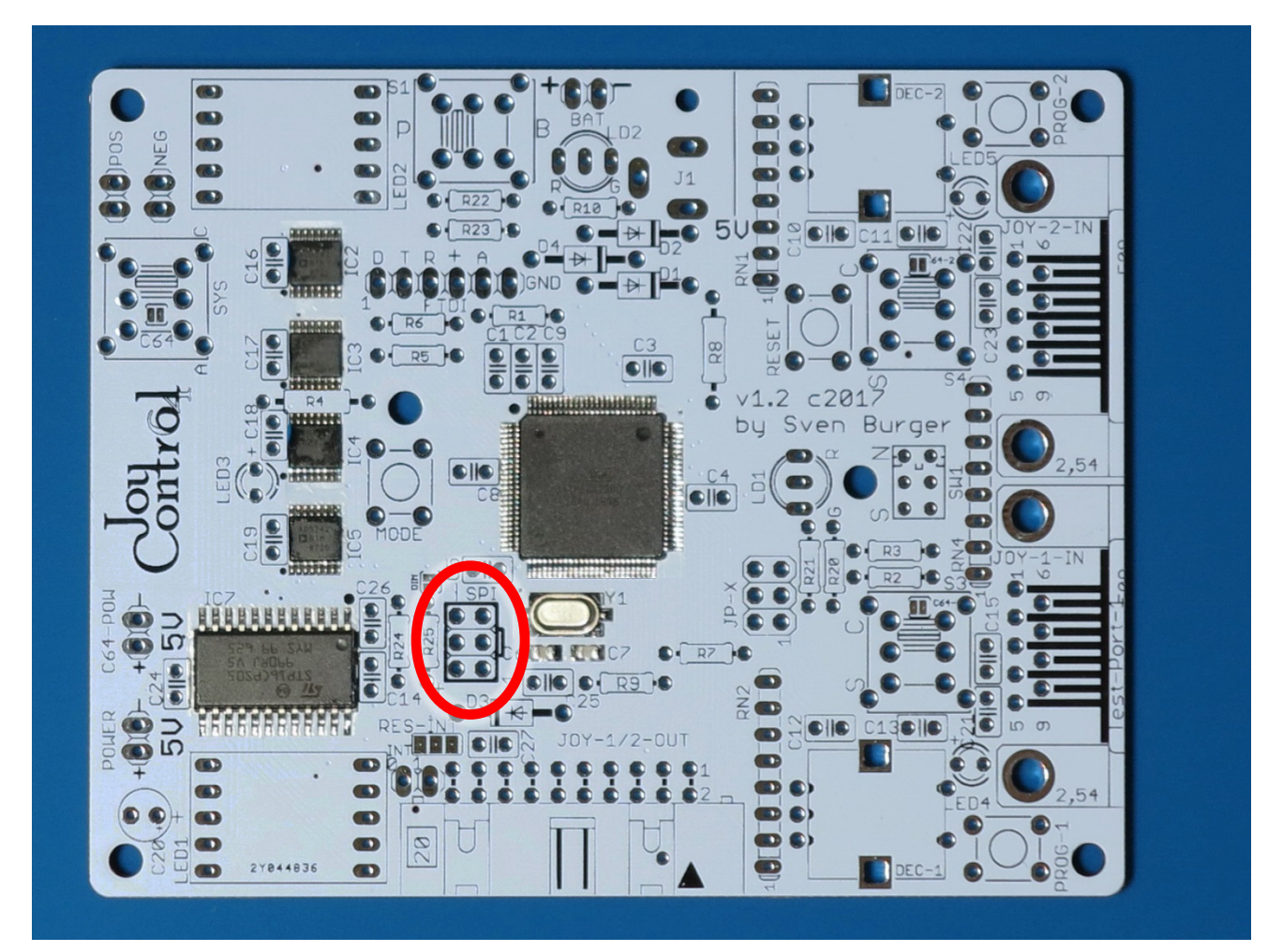

#### **Hinweis:**

Soll die Platine in das 3D-Druck-Gehäuse eingebaut werden, müssen die **Pins der SPI-Schnittstelle um ca. 2mm gekürzt werden.** Allerdings auch nicht um mehr als 2mm da sonst, falls es ein Update geflasht werden soll, der Stecker vom SPI-Programmer eventuell nicht mehr richtig Kontakt bekommt.

## **Detailansicht:**

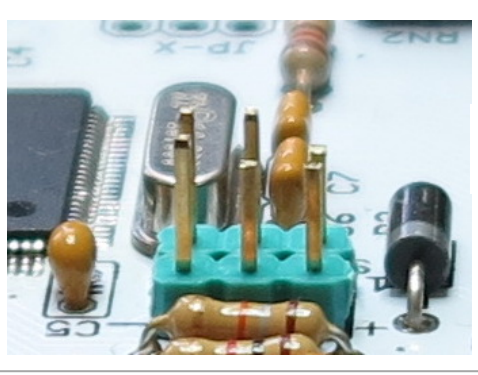

SPI-Port mit drei exemplarisch gekürzten Pins.

# **9.4 Kondensatoren 100nF**

Als Nächstes werden die **zwölf 100nF Kondensatoren** eingelötet.

**Bezeichnungen: C1, C2, C3, C4, C5, C8, C9, C14, C16, C17, C18, C19** 

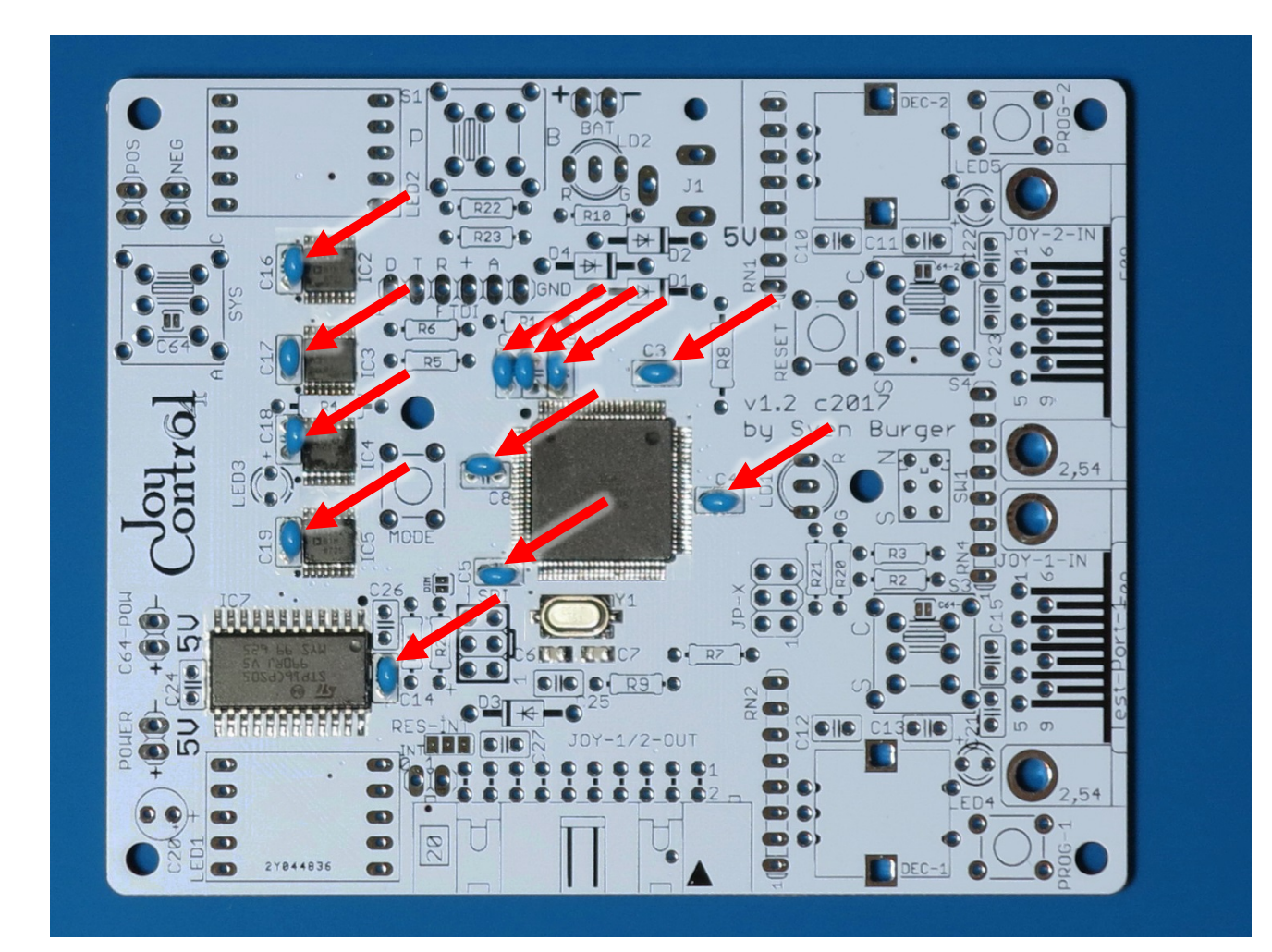

# **9.5 Kondensatoren 10nF**

Jetzt werden die **vier 10nF Kondensatoren** eingelötet.

#### **Bezeichnungen: C10, C11, C12, C13**

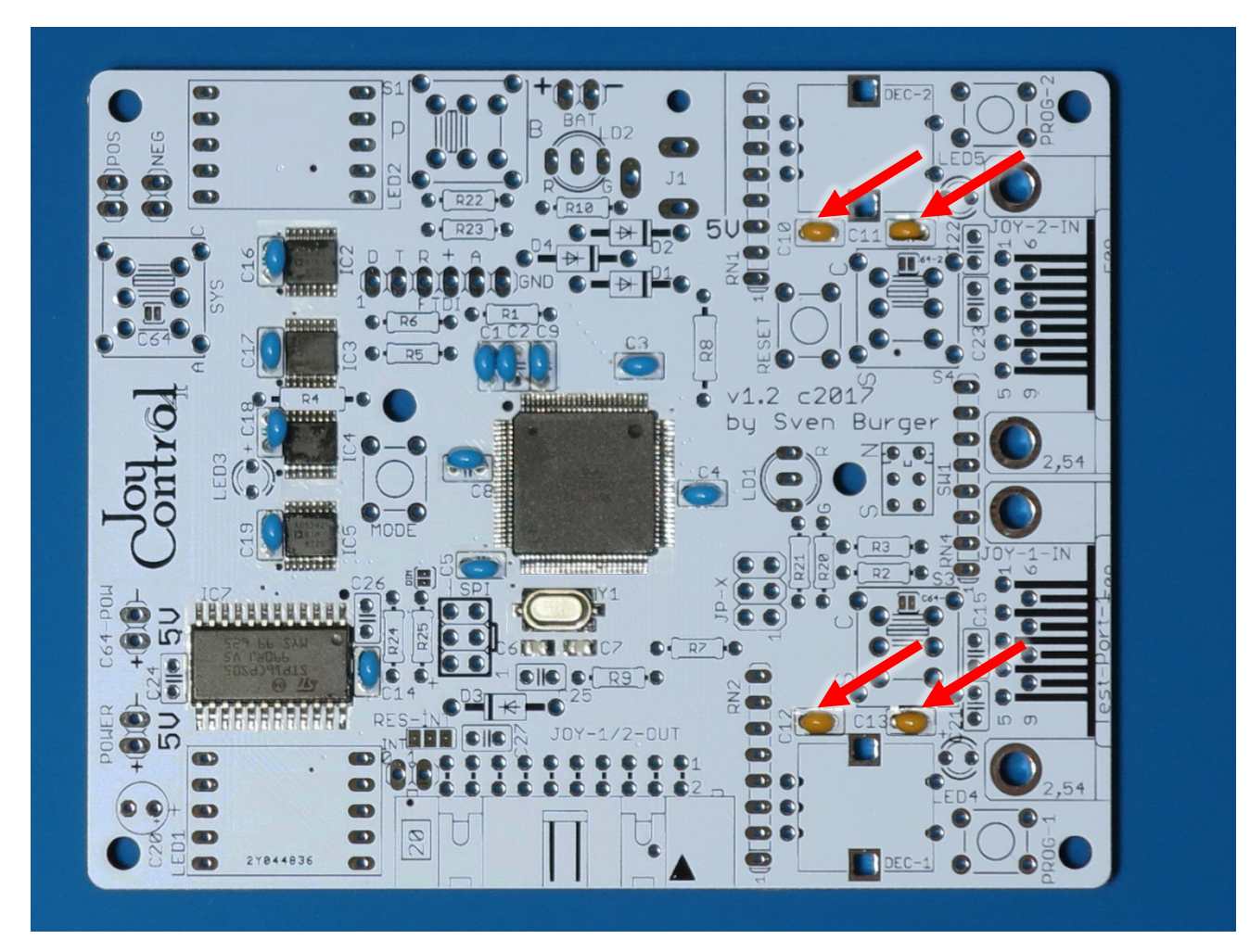

# <span id="page-27-0"></span>**9.6 Widerstände**

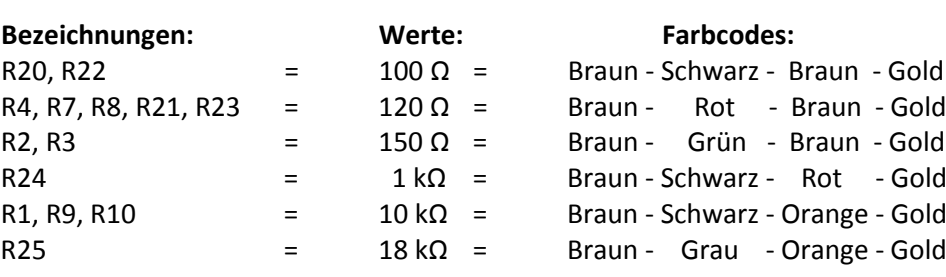

Jetzt werden die **12 einzelnen Widerstände** eingelötet.

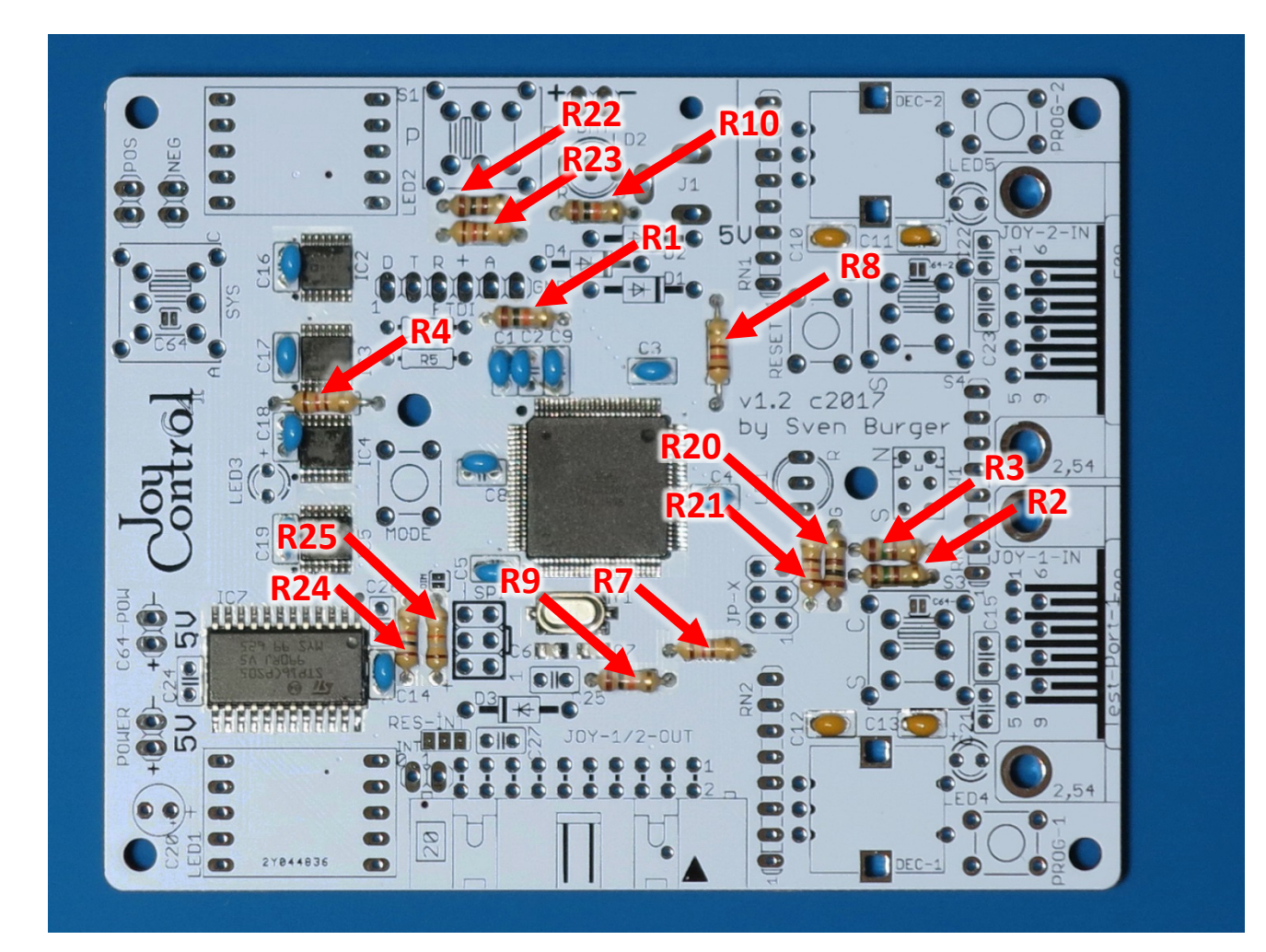

# <span id="page-28-0"></span>**9.7 Widerstandsnetzwerke**

Als Nächstes kommen die **drei Widerstandsnetzwerke** dran.

#### **Es ist auf die Einbaulage zu achten.**

**Die Widerstände sind an einem Ende mit einem Punkt gekennzeichnet. Dieser Punkt muss zur aufgedruckten "1" auf der Platine zeigen.**

Die Ausrichtung der drei Widerstände auf der Platine ist gleich.

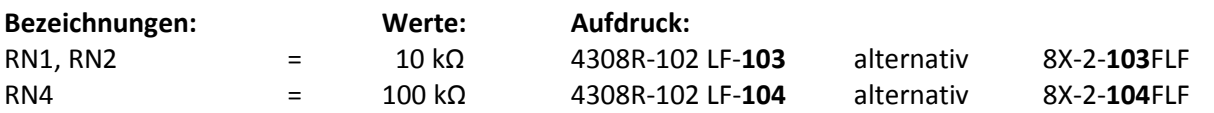

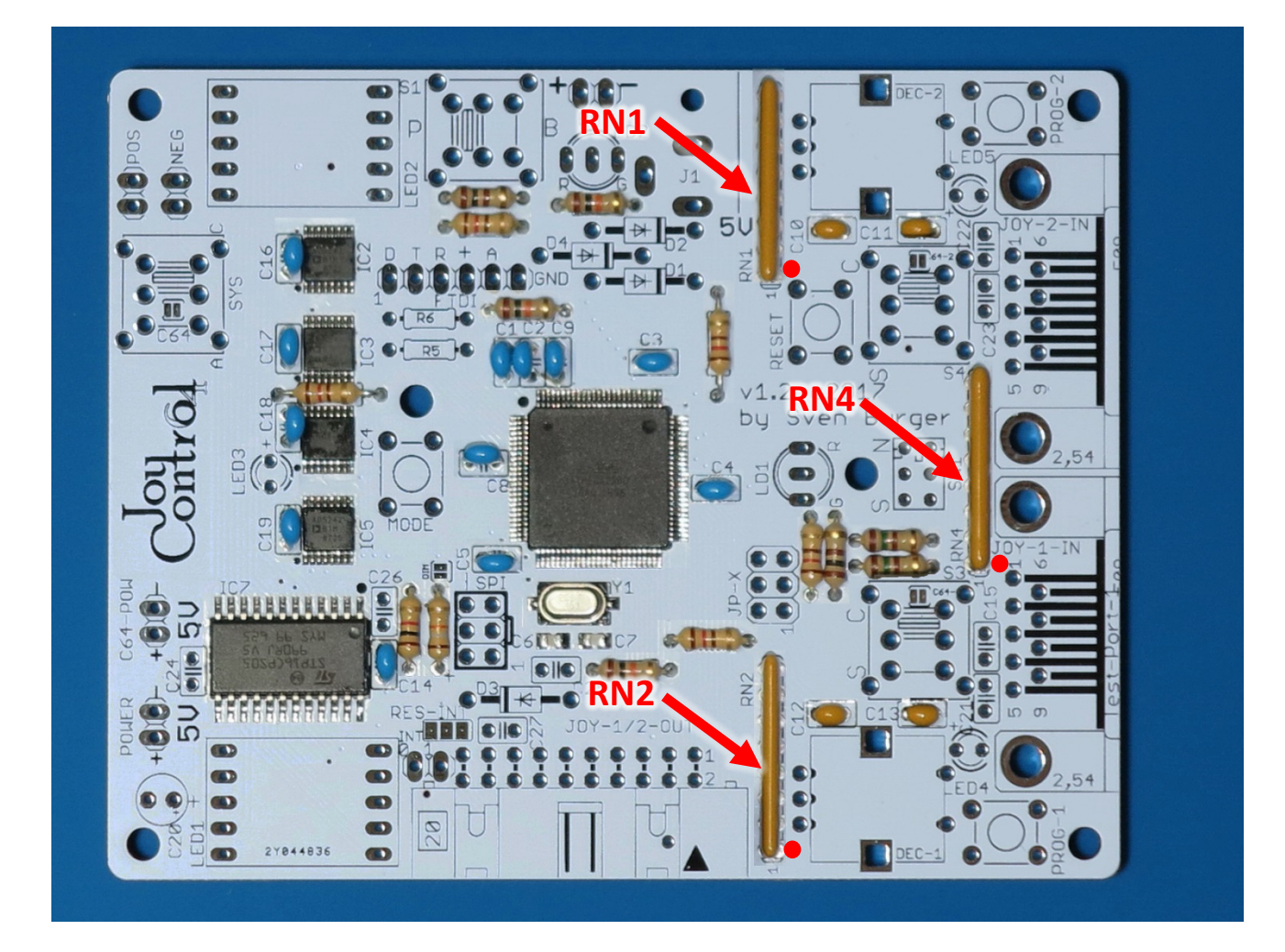

# **9.8 Dioden**

Jetzt die **drei Dioden**.

#### **Es ist auf die Einbaulage zu achten.**

Die Dioden sind an einem Ende mit einem Ring gekennzeichnet. Dieser Ring muss entsprechend der Markierung auf dem Bestückungsdruck ausgerichtet werden.

Die Ausrichtung der drei Dioden auf der Platine ist **nicht** gleich.

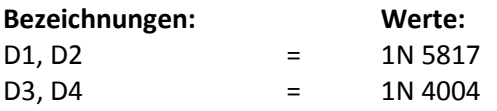

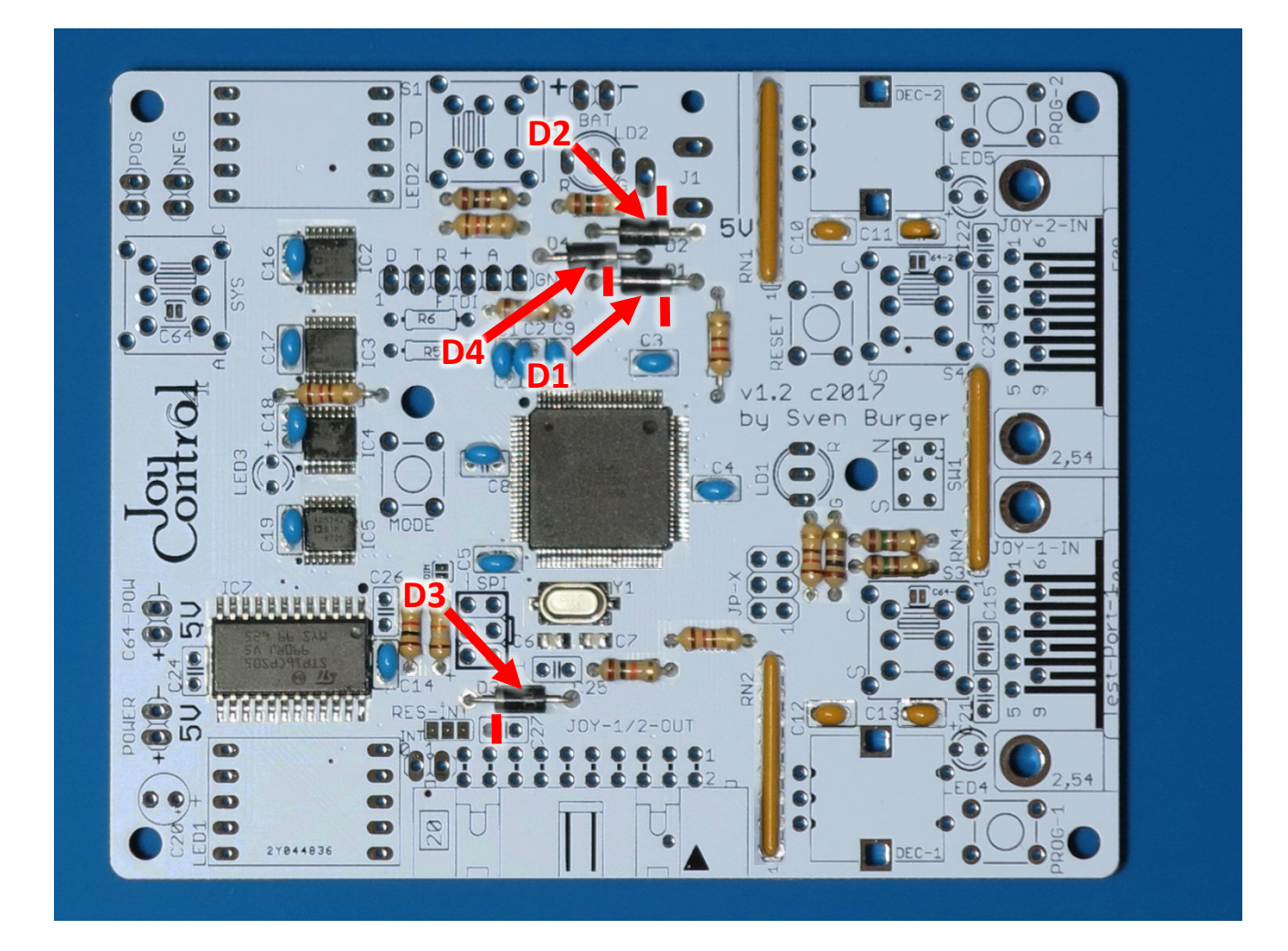

# **9.9 Duo-Color LEDs**

Nun die **beiden 5mm Duo-Color** LEDs.

#### **Es ist auf die Einbaulage zu achten.**

Die Duo-Color LEDs besitzen 3 unterschiedlich lange Beine. Es ist darauf zu achten, dass das **kürzeste Bein** in die Lötöse mit der Kennzeichnung "G" gesteckt wird.

#### **Bezeichnungen: LD1, LD2**

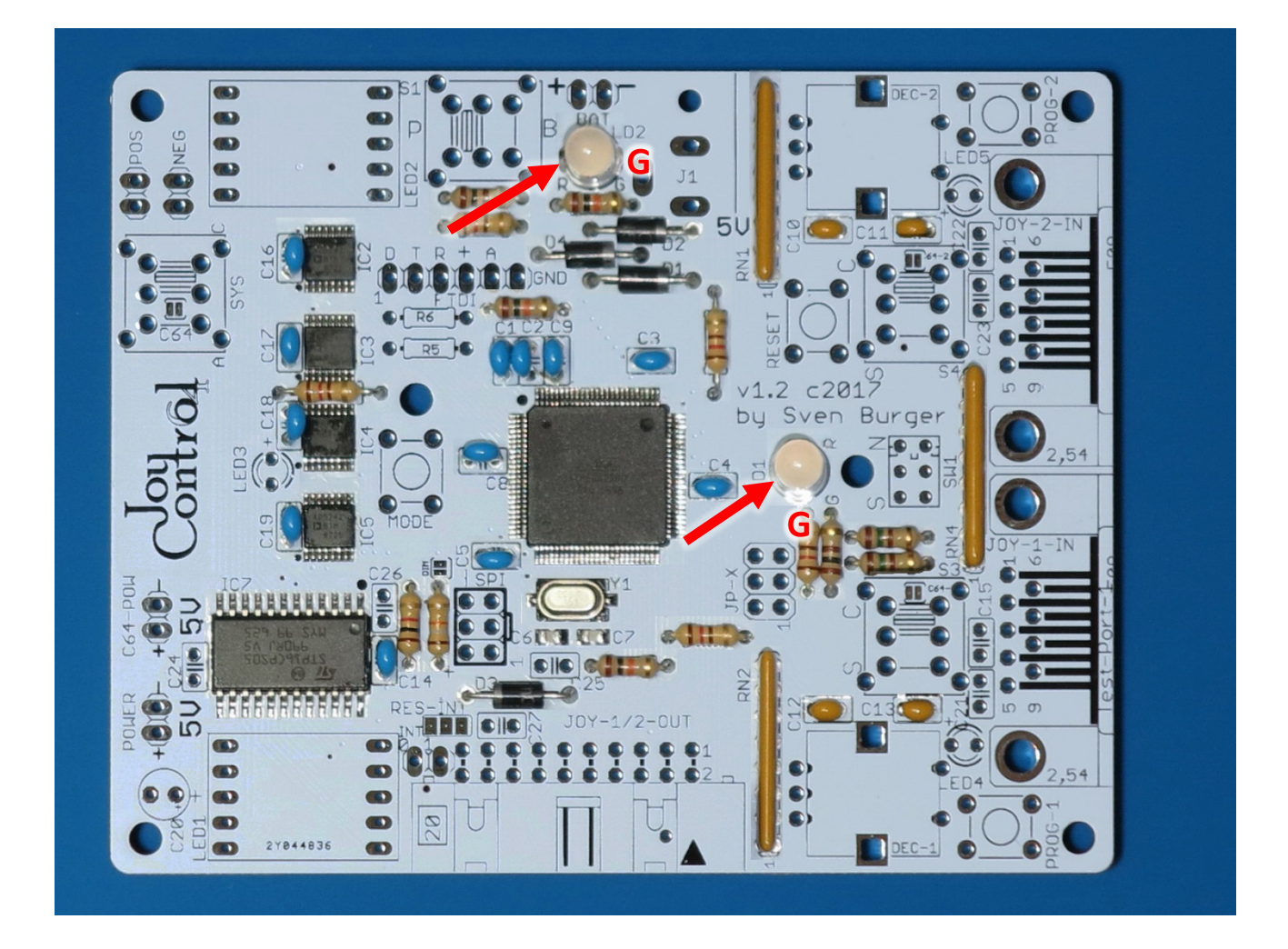

# **9.10 Einfarbige LEDs**

Nun die **drei blauen 3mm LEDs**.

#### **Es ist auf die Einbaulage zu achten.**

Die LEDs besitzen 2 unterschiedlich lange Beine. Es ist darauf zu achten, dass das **lange Bein** in die Lötöse mit der Kennzeichnung "+" gesteckt wird.

#### **Bezeichnungen: LED3, LED4, LED5**

#### **Hinweis:**

Soll die Platine später in das 3D-Druck-Gehäuse eingebaut werden, dann sollten diese 3 LEDs so eingelötet werden, dass der Abstand von der Spitze der LEDs zur Platine ca. **10mm** beträgt.

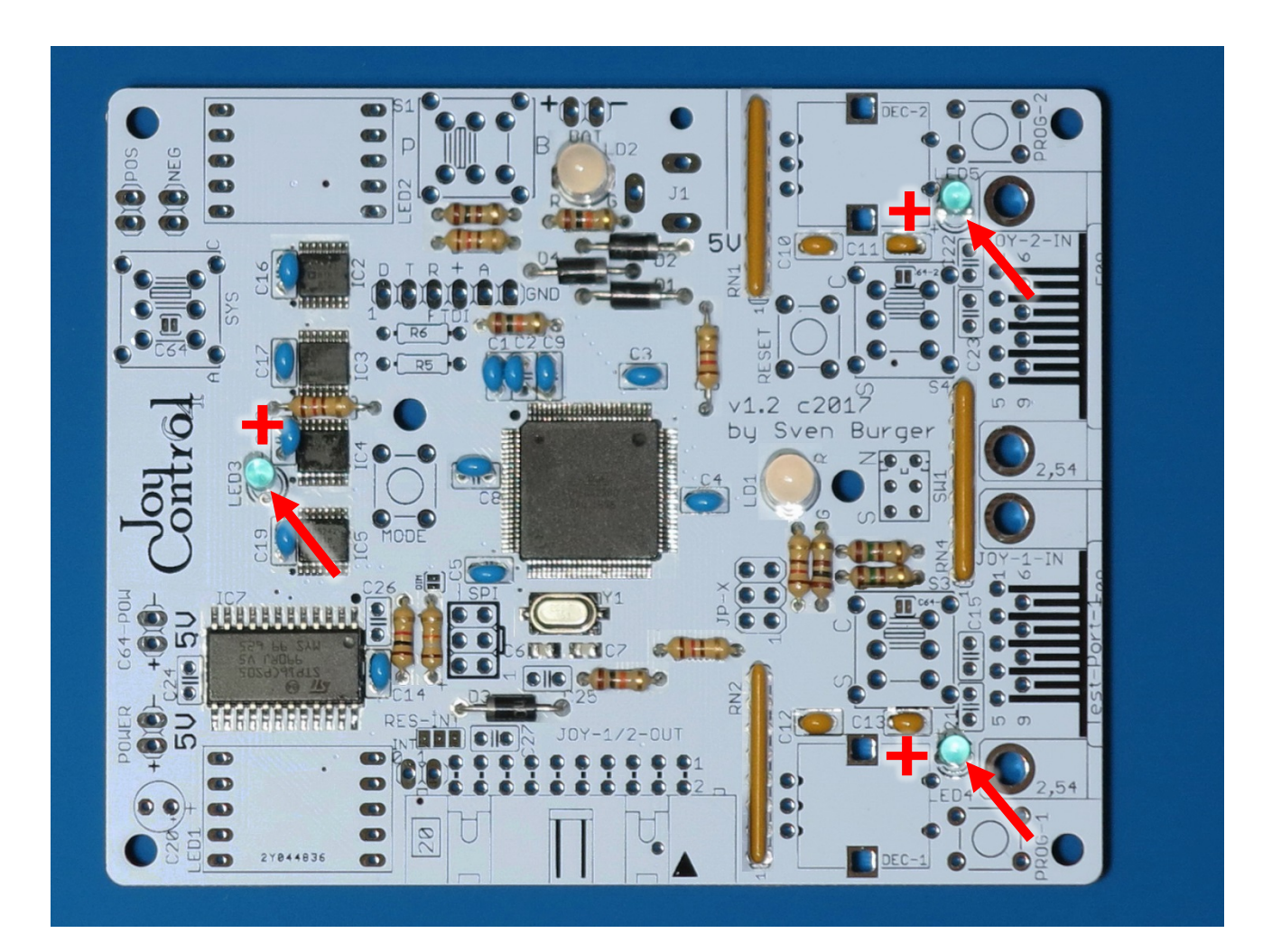

#### **Detailansicht:**

Die LEDs müssen **möglichst senkrecht** eingelötet werden, damit sie später durch die Löcher im Gehäuse passen. Falls das Gehäuse schon vorhanden ist, ist es am einfachsten die LEDs in die Platine zu stecken, das obere Gehäuse ganz aufzusetzen, die LEDs von innen durch das Gehäuse zu schieben (1-2mm) und so zu verlöten.

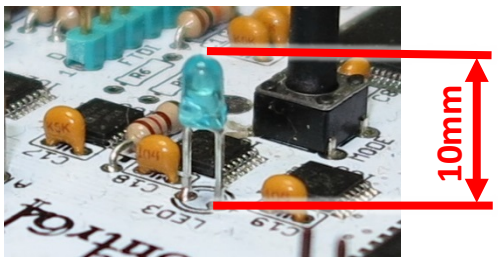

# **9.11 Digitalanzeigen**

Jetzt werden die **beiden 7-Segment Anzeigen** eingelötet.

#### **Es ist auf die Einbaulage zu achten.**

Die Anzeigen müssen so eingesetzt werden, dass der **Dezimalpunkt**, wie auf dem Foto unten, **rechts oben** ist.

#### **Bezeichnungen: LED1, LED2**

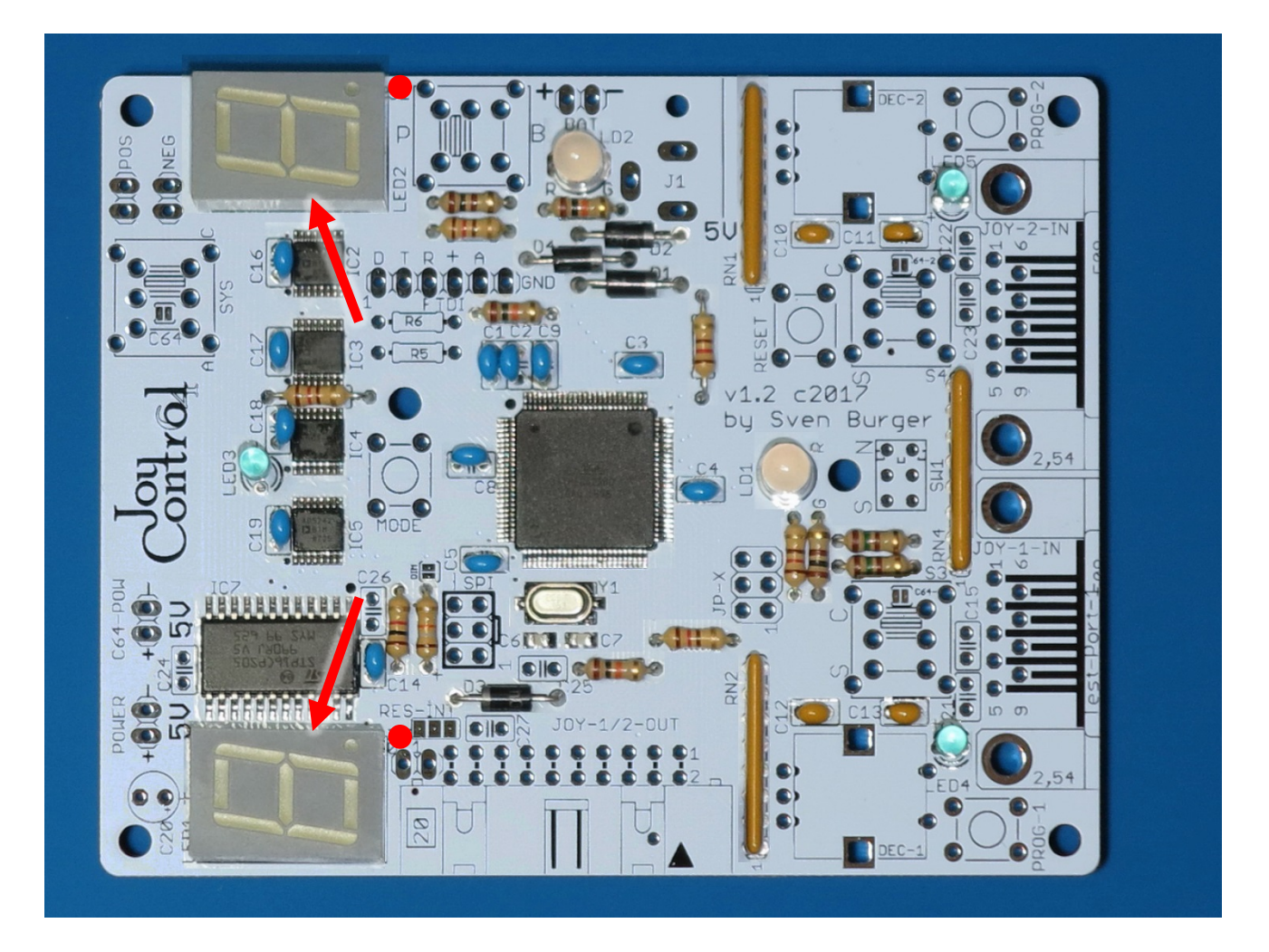

# **9.12 Wannenstecker**

Jetzt wird der **Wannenstecker** eingebaut.

Es sollte darauf geachtet werden, dass er möglichst plan auf der Platine aufliegt.

#### **Bezeichnung: JOY-1/2-OUT**

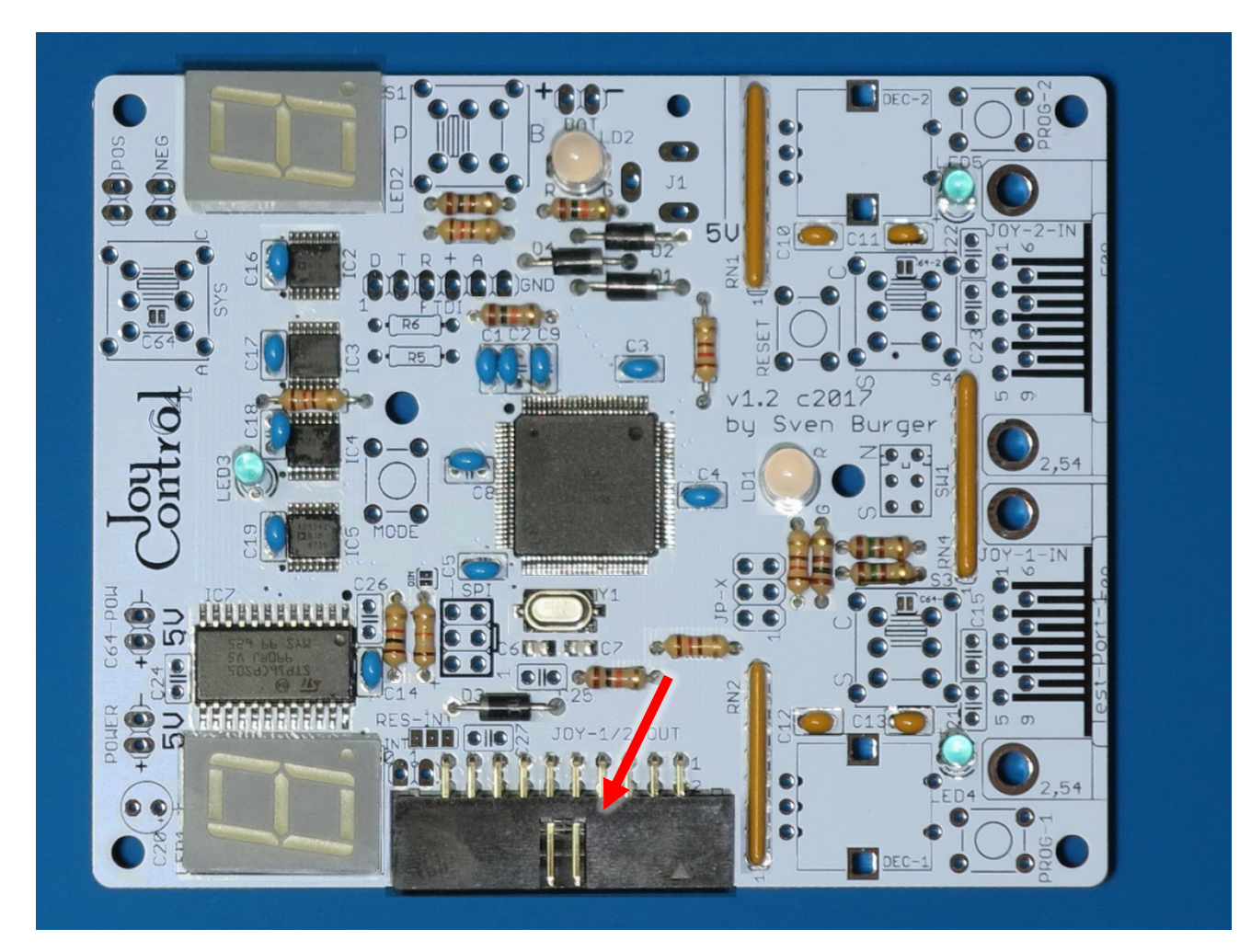

# **9.13 Netzteilbuchse**

#### Nun die **Hohlsteckerbuchse**.

Auch hier ist darauf zu achten, dass die Buchse vollständig auf der Platine aufliegt bevor sie verlötet wird.

#### **Bezeichnung: J1**

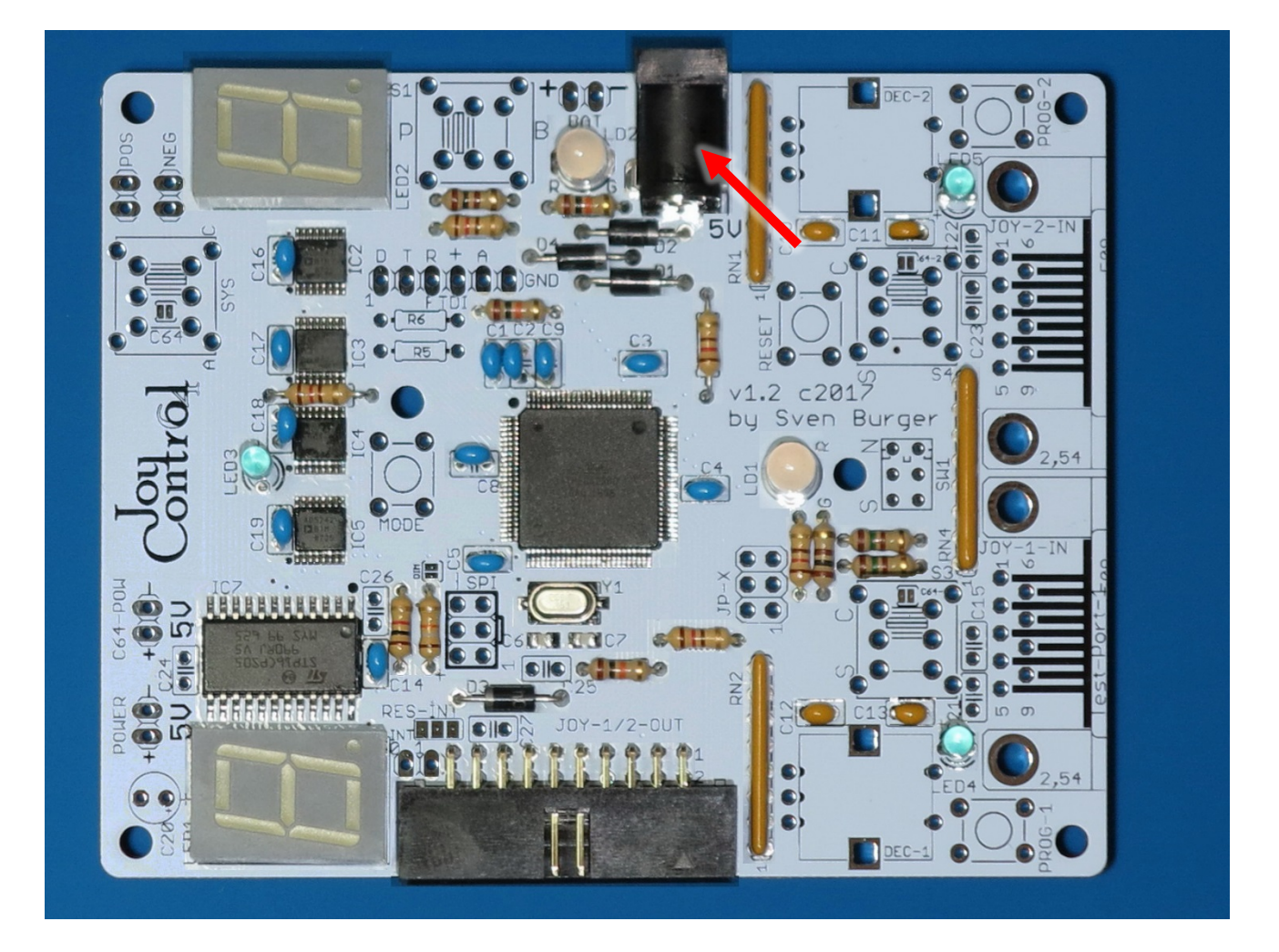

## **9.14 Kippschalter**

Jetzt wird der **beleuchtete Kippschalter** eingebaut.

#### **Es ist auf die Einbaulage zu achten.**

Der Kippschalter hat an seinem runden Teil eine senkrechte **Kerbe**, diese Kerbe kann man auch auf dem Bestückungsdruck sehen. Entsprechend muss der Schalter beim Einbau ausgerichtet werden. **Auf dem Foto unten zeigt die Kerbe nach oben** (So ist der Schalter richtig herum eingebaut).

Es gibt auch noch zwei Aussparungen am rechteckigen Teil des Schalters die auch auf dem Bestückungsdruck zu erkennen sind.

#### **Bezeichnung: SW1**

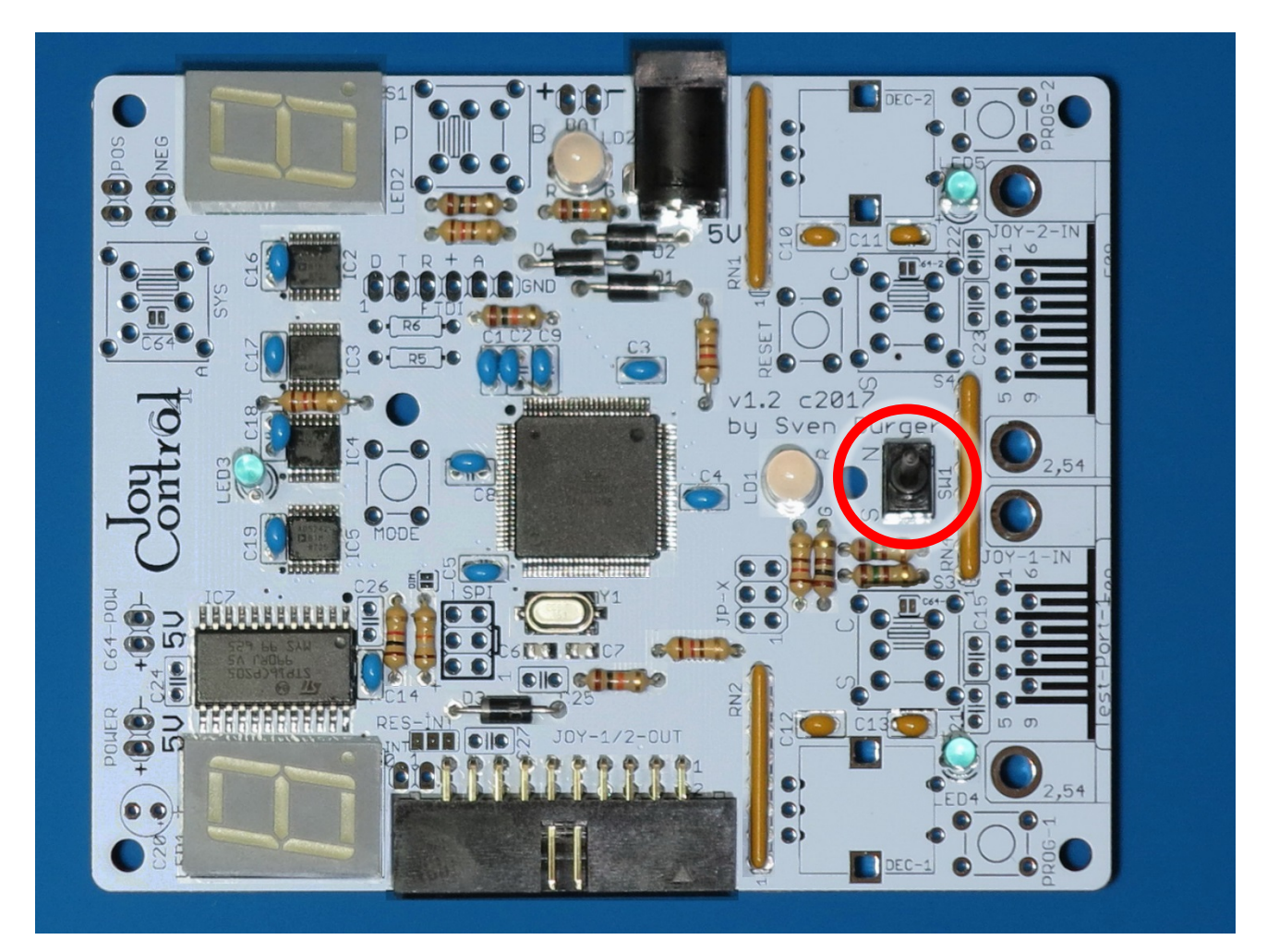

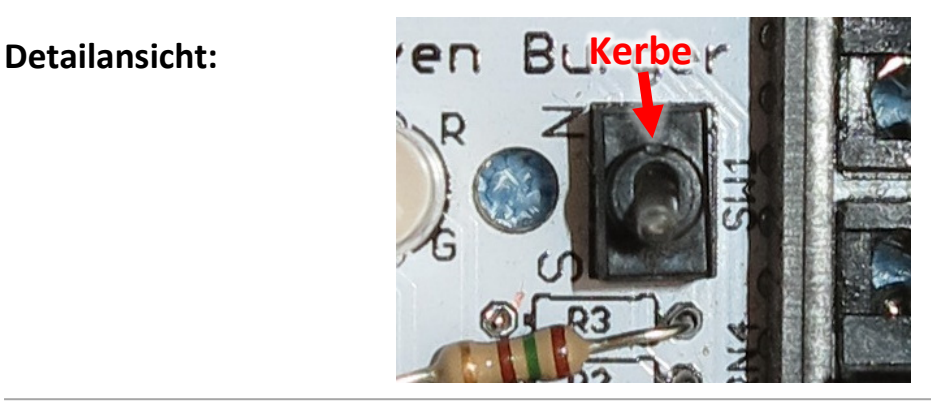

# **9.15 Elko 10µF**

Jetzt kommt der **10µF Elektrolyt Kondensator**.

**Es ist auf die Einbaulage zu achten.** 

**Der Kondensator hat an der Seite einen senkrechten Strich der den Minuspol anzeigt. Außerdem ist das längere**  Bein am Elko der Pluspol. Auf der Platine ist die positive Lötöse mit einem "+" gekennzeichnet. Also muss das lange Bein vom Elko durch die mit "+" gekennzeichnete Öse.

**Bevor der Kondensator verlötet wird,** muss er entlang der Digitalanzeige nach innen gebogen werden (siehe Foto), sonst ist er später dem 3D-Druck Gehäuse im Weg. Darauf achten, dass die Beine nicht kurzschließen.

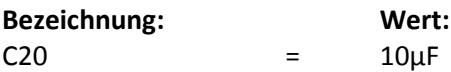

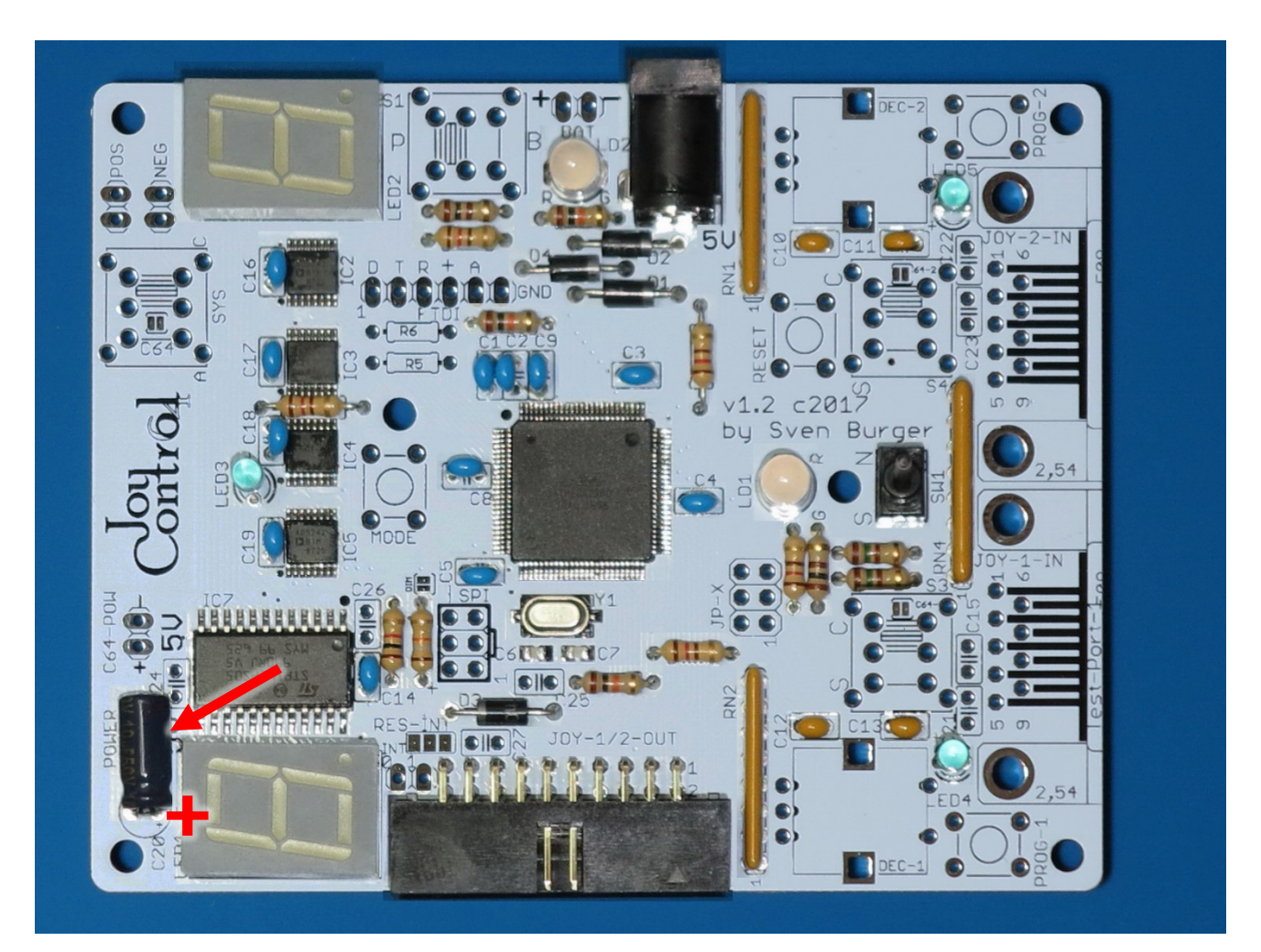

# **9.16 Taster**

Jetzt noch die **vier Taster**.

Die Taster können, aufgrund der Lochabstände, nur richtig herum eingesetzt werden. Es ist darauf zu achten, dass sie sauber auf der Platine aufliegen.

#### **Bezeichnungen: Prog-1, Prog-2, Mode, Reset**

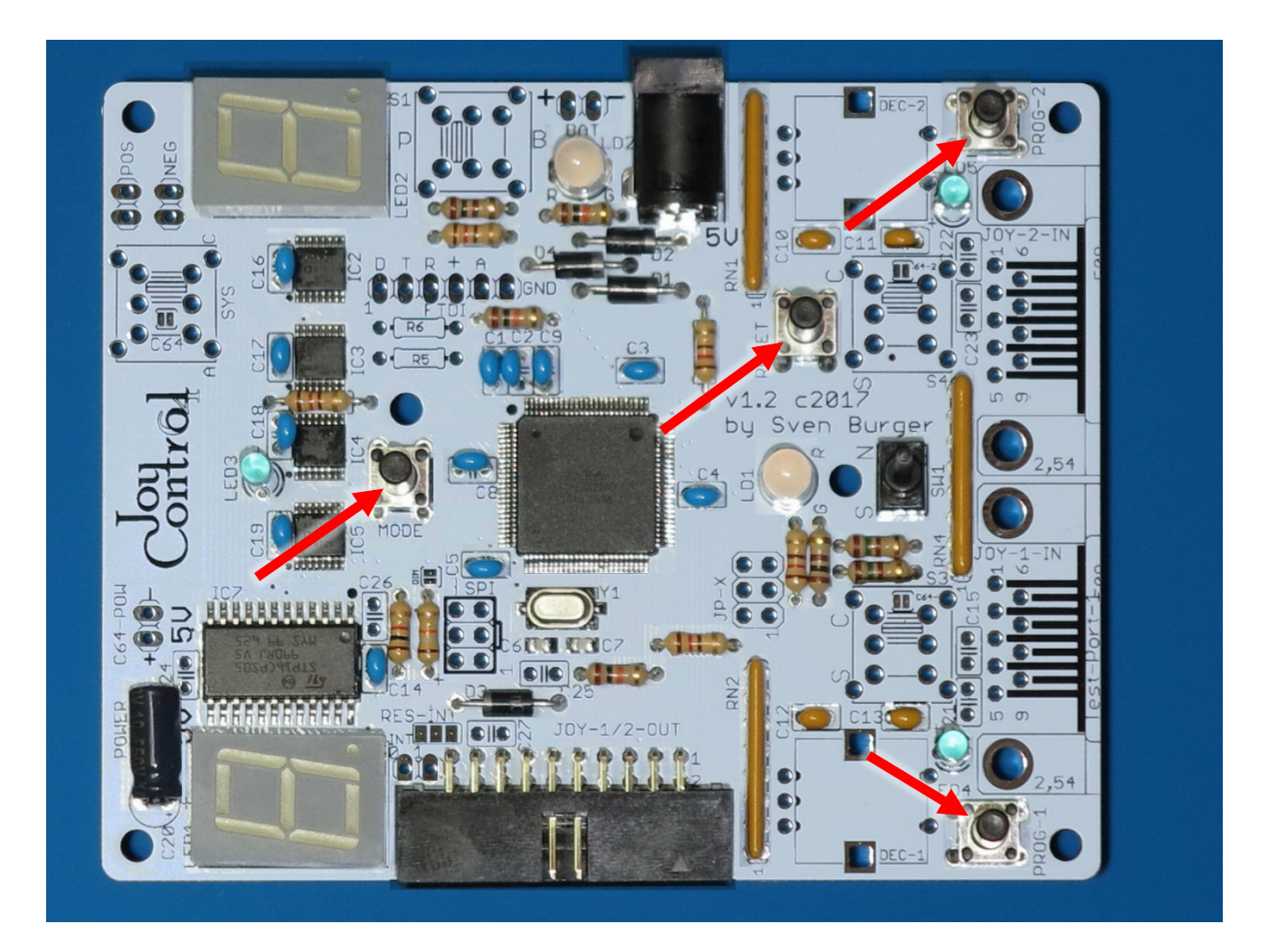

# **9.17 Schiebeschalter**

#### Nun die **4 Schiebeschalter**.

Es ist darauf zu achten, dass die Schalter vollständig auf der Platine aufliegen bevor sie verlötet werden. (Wenn nur die inneren 6 Pins angelötet werden, ist einfacher den Schalter wieder auszulöten, falls er einmal defekt sein sollte.)

#### **Bezeichnungen: S1, S3, S4, SYS**

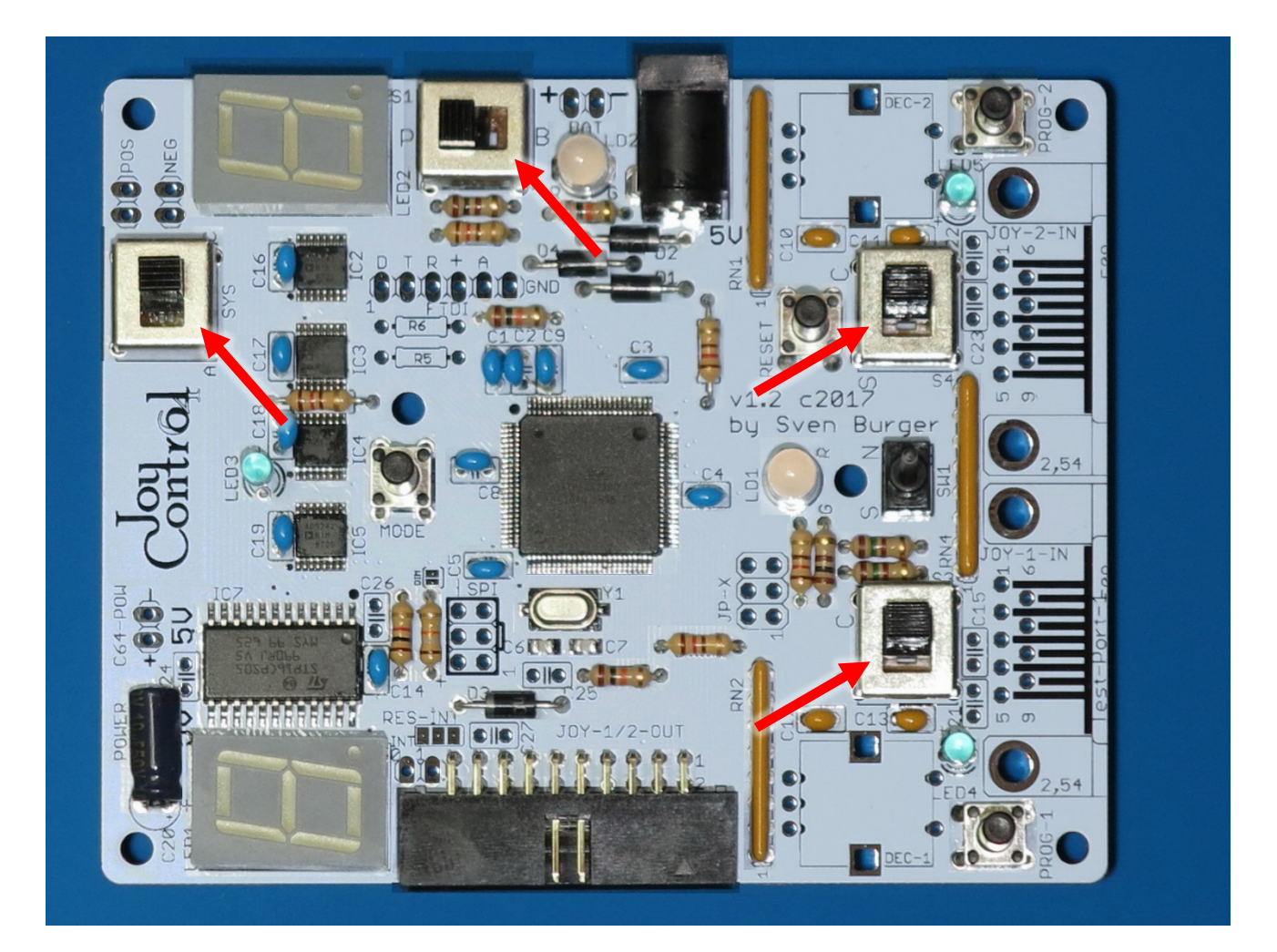

## **9.18 Drehencoder**

#### Jetzt die **beiden Drehtaster**.

Es ist etwas "fummelig" die Drehencoder, mit ihren 7 Pins, einzusetzen. Es geht leichter, wenn man die beiden Halteklipse mit einer kleinen Zange leicht nach innen biegt. Auf keinen Fall darf Gewalt angewendet werden. Wenn alles richtig ausgerichtet ist, dann schnappen die Schalter ganz leicht auf die Platine und liegen dann auch plan auf.

#### **Bezeichnungen: DEC-1, DEC-2**

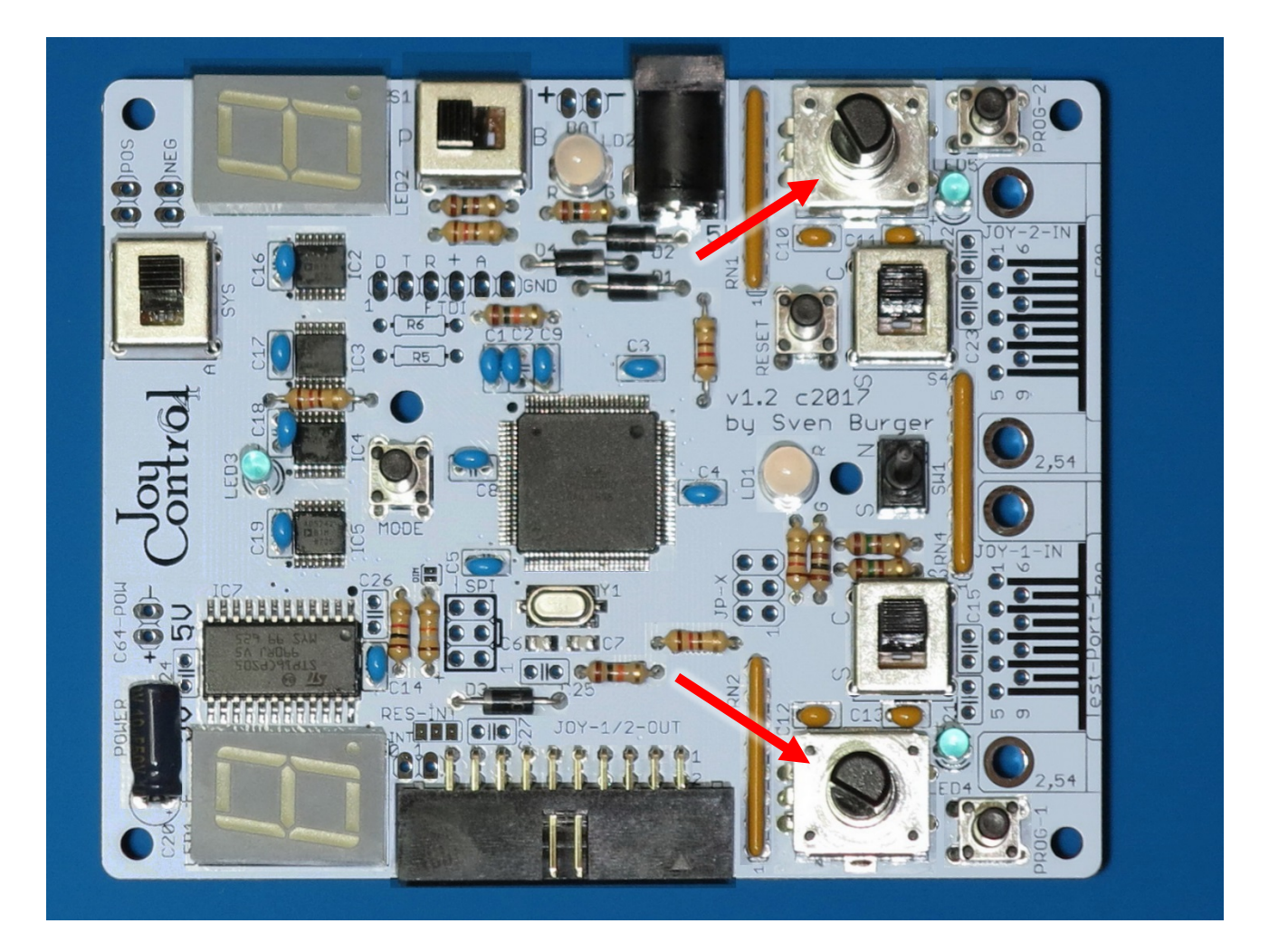

# **9.19 Joystick Ports**

#### Die **beiden D-SUB 9 Buchsen**.

Es sollte darauf geachtet werden, dass die Buchsen möglichst plan auf der Platine aufliegen.

### **Bezeichnungen: JOY-1-IN, JOY-2-IN**

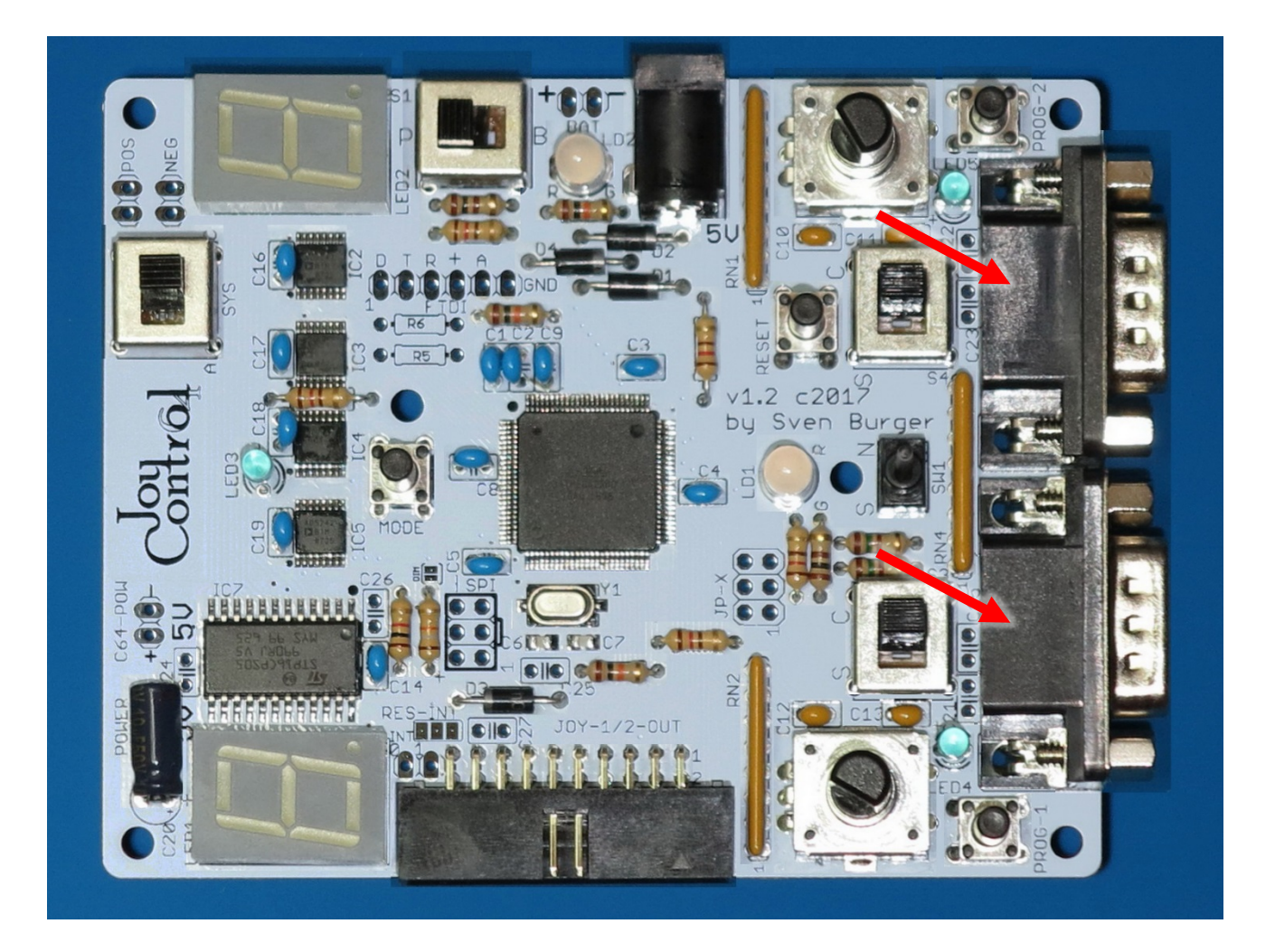

# <span id="page-41-0"></span>**10. Aufbauanleitung Adapterkabel**

Das Adapterkabel besteht aus 4 Teilen.

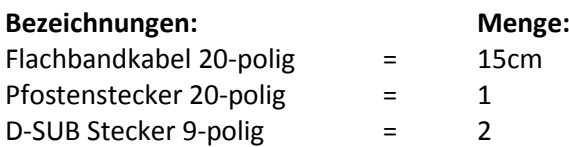

#### **Es ist darauf zu achten:**

- Dass bei dem Pfostenstecker die Nase der Vertauschsicherung nach oben zeigt, wenn das Adapterkabel im Joy-Control 64 eingesteckt wird.
- Dass der breite, 5-polige Teil der D-SUB 9 Stecker oben ist, wenn das Adapterkabel im C64 steckt.

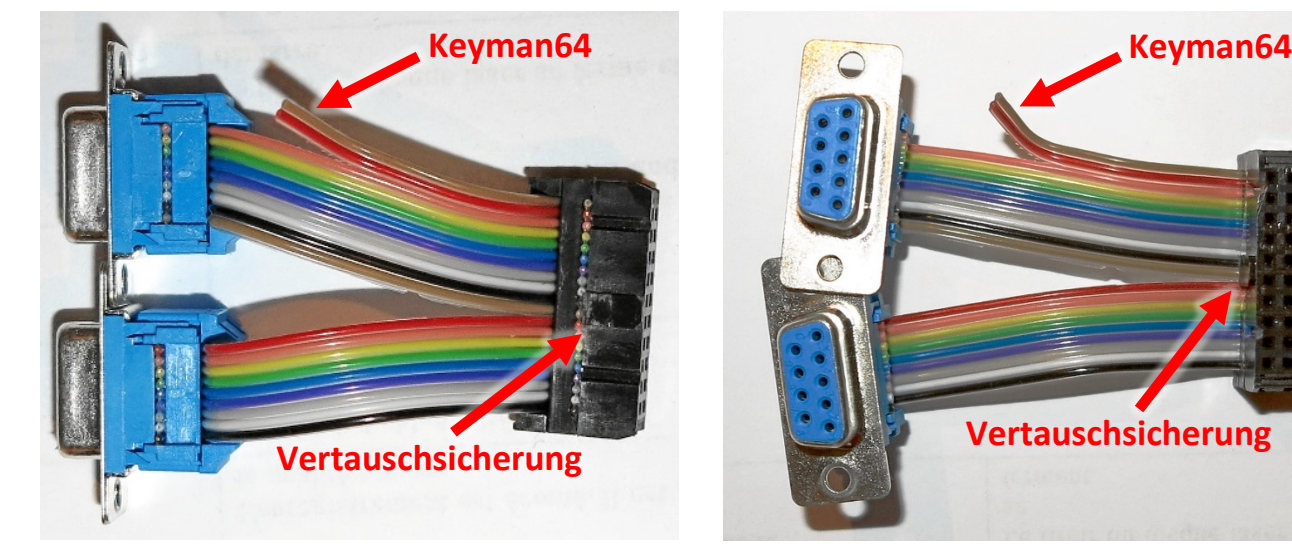

#### **Einbaulage Stecker nach oben gedreht**

- 1. Das ca. 15cm lange 20-polige Flachbandkabel wird in den 20-poligen Pfostenstecker geklemmt.
- 2. Von unten werden 9 Adern abgezählt und dann das Kabel links aufgetrennt.
- 3. Es werden noch einmal 9 Adern abgezählt und wieder das Kabel aufgetrennt.
- **4. Oben bleiben 2 Adern übrig.**
- 5. Auf die neunadrigen Kabelstränge werden die D-SUB 9 Stecker geklemmt. **Ausrichtung nach Foto beachten.**
- 6. Die beiden übrigen Leitungen können (optional) mit dem **Keyman64** Tastaturcontroller verbunden werden. Dazu müssen die beiden Adern verlängert werden.

Es ist für die Funktion des Adapterkabels unerheblich, ob die Kabel unten oder oben aus den Steckern herauskommen. Man darf die Kabel so in die Stecker einklemmen wie es am besten gefällt.

**Wichtig ist nur die Ausrichtung der Stecker zum C64 und zum Joy-Control 64, und dass die beiden übrigen Adern, wie auf dem Bild, oben sind.** 

#### **D-Sub 9 Stecker = breite Seite oben + Wannenstecker = Vertauschsicherung oben**

Beim Einklemmen der Kabel ist darauf zu achten, dass der Kabelstrang möglichst präzise im rechten Winkel eingelegt ist, bevor der Stecker zusammengepresst wird (Vorsicht mit Zange oder kleinem Schraubstock).

# <span id="page-42-0"></span>**11. Keyman64**

**Der Keyman64 ist eine optionale Erweiterung für den C64. Diese wird für den Betrieb und die Nutzung der Hauptfunktionen des Joy-Control 64 NICHT benötigt.** 

**Dieses Kapitel [\(11\)](#page-42-0) kann übersprungen werden, wenn kein Keyman64 vorhanden ist.**

## **11.1 Was ist Keyman64**

Der Keyman64 ist ein von Henning Bekel entwickelter optionaler Tastaturcontroller für den C64 und andere Commodore Computer.

Der Controller kann über den C64 mit Tastenkombinationen und Shortcuts programmiert werden. Dadurch kann z.B. das Tastaturlayout geändert oder ein Befehl per Tastenkombination ausgeführt werden. Auch ist es möglich über die Ausgänge des Keyman64 z.B. eine Kernal-Umschaltung per Tastendruck zu realisieren.

Der Controller wird zwischen Tastatur und Mainboard installiert, indem der Stecker der Tastatur einfach auf den Keyman64 gesteckt und der Keyman64 mit dem ursprünglichen Steckplatz der Tastatur auf dem Mainboard verbunden wird.

**Der Keyman64 verfügt über eine serielle Schnittstelle, die vom Joy-Control 64 angesteuert werden kann, um Tastenanschläge am C64 zu simulieren.** So kann per Feuerknopf z.B. die Space-Taste betätigt oder eine, im Keyman64 programmierte, Tastenkombination ausgeführt werden. Dies geschieht indem der hexadezimale Tastaturcode, oder ab Firmware v1.6, alternativ auch der PETSCII Code der entsprechenden Taste vom JC64 an den Keyman64 gesendet wird.

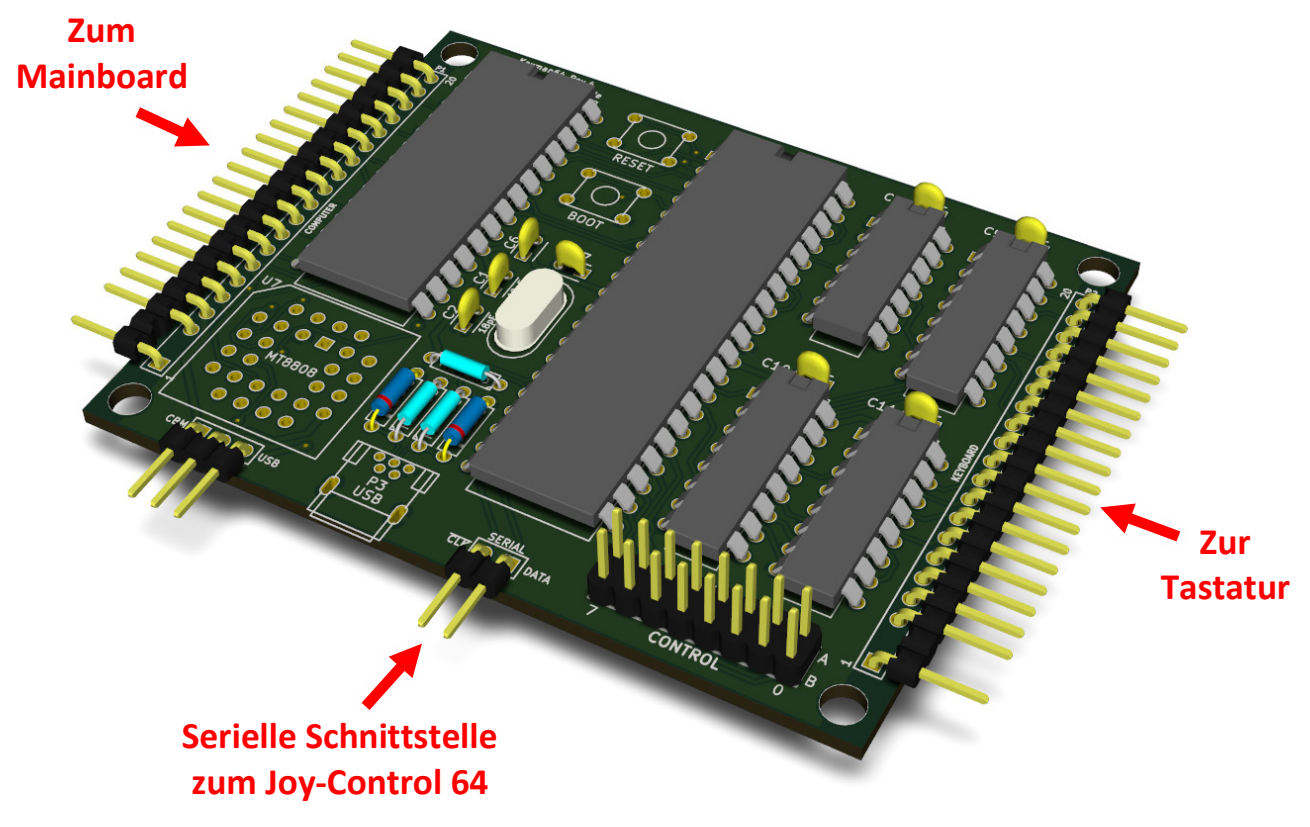

**Mehr Informationen zum Keyman64 gibt es auf der Internetseite von Henning Bekel:** <http://henning-bekel.de/keyman64/>

# **11.2 Verbindung zum Keyman64**

#### **Anschlussschema über den Kassetten-Port:**

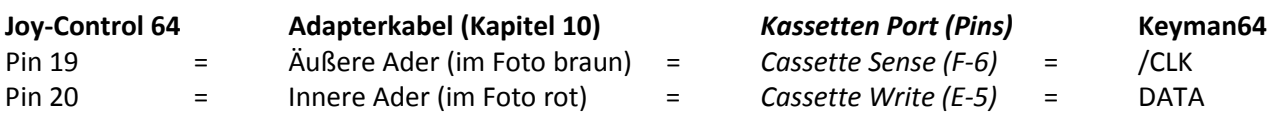

Der **indirekte Anschluss** (Beispiel 2) über den Kassetten Port, ist vorgesehen damit keine Leitungen aus dem C64 herausgeführt werden müssen. Natürlich muss der Keyman64 dafür intern mit dem Sense und dem Data Pin vom Kassettenport des C64 verbunden werden.

Falls der Kassetten Port bereits belegt ist, kann der Keyman64 auch **direkt** (Beispiel 1) mit dem Joy-Control 64 verbunden werden indem:

- **/CLK mit der inneren freien Ader (Pin 19 (rot))**
- **DATA mit der äußeren freien Ader (Pin 20 (braun))**

**am Adapterkabel** verbunden werden.

**DATA**

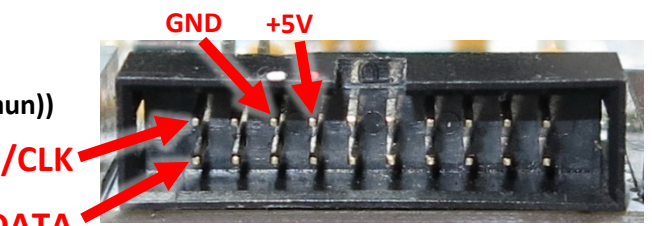

**Joy-Control 64 – Joystick-Port Ausgang.** Über den +5V und den GND Pin wird das JC64 durch den C64 mit Spannung versorgt.

#### **Beispiel 1: Direkt verbunden**

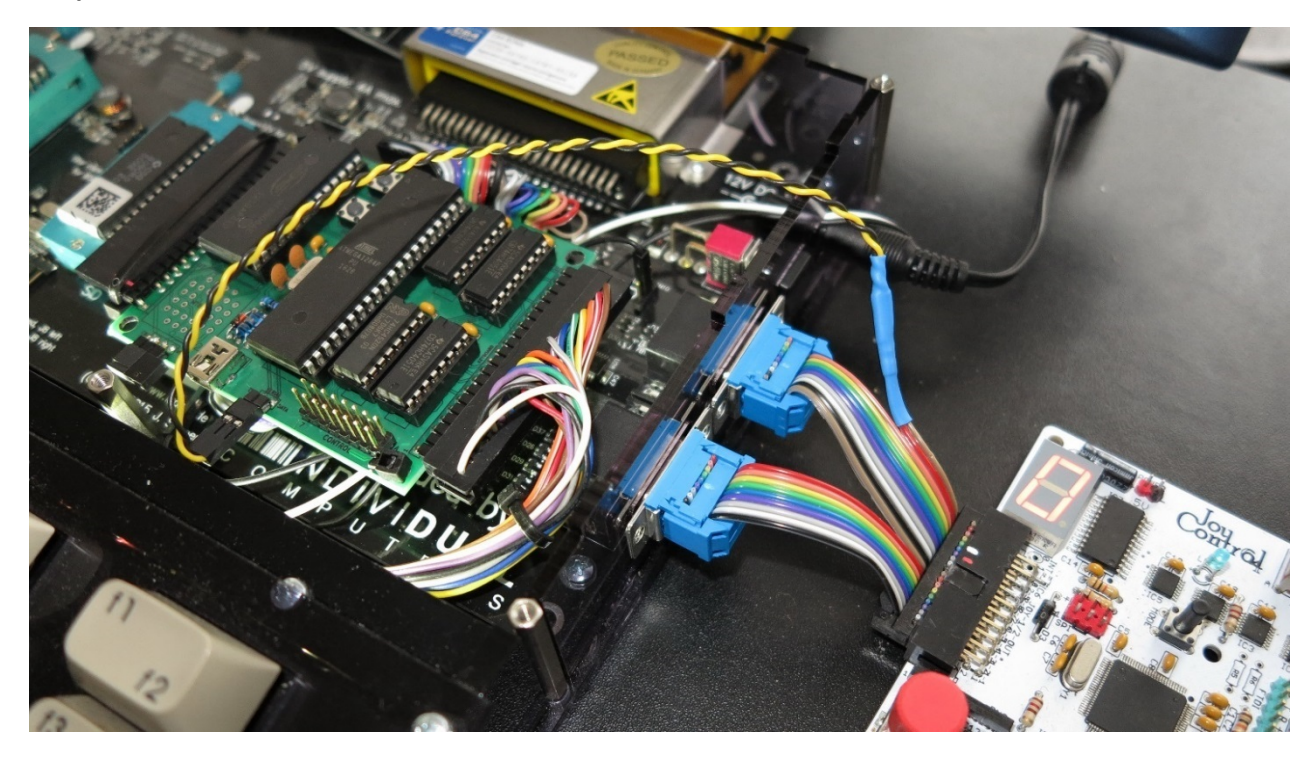

Über die am Adapterstecker angelötete **schwarz/gelbe Kabelverlängerung** ist das Joy-Control 64 direkt mit dem Keyman64 verbunden. (Hier am C64-Reloaded angeschlossen)

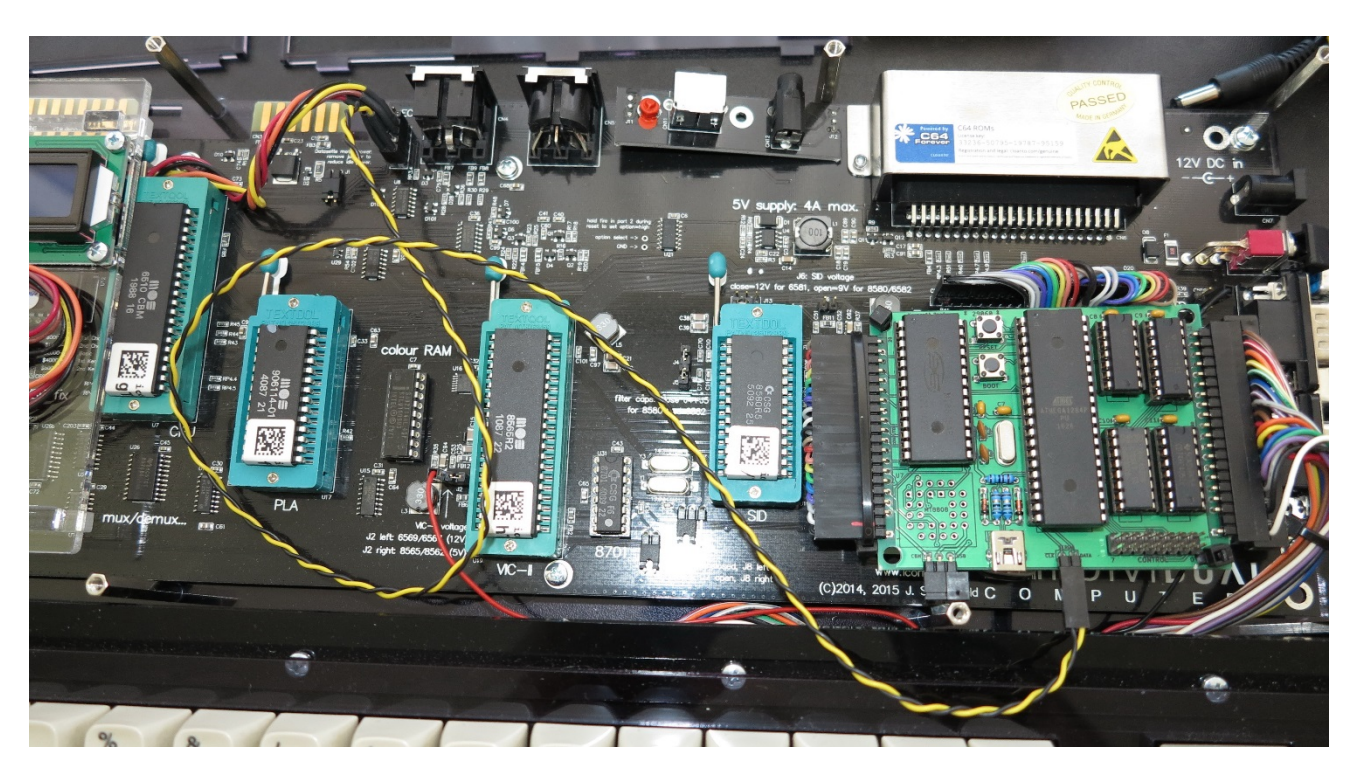

#### **Beispiel 2: Über den Kassetten-Port indirekt verbunden (C64 Reloaded)**

A) Der Keyman64 (links) wird über die **Schnittstelle CN4b** (**Pin 1 = Write (quadratisch) und Pin 2 =Sense (rund))** mit dem C64 Reloaded Board verbunden. Dazu muss zuerst eine Stiftleiste in die CN4b Schnittstelle vom C64 Reloaded Board eingelötet werden. **Achtung: Dadurch geht die Herstellergarantie vom C64 Reloaded verloren.**

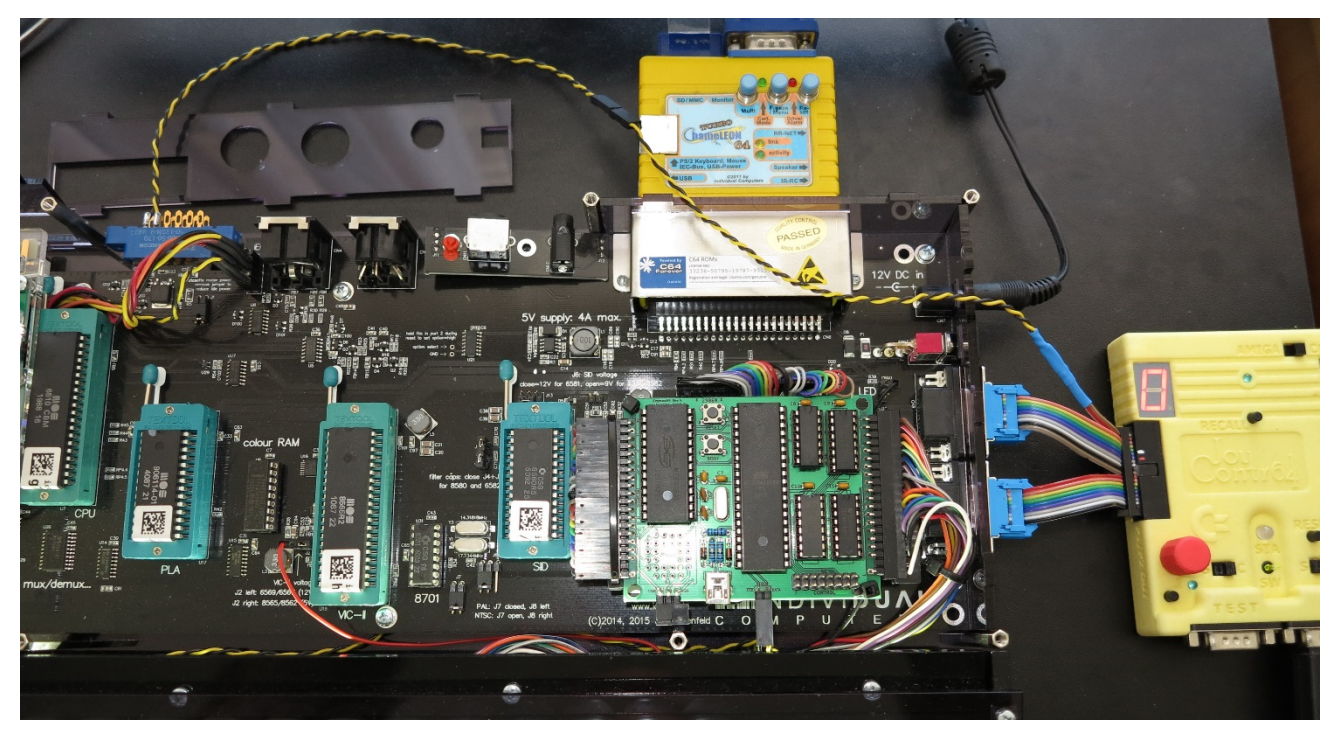

B) Über die beiden linken **Pins E-5 = Write und F-6 = Sense am Kassetten-Port** wird das Joy-Control 64 mit dem Board und damit dem Keyman64 verbunden. (Die Verbindung A ist im zweiten Bild schon weitestgehend unsichtbar verlegt.)

# <span id="page-45-0"></span>**12. Programmierung**

**Der vorbestückte Bausatz ist normalerweise mit der aktuellen Firmware schon vorprogrammiert. Deshalb kann dieses Kapitel [\(12\)](#page-45-0), nach dem Zusammenbau, erst mal übersprungen werden.** 

**Dieses Kapitel wird erst bei einem eventuellen Firmwareupdate oder erstmaliger Programmierung (bei nicht vorbestückter Platine) interessant.**

## <span id="page-45-1"></span>**12.1 SPI Port Belegung**

Um eine neue Version der Joy-Control 64 Steuersoftware (Firmware) zu flashen wird der auf dem Board installierte SPI\* Port verwendet.

Ein Update wird im Format "Joy\_Control\_64\_vX.XX.hex" zur Verfügung gestellt.

Das JC64 darf zum Programmieren nirgends angeschlossen sein. Die Stromversorgung sollte wenn möglich über den Programmer am SPI Port erfolgen. Dazu bitte die Anleitung des Programmers beachten. Die Portbelegung folgt dem Standard eines 6-poligen SPI Anschlusses.

Hinweis: Der ebenfalls vorhandene FTDI-Port ist nur zum Debuggen vorgesehen. Das JC64 kann darüber nicht programmiert werden.

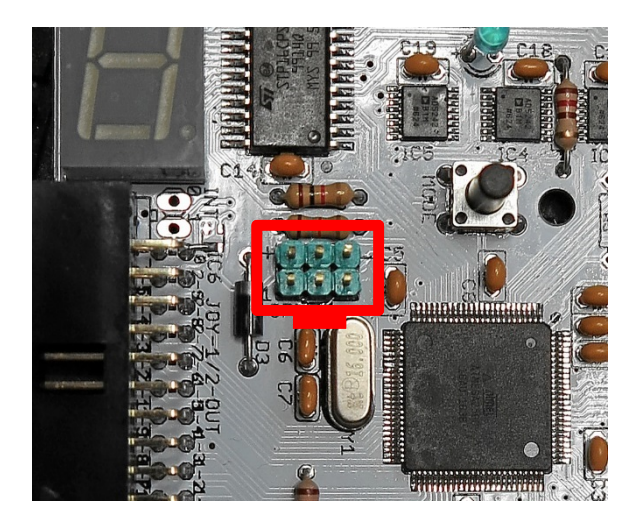

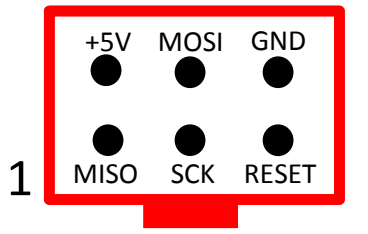

\*) In dieser Anleitung verwende ich der Einfachheit halber immer das Kürzel **SPI**, obwohl das so eigentlich nicht stimmt.

Tatsächlich wird die "Technik" ISP (In System Programming) verwendet, um den Micro-Controller mit der "Methode" des **SPI (Serial Peripheral Interface)** zu programmieren.

Das bedeutet, dass der Atmel im eingebauten Zustand über ein serielles Protokoll programmiert wird.

#### **Also ist der Anschluss-Port eigentlich ein ISP-Port und die Kommunikation beim Programmieren findet per SPI statt.**

Dieser Unterschied spielt für diese Anleitung allerdings keine Rolle. Also bitte von der eventuell missverständlichen Verwendung von "SPI" nicht verwirren lassen.

## <span id="page-46-0"></span>**12.2 Setzen der Fuses**

**Die Fuses des ATMEGA2560 sind, wenn der Bausatz vorprogrammiert ist, schon richtig gesetzt. Bei einem Update der Steuersoftware dürfen die Fuses nicht verändert werden.**

#### **ACHTUNG: Wenn Fuses falsch gesetzt werden ist es möglich, dass auf den Controller nicht mehr zugegriffen werden kann. Dies kann nicht mehr rückgängig gemacht werden. Dadurch wäre das Joy-Control 64 nicht mehr nutzbar und damit SCHROTT.**

Nur beim **erstmaligen Flashen** (programmieren) des Controllers (bei nicht vorbestückter Platine) müssen die Fuses des Joy-Control 64 wie folgt gesetzt werden:

**LOW: 0xF7 HIGH: 0xD9 EXTENDED: 0xFF**

## **12.3 Empfohlene Tools**

#### **Hardware:**

Als Hardware zum Programmieren empfehle ich den **Pololu USB AVR Programmer v2.1.** Der Vorteil dieses Programmers ist, dass er unter Windows ohne die oft problematischen LibUSB Treiber auskommt. Einfach die Software installieren und der Programmer wird über zwei virtuelle COM-Ports in Windows eingebunden.

Der Programmer kostet bei **EXP-Tech.de** inclusive Versand ca. 11 Euro: <https://www.exp-tech.de/plattformen/debugger/8691/pololu-usb-avr-programmer-v2.1>

Die Konfigurationssoftware kann auf der Herstellerseite heruntergeladen werden: *"Pololu USB AVR Programmer v2 Software and Drivers for Windows"* (v2.1.1.0 - 9MB) <https://www.pololu.com/product/3172/resources>

Ein **Gehäuse für den Pololu Programmer** kann man, falls gewünscht, bei Shapeways.com drucken lassen: <https://www.shapeways.com/product/48SVARGJP/pololu-usb-avr-programmer-v2-x-case-v1-1?optionId=65278515> Eine genauere Beschreibung des Gehäuses findet man unter: [http://www.allzu.net/en/tlpp/Pololu\\_Programmer\\_Case.html](http://www.allzu.net/en/tlpp/Pololu_Programmer_Case.html)

#### **Software:**

Die Software die ich hier zum Programmieren verwende, ist das **myAVR-ProgTool**. Die Software ist sehr handlich und kann ohne Installation, direkt aus dem entpackten Verzeichnis, gestartet werden.

Das Programm ist Freeware und kann von der Seite des Herstellers heruntergeladen werden: *"Tool\_myAVR-ProgTool-V156-b2492\_en\_de.zip"* (v1.56 – 2MB)" <http://shop.myavr.de/index.php?sp=download.sp.php&suchwort=dl112>

#### Diese Programmieranleitung bezieht sich auf diese beiden Werkzeuge unter "Windows 7".

Es können natürlich auch andere Programmer verwendet werden. Voraussetzung ist, dass sie einen ATMEGA2560 programmieren und das Board über den SPI Port ausreichend mit 5V versorgen können. Als alternative Software würde z.B. auch Atmel-Studio oder Visual-Studio funktionieren.

# <span id="page-47-0"></span>**12.4 Programmer konfigurieren**

**Als Erstes muss sichergestellt werden, dass das Joy-Control 64 mit nichts anderem verbunden ist. Also dass kein C64, kein Joystick und auch keine externe Stromversorgung angeschlossen ist.**

Dann muss der Programmer so eingestellt werden, dass er das Joy-Control 64 Board mit 5V Spannung versorgt. Dazu wird der Programmer über den USB Port mit dem PC verbunden (beim ersten Mal eventuell die Treiberinstallation abwarten) und das **"Pololu USB AVR Programmer v2 Configuration Utility"** gestartet. Wenn der Programmer richtig erkannt wurde, werden links oben die COM Ports angezeigt die Windows für ihn vergeben hat (hier COM7 u. COM5). Die Nummer des **"Programming Port"** ist später wichtig (hier COM7)

Die Nummerierung der COM-Ports kann von Computer zu Computer abweichen. Das spielt weiter keine Rolle.

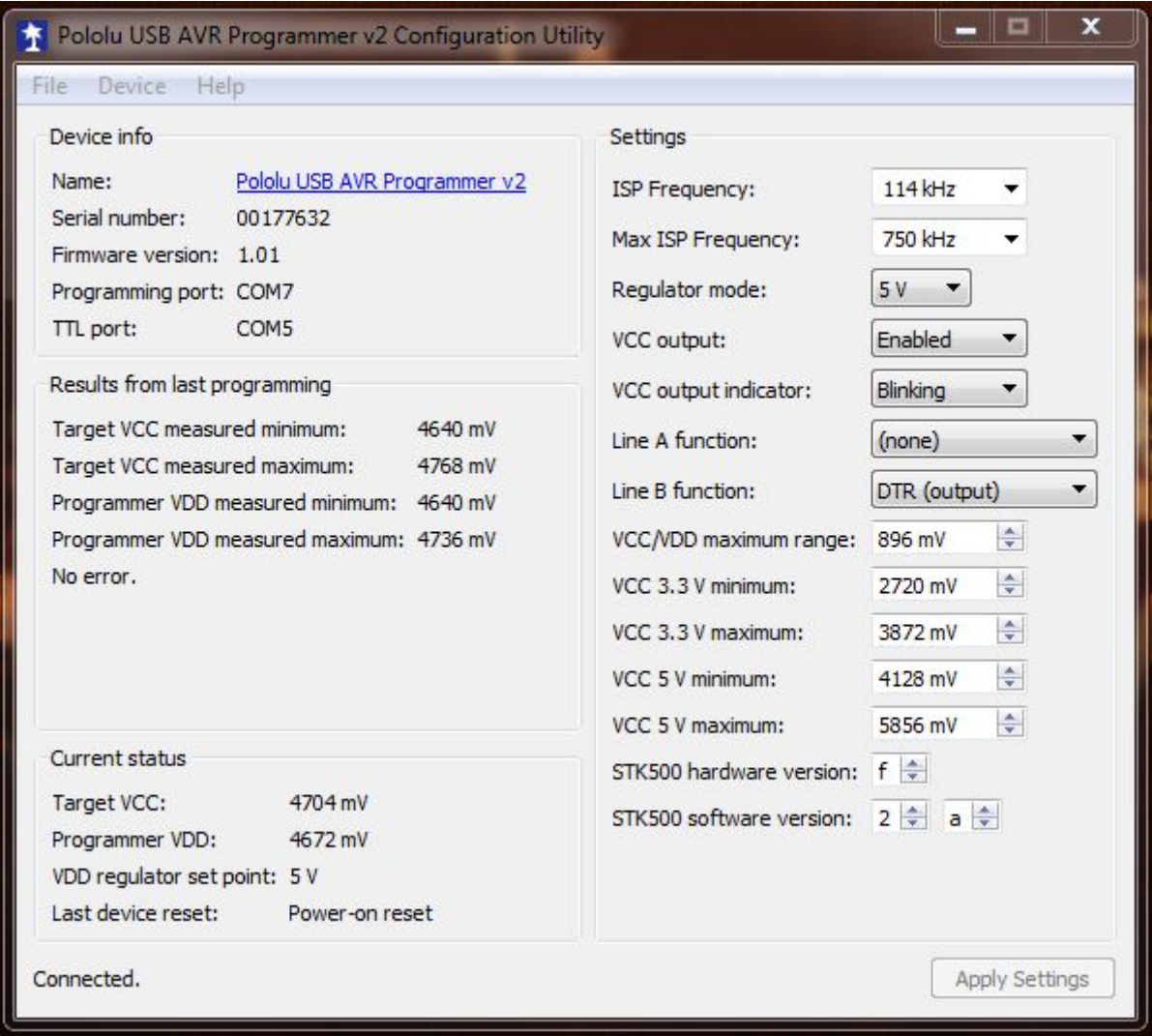

Die Parameter sollten wie auf dem Bild eingestellt werden.

Wichtig ist vor allem, dass der "Regulator Mode" auf 5V und "VCC Output" auf Enabled steht. Die "ISP Frequenz" kann auf (maximal) 2400kHz erhöht werden. Das beschleunigt den Programmiervorgang. (Falls es damit Schreibprobleme gibt, den Wert wieder auf 114kHz setzen.)

Mit **"Apply Settings"** wird die neue Konfiguration in den **Pololu USB AVR Programmer** gespeichert.

**Das Konfigurationsprogramm kann nun geschlossen werden.** Der Programmer behält die Einstellungen.

# **12.5 Joy-Control 64 flashen**

Jetzt wird der Programmer über den SPI Port mit dem Joy-Control 64 verbunden. **Auf die Ausrichtung der Stecker achten (Rote Ader - siehe Foto).** Die Belegung des SPI Ports ist im **Kapitel [12.1](#page-45-1)** beschrieben.

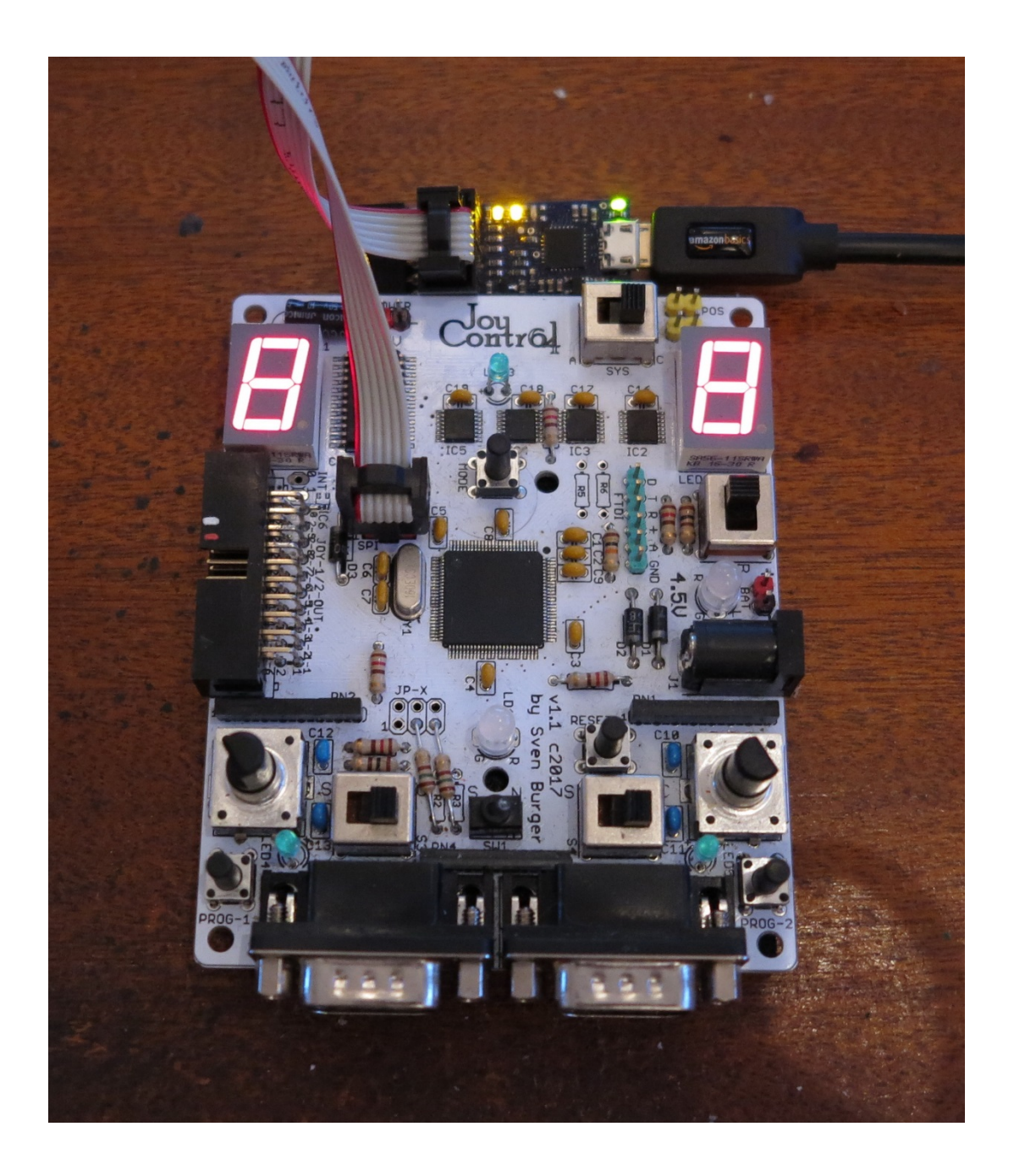

Wenn der Programmer richtig eingestellt ist (d.h. er versorgt nun das Board mit Strom), dann zeigt das Joy-Control 64 nach ein paar Sekunden die Reset-Schleife in dauernder Wiederholung an.

Jetzt wird die Programmiersoftware "myAVR-ProgTool" gestartet und in den Reiter "Hardware" gewechselt.

Hier wählen wir für den Programmer folgende Einstellungen:

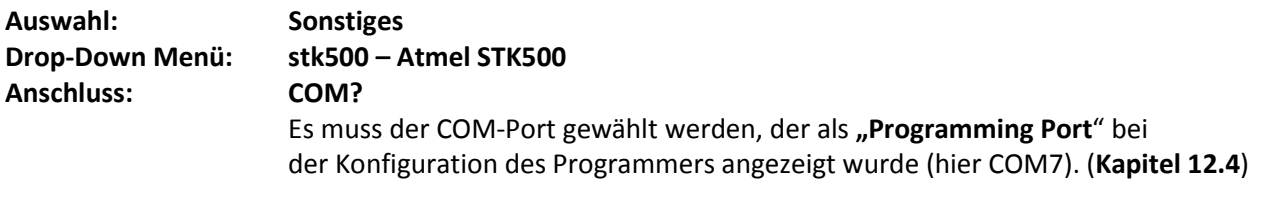

**Controller: ATmega2560**

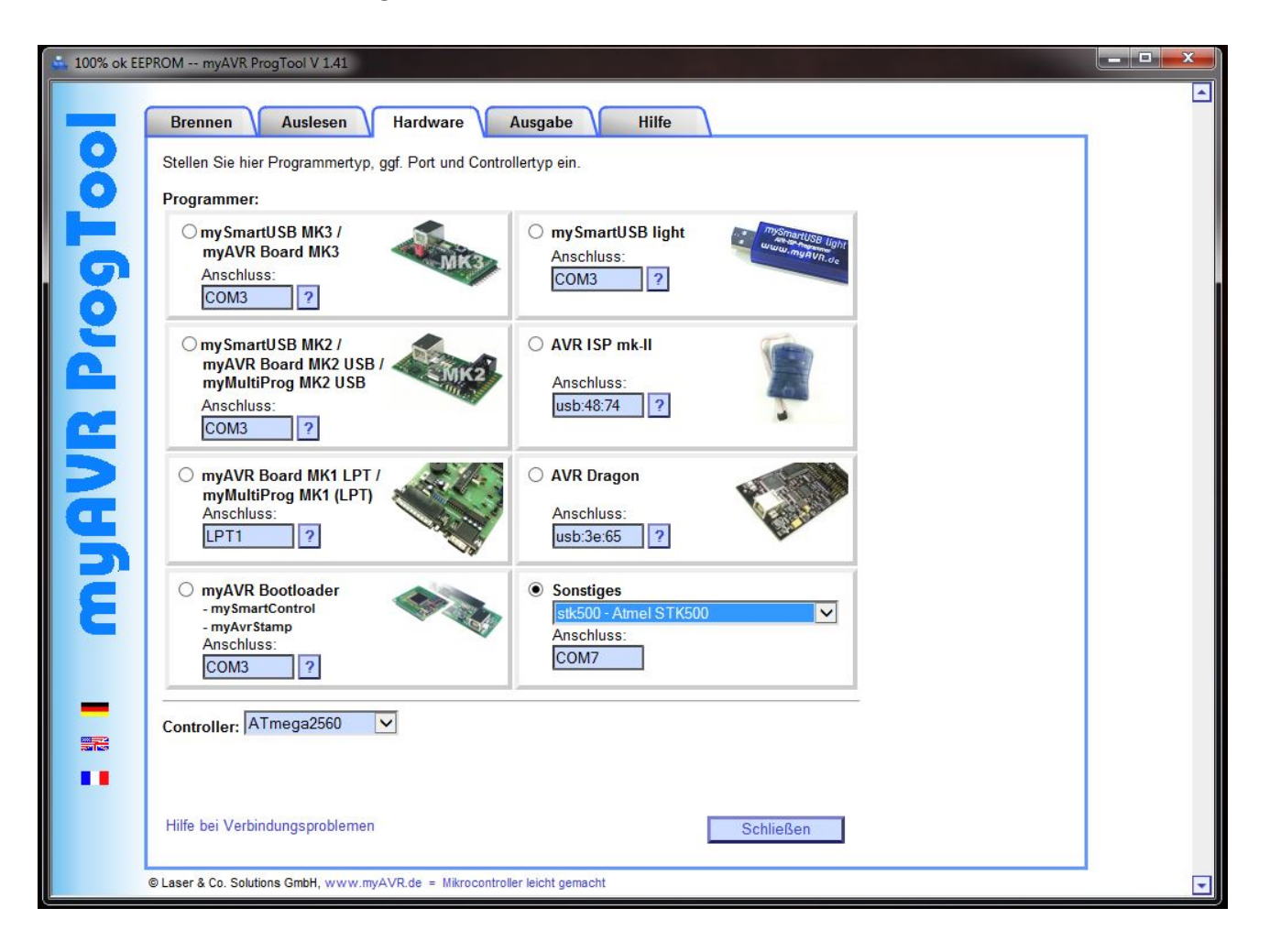

Jetzt kann die neue Firmware ausgewählt werden.

Dazu in den Reiter "Brennen" wechseln.

Bei einem Update darf ausschließlich im Auswahlkästchen "Flash brennen" ein Haken gesetzt werden. Mit der Schaltfäche **"Suchen"** öffnet sich der Dateibrowser und man kann die Datei mit der neuen Firmware auswählen.

Die Firmwaredatei hat das Format "Joy\_Control\_64\_vx.x.hex"

Die aktuelle Firmware kann hier heruntergeladen werden: [http://www.allzu.net/en/tlpp/Joy\\_Control\\_64.html](http://www.allzu.net/en/tlpp/Joy_Control_64.html)

Die Daten werden unten im Fenster angezeigt sobald sie geladen wurden.

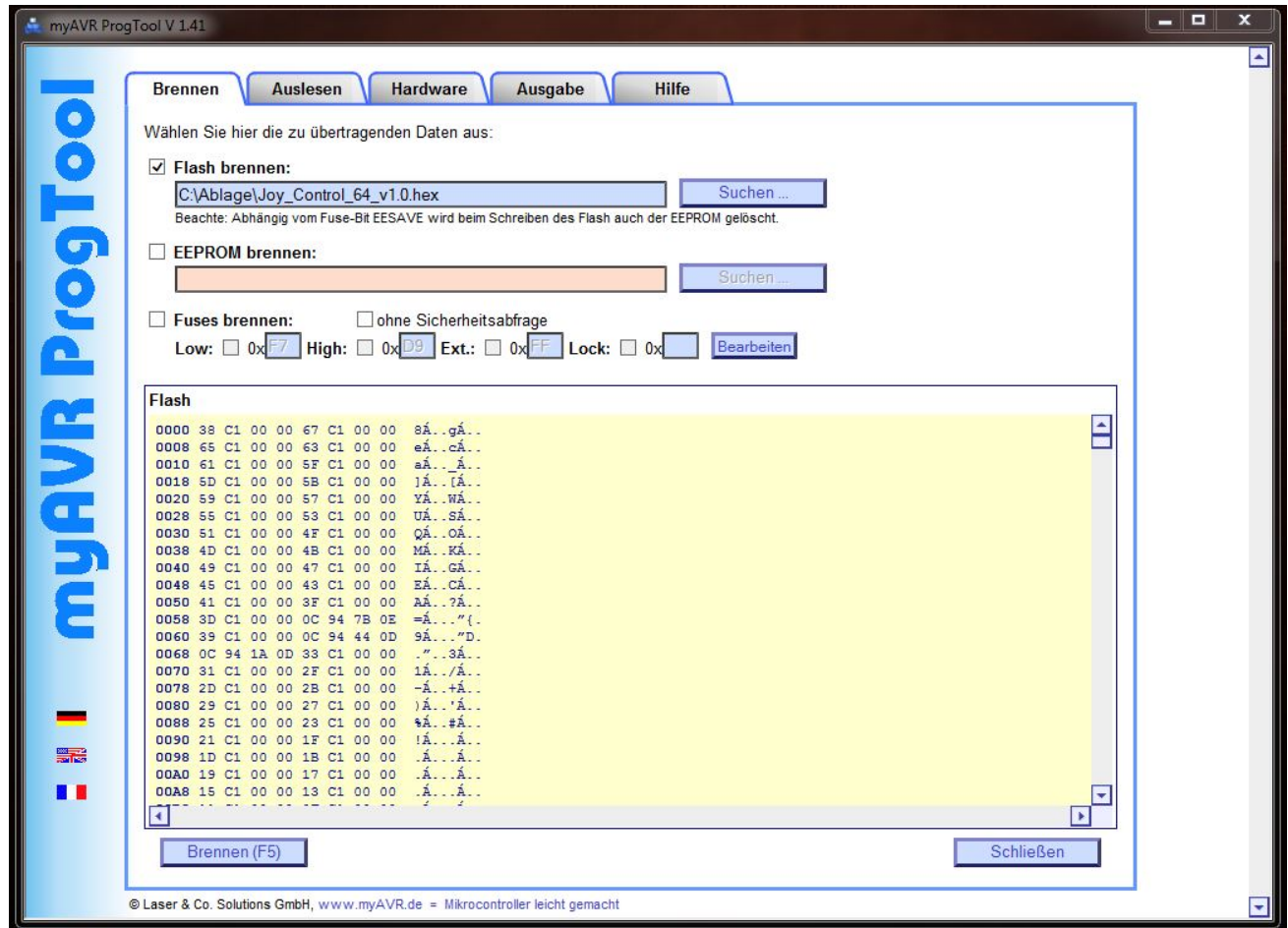

**ACHTUNG: Bei einem update ist unbedingt darauf zu achten, dass bei "Fuses brennen" KEIN Haken gesetzt ist.**

**Nur beim erstmaligen Flashen des Controllers müssen die Fuses mit den Werten wie im Kapitel [12.2](#page-46-0)** beschrieben gebrannt werden. Dann muss natürlich auch der Haken für "Fuses brennen" gesetzt **werden.**

*Wenn Fuses falsch gesetzt werden, kann es geschehen, dass der Zugriff auf das Joy-Control 64 nicht mehr möglich ist. Dies kann dann auch nicht mehr rückgängig gemacht werden. Somit wäre das Joy-Control 64 SCHROTT.*

Zum Starten des Programmiervorgangs auf "Brennen (F5)" klicken.

Sobald der Brennvorgang gestartet wurde, wechselt das Programm in den "Ausgabe" Reiter und zeigt unten im Fenster den Fortschritt an. Solange gebrannt wird ist der Fensterhintergrund gelb. Wenn der Brennvorgang fehlerfrei abgeschlossen wurde, wird der Hintergrund grün.

Es sollten die Meldungen "Flash... erfolgreich" und "OK" ausgegeben werden.

Der Flashvorgang wird ca. 3 bis 20 Sekunden dauern. (Je nach Programmer Einstellung) **In dieser Zeit darf keine der Verbindungen getrennt werden.**

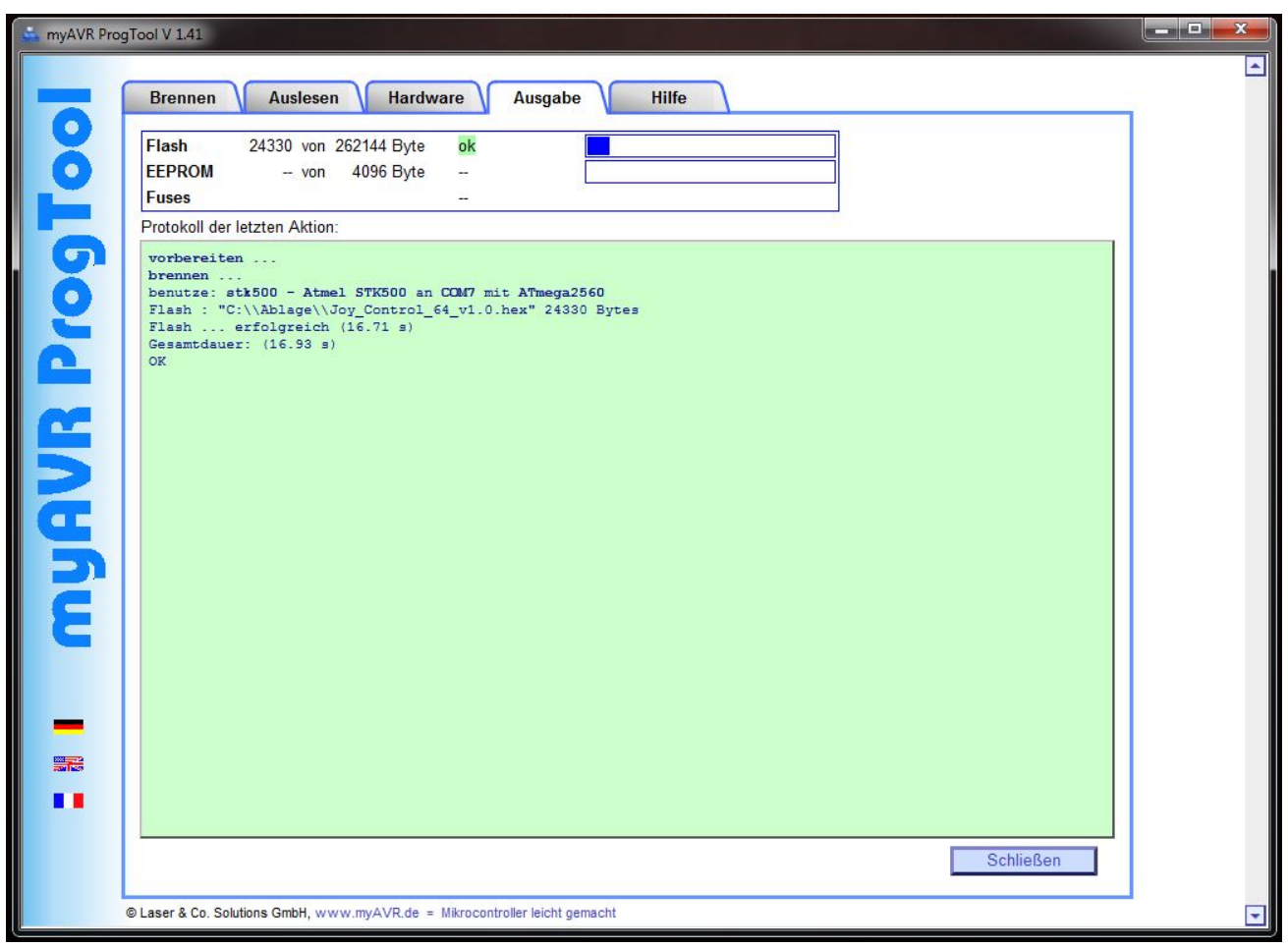

**Der Programmiervorgang ist nun abgeschlossen, das Programm kann geschlossen und der SPI Stecker vom Board abgezogen werden.** 

Zu beachten ist noch, dass mit dem Flashen der Firmware das Joy-Control 64 in den Urzustand zurückgesetzt wird. Alle zuvor gespeicherten Einstellungen gehen dabei verloren.

# **13. Fertig Aufgebaut**

# <span id="page-52-0"></span>**13.1 Erster Test**

**Für den ersten Test sollten alle Schalter nach rechts gestellt werden und es sollte kein Joystick angeschlossen sein.** 

Das Adapterkabel wird in den Wannenstecker und beide D-SUB Stecker in die Joystickports des **ausgeschalteten C64** gesteckt. Der Startablauf ist dann wie folgt:

- Sobald der C64 eingeschaltet wird, sollten **umgehend** beide Digitalanzeigen aufleuchten und kurz eine Reihe durchlaufender LEDs anzeigen (**RESET-Schleife**). Das dauert ca. eine Sekunde.
- Danach wird für ca. zwei Sekunden der **Modus J** auf beiden Anzeigen angezeigt (vorausgesetzt beide Systemumschalter stehen rechts. Bei Schalterstellung nach links wird der **Modus A** angezeigt).

#### *Der Startvorgang ist nach ca. 4 Sekunden abgeschlossen.*

- Danach springen die Anzeigen auf **0**. Die Digitalanzeigen sollten gleichmäßig und dauerhaft leuchten.
- Die **blaue Memory LED** leuchtet.
- Der **Kippschalter** leuchtet **grün** (vorausgesetzt der Schalter steht rechts. Ansonsten **rot**).

#### **Siehe auch Kapitel [5:](#page-7-0) Die Betriebsart: Game**

## **13.2 Bei Störungen**

- **Sollten die Digitalanzeigen nicht sofort mit dem Einschalten des C64 angehen, sofort den C64 ausschalten!**
- **Startet der C64 nicht wie gewohnt, sofort den C64 ausschalten!**

**Anschließend das JC64 vom C64 trennen und anhand der Anleitung alle Aufbauschritte noch einmal überprüfen.**

**Insbesondere ist auf ungewollte Lötbrücken und die richtige Orientierung der Bauteile zu achten. Auch das Adapterkabel sollte auf Durchgang oder Kurzschluss überprüft werden.**

#### **13.3 Soweit so gut**

Ist das Joy-Control 64 ohne Probleme wie im **Kapitel [13.1](#page-52-0)** Beschrieben gestartet, können die einzelnen Funktionen getestet werden.

- Als Erstes sollte an den Drehreglern gedreht werden, um zu sehen ob das JC64 auf Eingaben reagiert.
- Dann kann der Kippschalter umgelegt werden, um zu testen, ob sich dessen Farbe ändert.
- Als Nächstes kann man prüfen, ob die Mode Taster funktionieren (**Kapite[l 5.4](#page-9-0)**).

Ist soweit alles in Ordnung, können Joysticks angeschlossen und die Funktionen, wie sie in der Anleitung beschrieben sind, ausprobiert werden. Ein gutes Tool zum Testen der verschiedenen Joy-Control 64 Funktionen ist der von Penfold42 für den C64 programmierte "Joytester".

Das Tool kann hier heruntergeladen werden[: http://www.allzu.net/en/tlpp/Joy\\_Control\\_64.html](http://www.allzu.net/en/tlpp/Joy_Control_64.html)

# **14. Das Gehäuse**

## **14.1 Gehäuseteile**

Das Gehäuse vom Joy-Control 64 besteht aus 5 Teilen:

- 1. 1x 3D-Druck Gehäuse (Unterschale)
- 2. 1x 3D-Druck Gehäuse (Oberschale)
- 3. 2x 3D-Druck Drehknopf
- 4. 1x Senkkopfschraube für Kunststoff: Durchmesser: 3mm, Länge: 12mm, Kopfdurchmesser: 5,5mm
- 5. 1x Senkkopfschraube für Kunststoff: Durchmesser: 3mm, Länge: 15mm, Kopfdurchmesser: 5,5mm

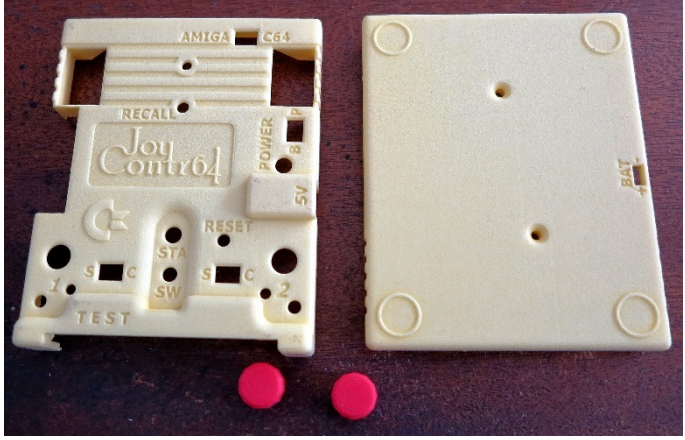

Die vier 3D Druckteile von außen

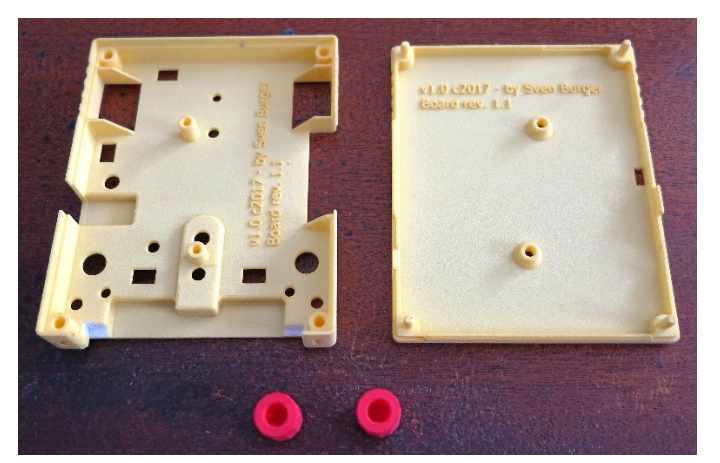

Die vier 3D Druckteile von innen

#### **14.2 Die 3D-Modelle**

Die Gehäuseteile kann man bei **Shapeways.com** in sehr guter Qualität drucken lassen: <https://www.shapeways.com/shops/zipcom>

1x Gehäuse Oben: <https://www.shapeways.com/product/U6LYLJ2EE/joy-control-64-gehause-oben-v1-1?optionId=63333706> 1x Gehäuse Unten: <https://www.shapeways.com/product/U9M4FBM68/joy-control-64-gehause-unten-v1-1?optionId=63333791> 2x Knöpfe: <https://www.shapeways.com/product/LMUTE2BEU/joy-control-64-knopf-v1-1?optionId=63333849>

Die 3D Modelldateien (.stl), zum selbst Drucken, können hier heruntergeladen werden: [http://www.allzu.net/en/tlpp/Joy\\_Control\\_64.html](http://www.allzu.net/en/tlpp/Joy_Control_64.html)

# **15. Anhänge**

# <span id="page-54-0"></span>**15.1 Stückliste (Rev 1.2)**

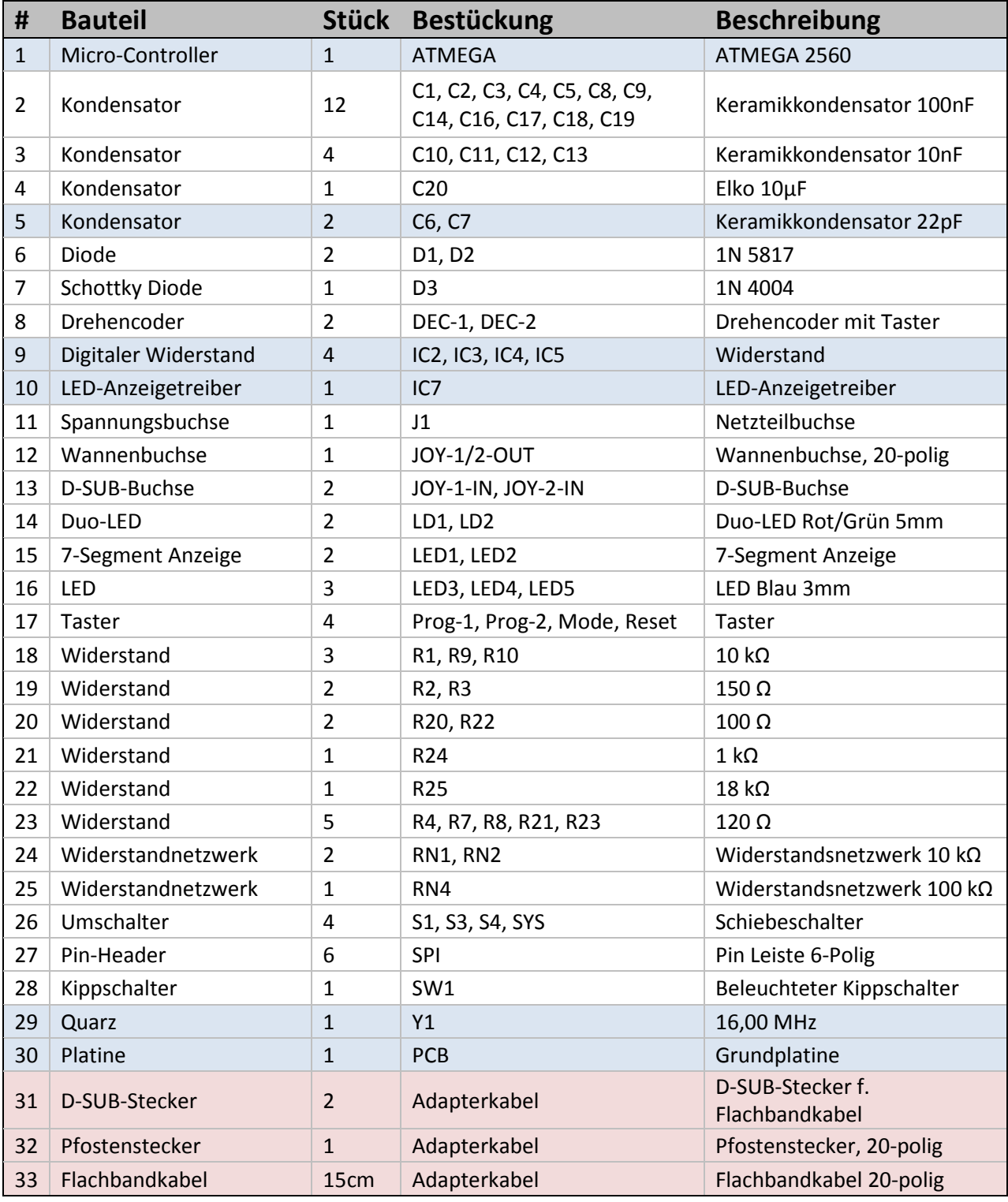

**Weis = Unbestückte Bauteile Blau = Vorbestückte Bauteile (Bausatz) Rot = Adapterkabel Bauteile**

# <span id="page-55-0"></span>**15.2 Keyman64 Tastaturmatrix Codes (Keyman64 mit jeder Firmware)**

Mit welchen HEX-Codes der Keyman64 angesteuert wird, hängt von der installierten Firmware des Keyman64 ab. Bis v1.5 werden nur die **Keyman64** Tastaturmatrix Codes verwendet. Ab v1.6 können alternativ auch PETSCII-Codes verwendet werden. Die Defaulteinstellung vom Joy-Control 64 (ab v1.2) sind PETSCII-Codes. **Wie eingestellt wird welche Codes an den Keyman64 gesendet werden, wird in Kapitel [5.9](#page-12-0) beschrieben.**

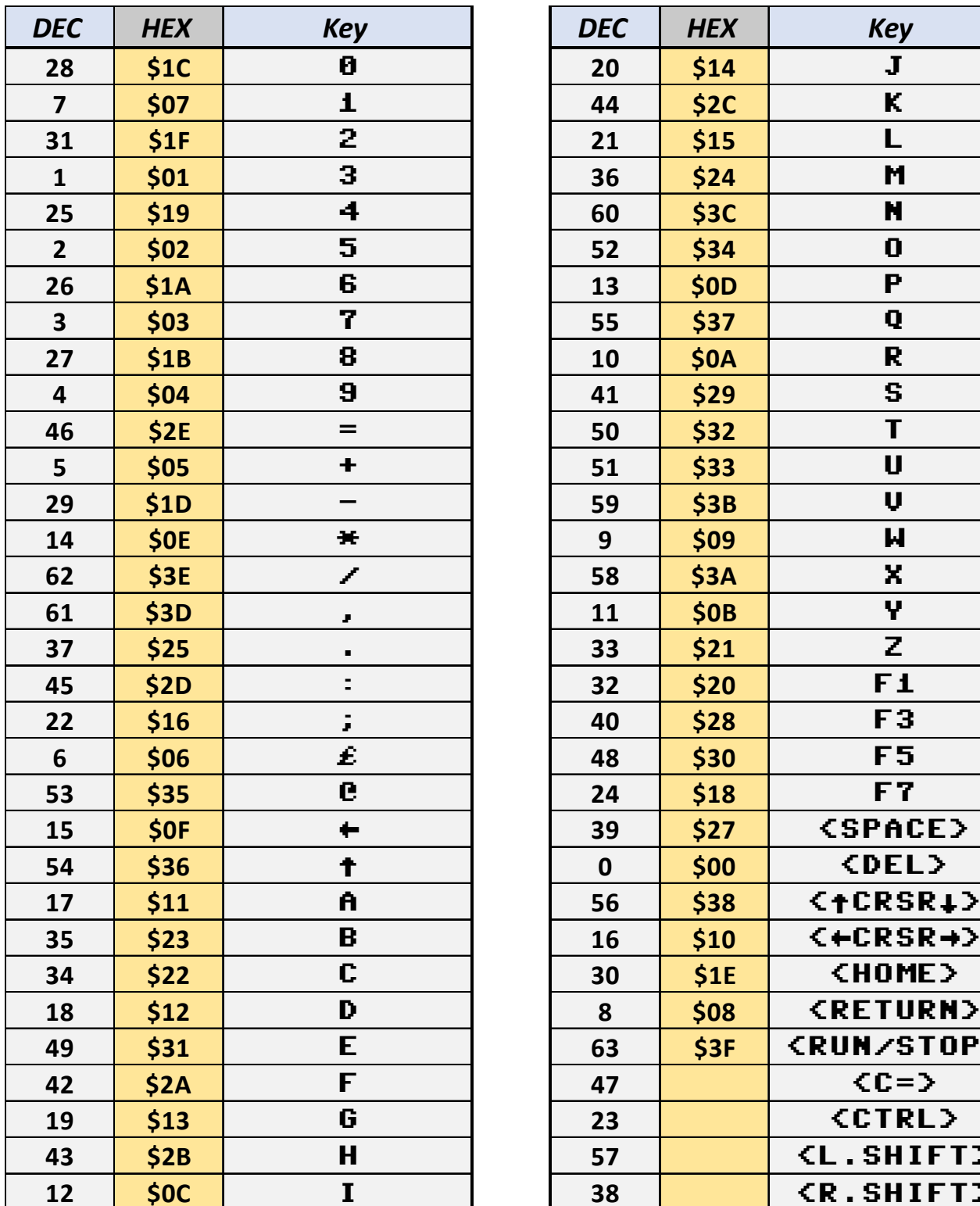

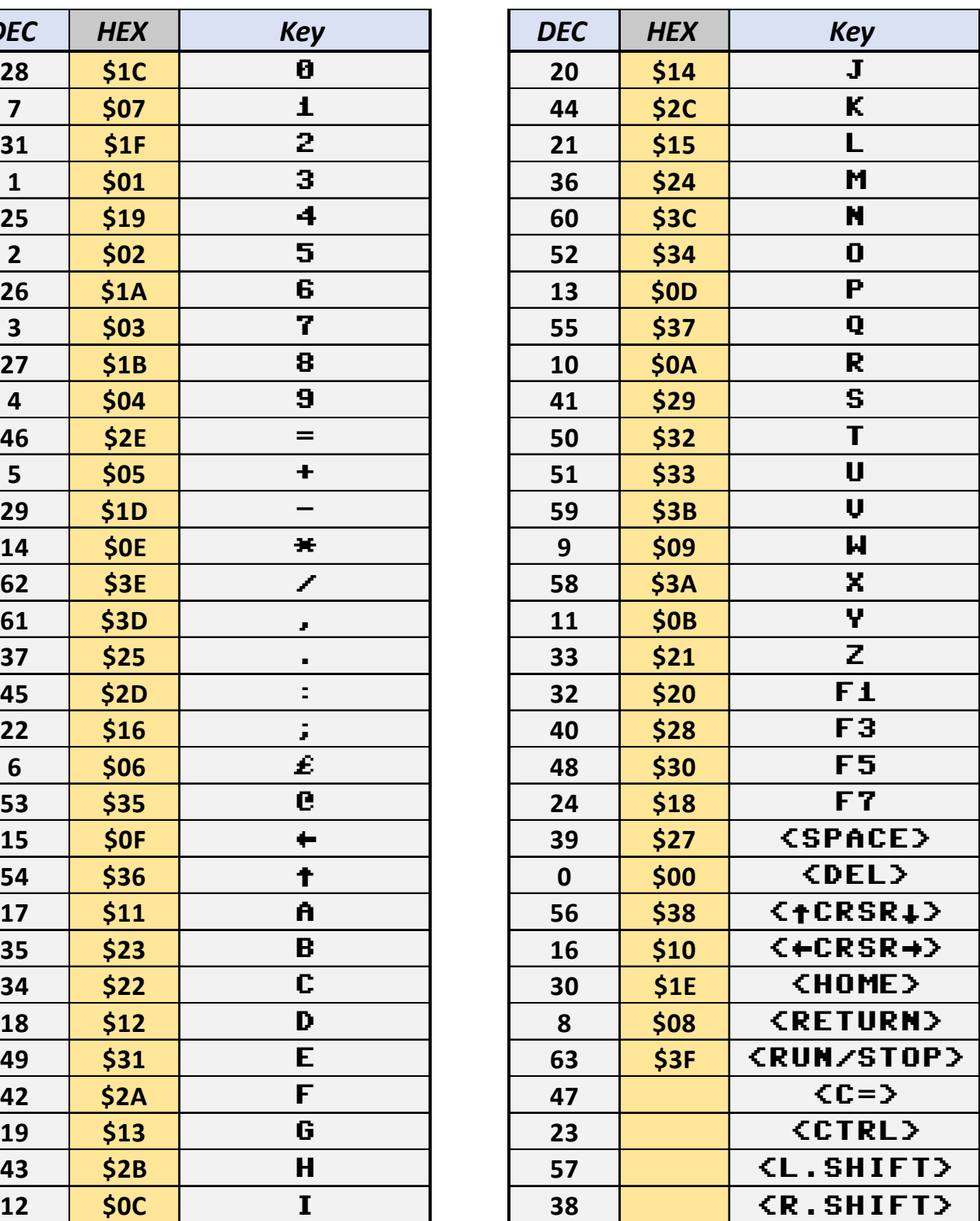

**Die verwendeten Tastatur-Codes sind Keyman64 spezifisch und entsprechen nicht dem Commodore Standard.**

# <span id="page-56-0"></span>**15.3 Keyman64 PETSCII Codes (Keyman64 ab Firmware v1.6)**

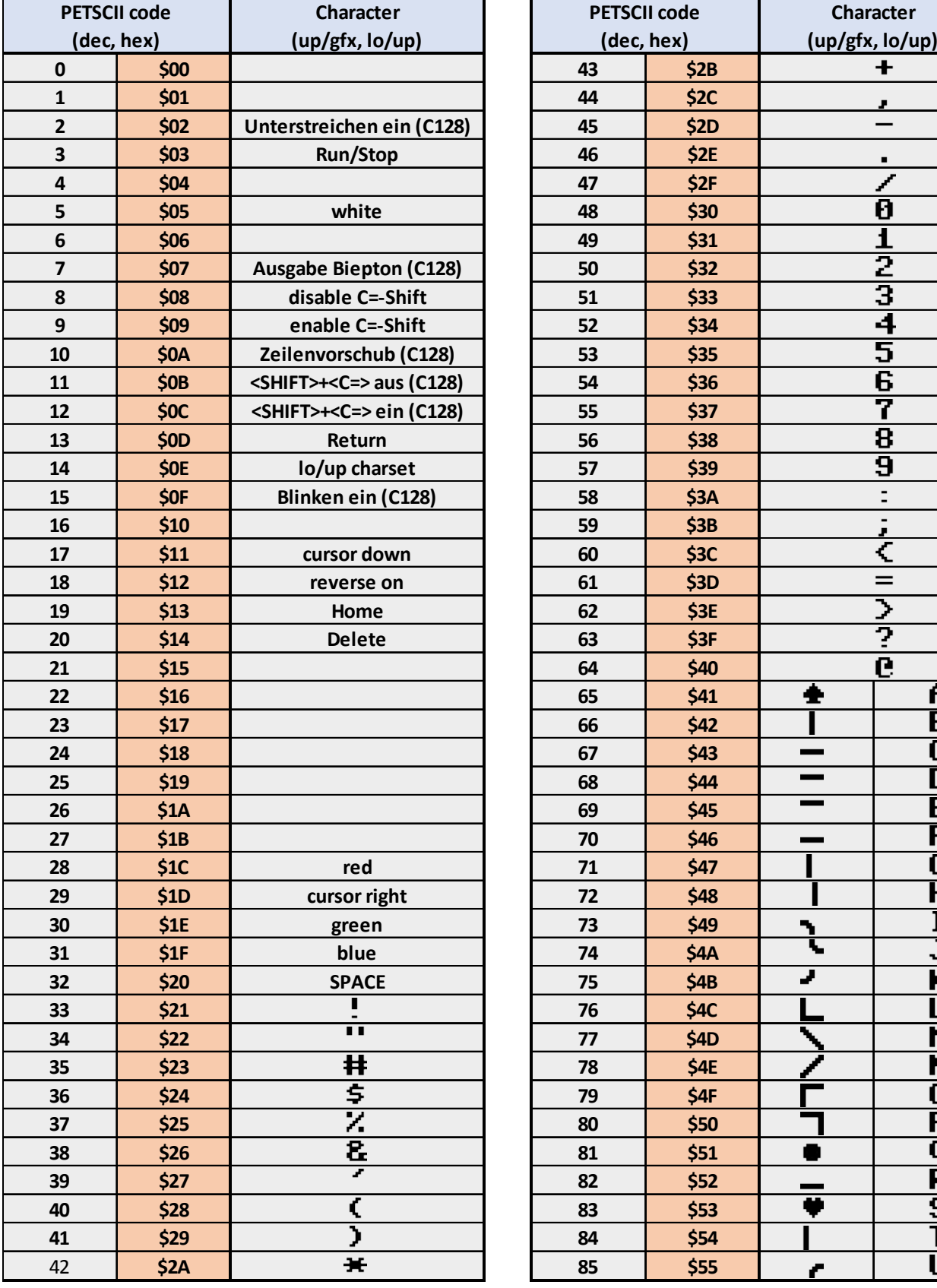

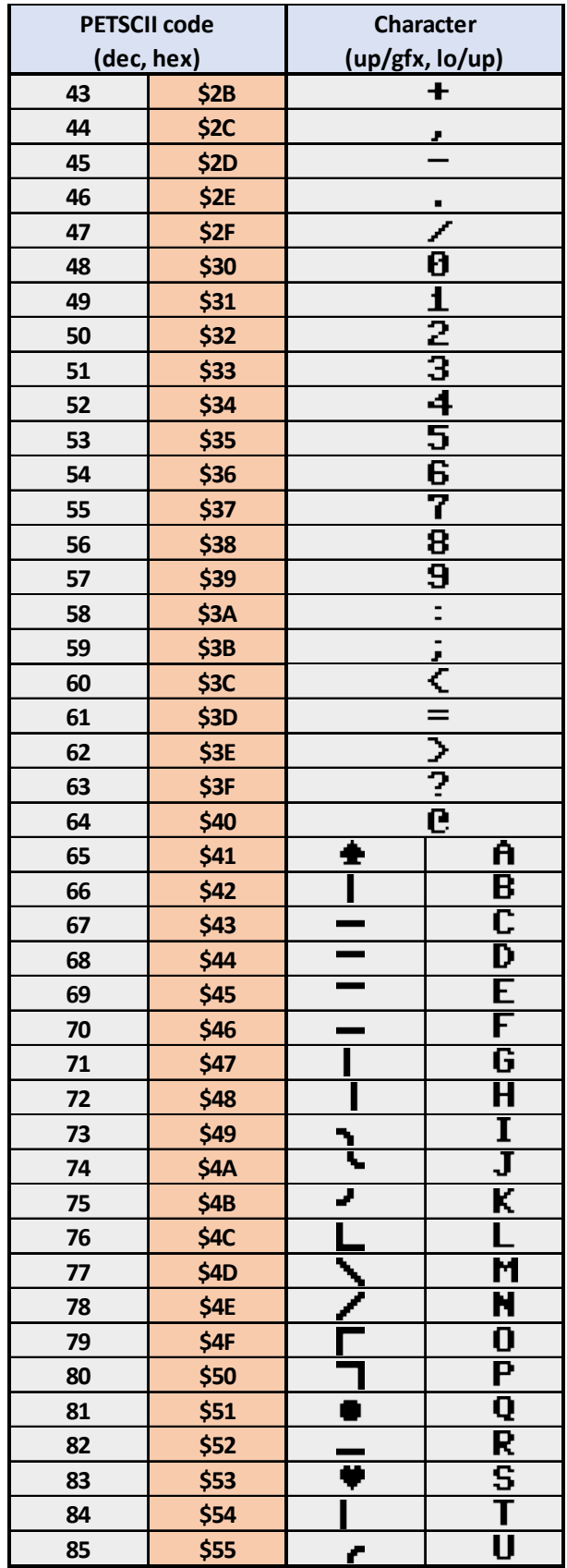

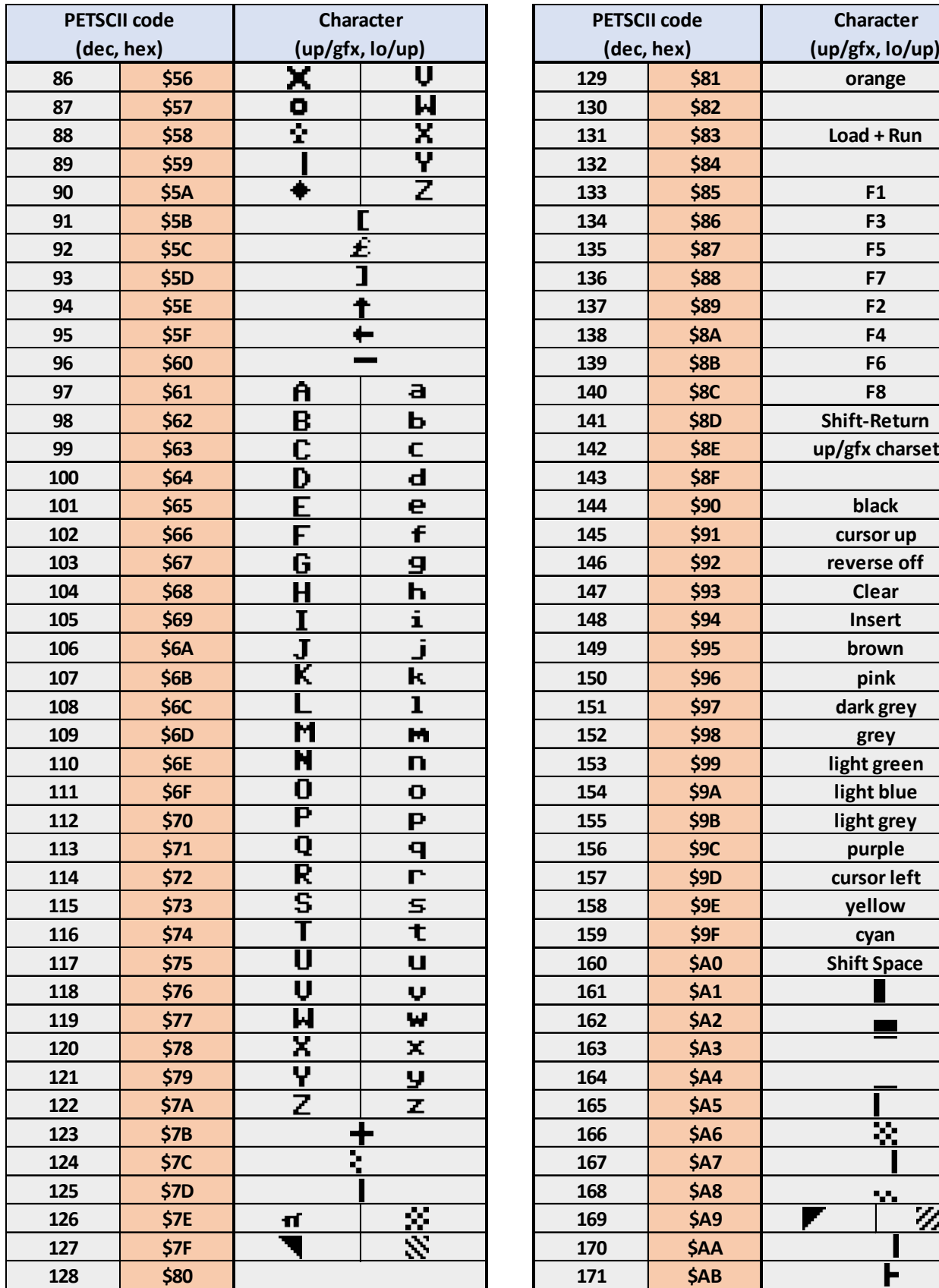

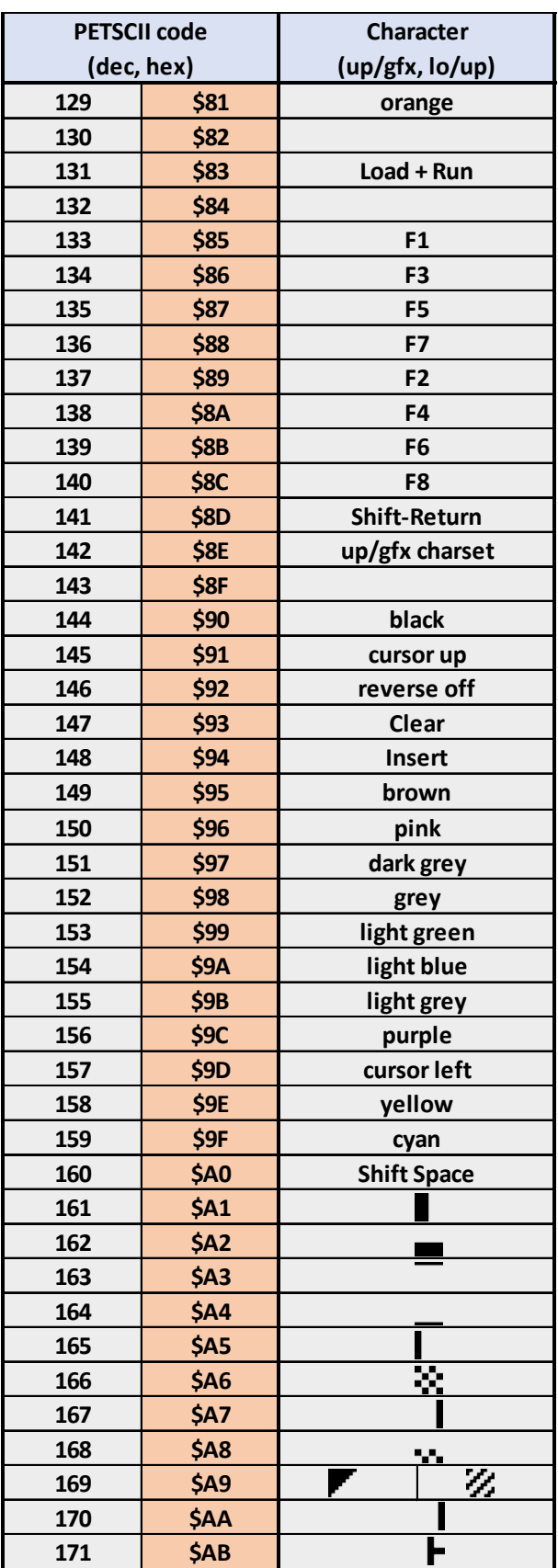

v

w

× y. z

公文

÷ Σ

╳

w

Þ H L  $\blacksquare$ 

Ì

 $\overline{\phantom{a}}$ 

 $\overline{\blacksquare}$  $\overline{\mathbf{r}}$  $\blacksquare$ 

ν

ळ

 $\overline{Z}$ 

J

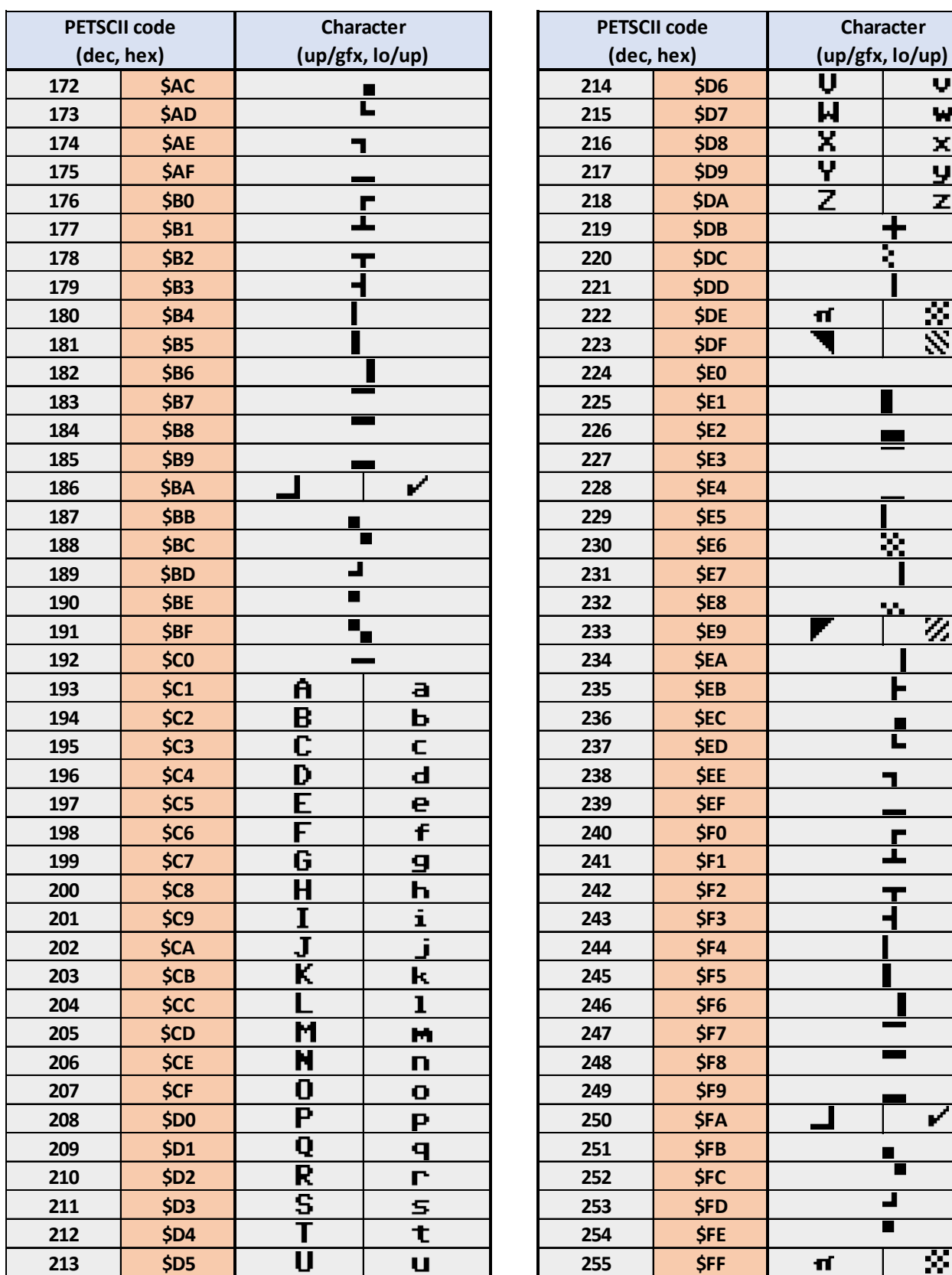

**Anmerkung: Der Keyman64 kann nur solche Tastatureingaben simulieren, die tatsächlich auch über die Tastatur vom C64 erzeugt werden können.**

So sind z.B. die PETSCII Codes \$08 und \$09 zwar programmierbar (printchr\$(8) und printchr\$(9)), es ist allerdings nicht möglich sie per Tastatur auszuführen. Also geht das auch nicht über den Keyman64.

**Die verwendeten PETSCII-Codes sind Keyman64 spezifisch und entsprechen nicht dem Commodore Standard.**

**15.4 Schaltplan (Rev 1.2)**

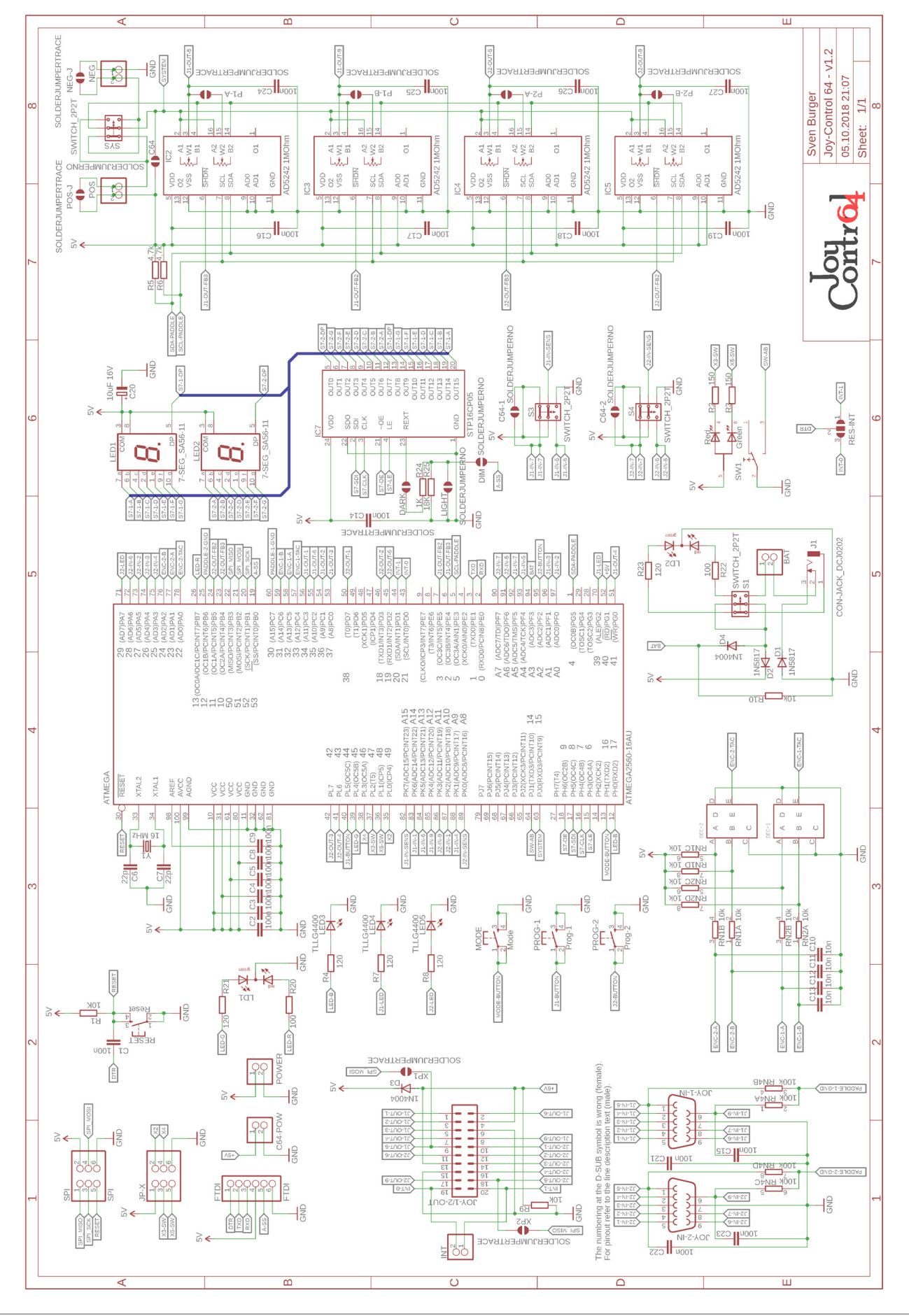

# **16. Technische Daten**

# **16.1 Hardware Beschreibung (Rev 1.2)**

- Micro-Controller: Atmel ATMEGA 2560. Takt: 16 MHz.
- Eingänge für zwei Joysticks oder vier Paddle (2x DB9).
- 20-Poliger Wannenstecker Ausgang zum C64.
- Zwei 7-Segment Anzeigen mit Dezimalpunkt.
- Drei blaue LEDs.
- Zwei Duo-Color LEDs.
- Zwei Drehencoder mit Tastfunktion.
- Ein zweifarbig beleuchteter Kippschalter.
- Vier Schiebeschalter.
- Vier Taster.
- Adapterkabel zu den C64 Joystick-Ports.
- Schnittstelle zum Keyman64.
- Externe 5V= Stromversorgung über 5,7mm / 2,0mm Hohlsteckerbuchse. (Pluspol = 2,0mm Pin).
- Programmierbar über SPI-Schnittstelle.

**Die Hardware Revisionen Rev 1.1 und Rev 1.2 besitzen elektronisch dieselbe Funktionalität. Es wurde nur das Platinenlayout Layout etwas verändert. Die 3D-Modelle des Gehäuses passen zu beiden Hardware Revisionen.**

#### **16.2 Messwerte**

- Stromverbrauch max.: 110mA an 5V (C64).
	- Reaktionszeit max. Paddle Modus: 0,0013 Sekunden (1,3ms).
- Reaktionszeit max. Joystick Modus: 0,0004 Sekunden (0,4ms).
- Reaktionszeit max. SEGA Modus: 0,0003 Sekunden (0,3ms).

## **16.3 Keyman64 Anschlussschema (Rev 4)**

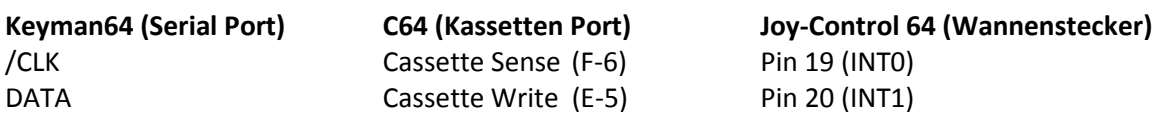

**Webpage Keyman64:** <http://henning-bekel.de/keyman64/>

# **17. Sicherheitshinweise**

- **Das Gerät ist ausschließlich für den Betrieb an max. 5V= vorgesehen und darf keinesfalls an 230V Netzspannung betrieben werden. Ansonsten besteht LEBENSGEFAHR.**
- Es wird vorausgesetzt, dass der Nutzer des Bausatzes die nötigen Kenntnisse besitzt, um einen Elektronikbausatz, unter Verwendung der dazu benötigten Werkzeuge (Lötkolben usw.), aufbauen zu können. **Es sind alle nötigen Sicherheits- und Umweltschutzbestimmungen einzuhalten.**
- Das Joy-Control 64 ist für den Anschluss an einen Commodore 64 **oder** einem externen 5V= Netzteil vorgesehen. Eine nicht bestimmungsgemäße Verwendung kann zur Beschädigung des Gerätes und der angeschlossenen Komponenten führen.
- **Bei Verwendung eines externen 5V= Netzteil ist darauf zu achten, dass diesessich in betriebssicherem Zustand befindet und alle gültigen Sicherheitsbestimmungen einhält.**

# **18. Haftungsausschluss**

**Die Verwendung von Joy-Control 64, dieser Anleitung, sowie der Aufbau des Bausatzes geschieht ausschließlich in eigener Verantwortung. Ich bin in keiner Weise verantwortlich für irgendwelche Folgeschäden und direkte oder indirekte Sach- oder Personenschäden.**

#### **Diese Anleitung bezieht sich auf die:**

- Hardware Revision: Rev 1.2
- Firmware Versionen: v1.0, v1.1, v1.2

#### **Fehler, Irrtümer und Änderungen vorbehalten.**

Besonderen Dank an **Dekay** aus dem Forum64, für das Korrekturlesen dieser Anleitung.

**Joy-Control 64 im Internet:** [http://www.allzu.net/en/tlpp/Joy\\_Control\\_64.html](http://www.allzu.net/en/tlpp/Joy_Control_64.html) Kontakt: [Sven.Burger@gmx.de](mailto:Sven.Burger@gmx.de)

Version 1.3 Rev 4 - 05.04.2022 *© Sven Burger*